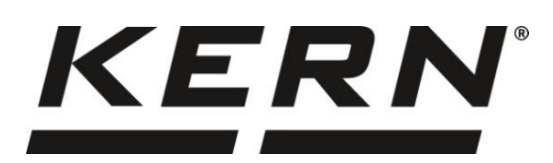

## *KERN & Sohn GmbH*

**Ziegelei 1 D-72336 Balingen E-mail: info@kern-sohn.com** **Telefono: +49-[0]7433-9933-0 Fax: +49-[0]7433-9933-149 Sito web: www.kernsohn.com**

# **Istruzioni per l'uso Bilancia di precisione**

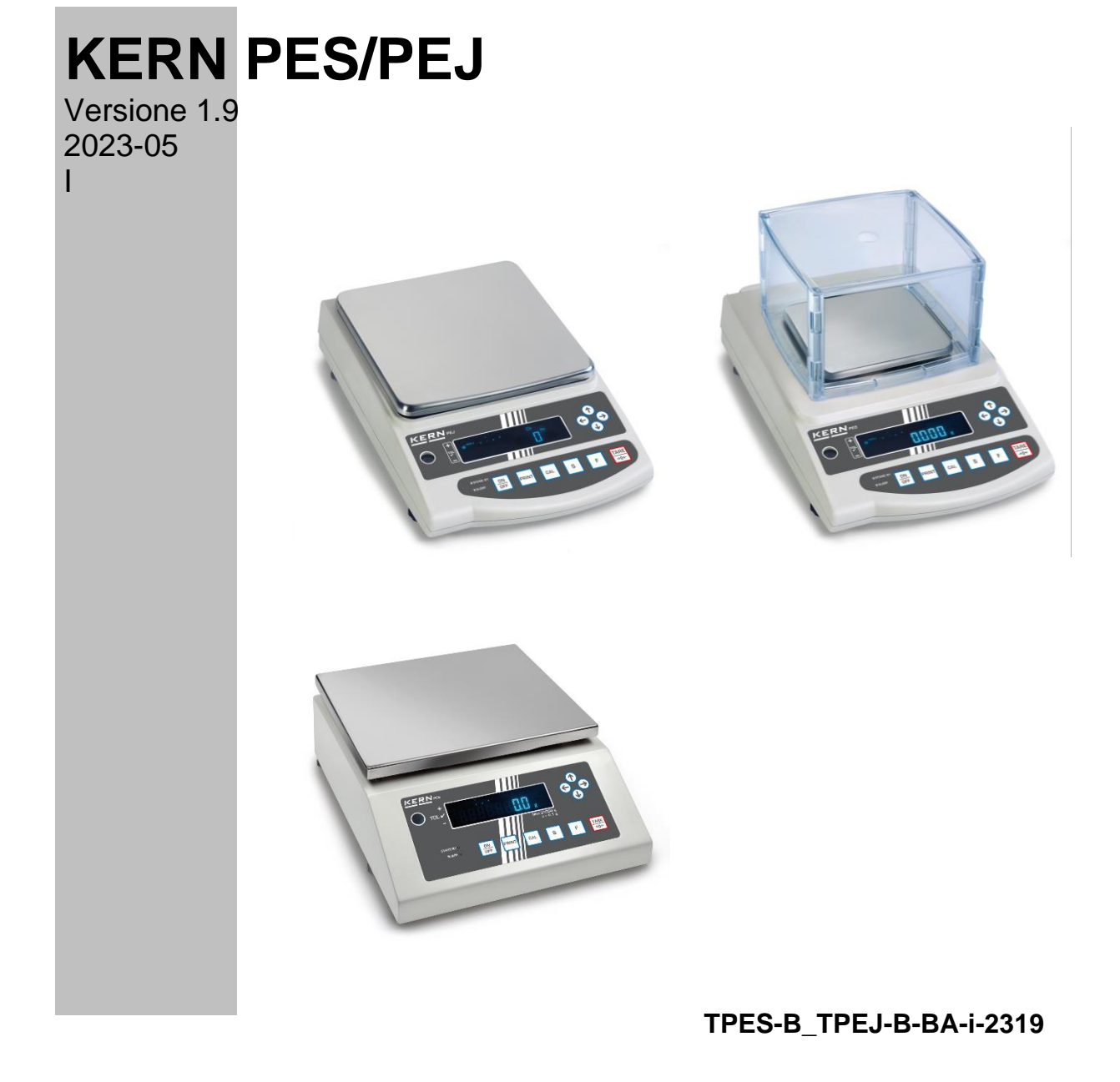

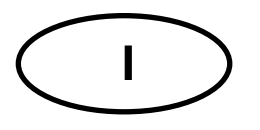

### **KERN PES/PEJ**

Versione 1.9 2023-05 Istruzioni per l'uso **Bilancia di precisione** 

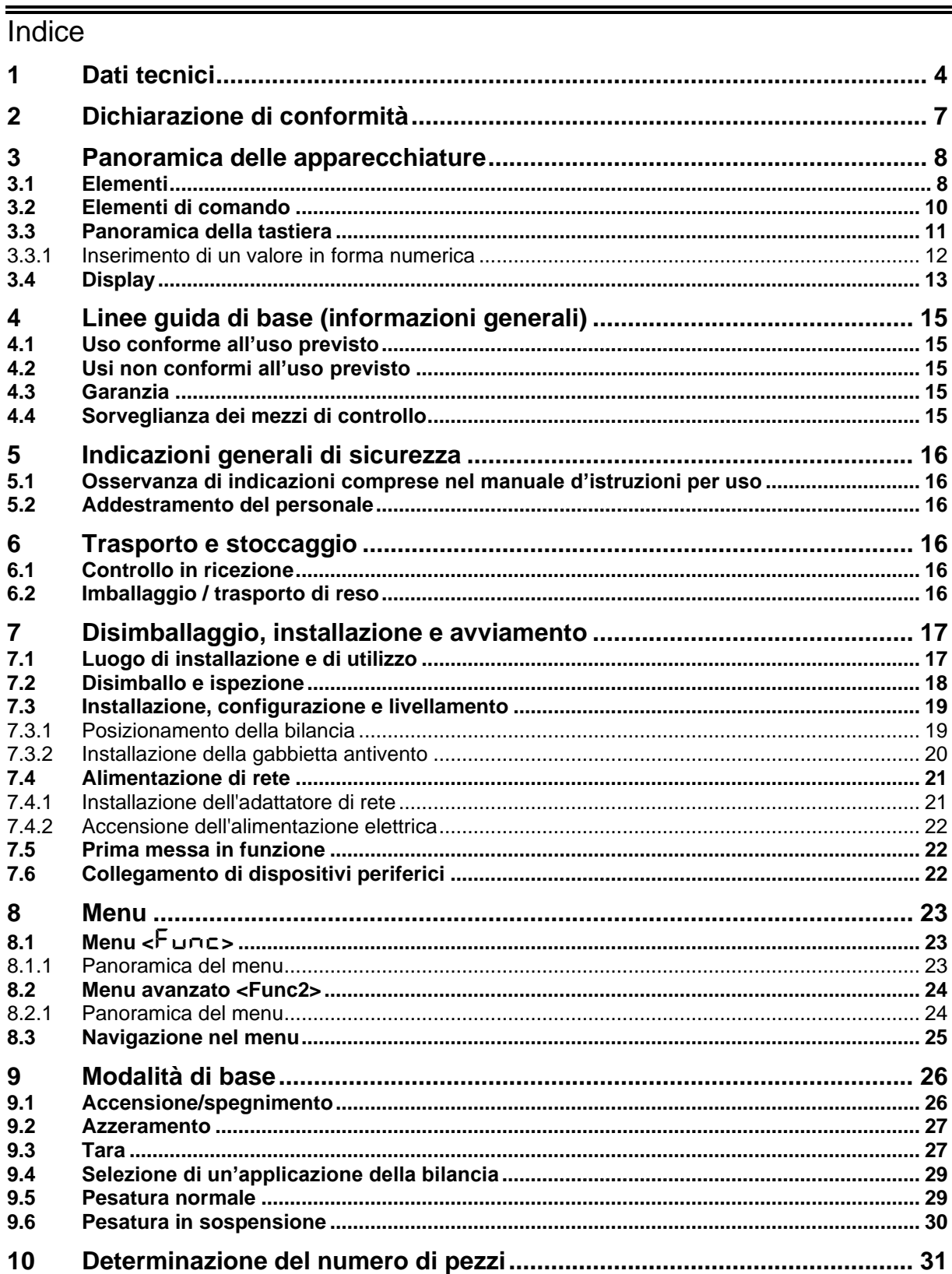

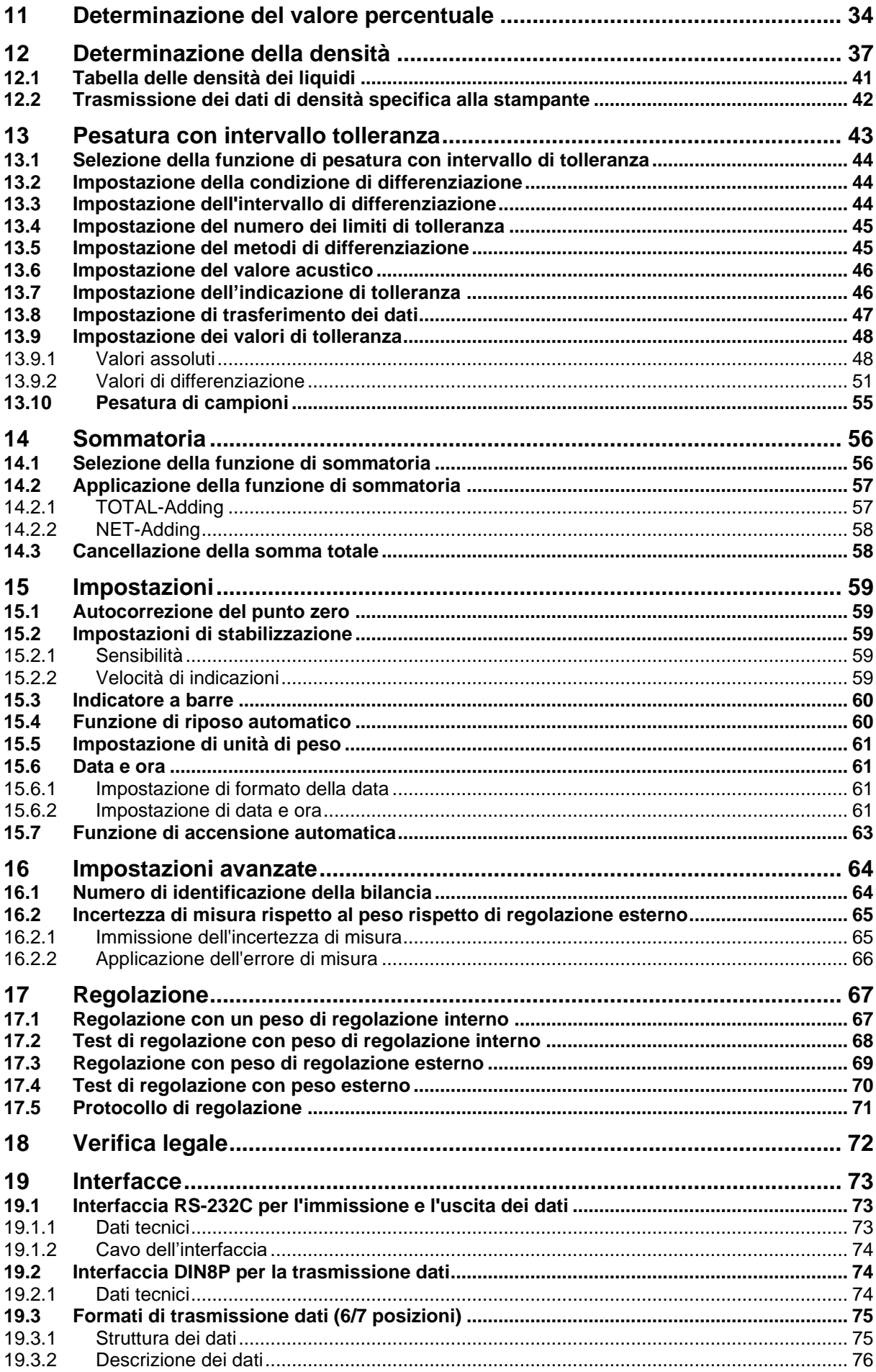

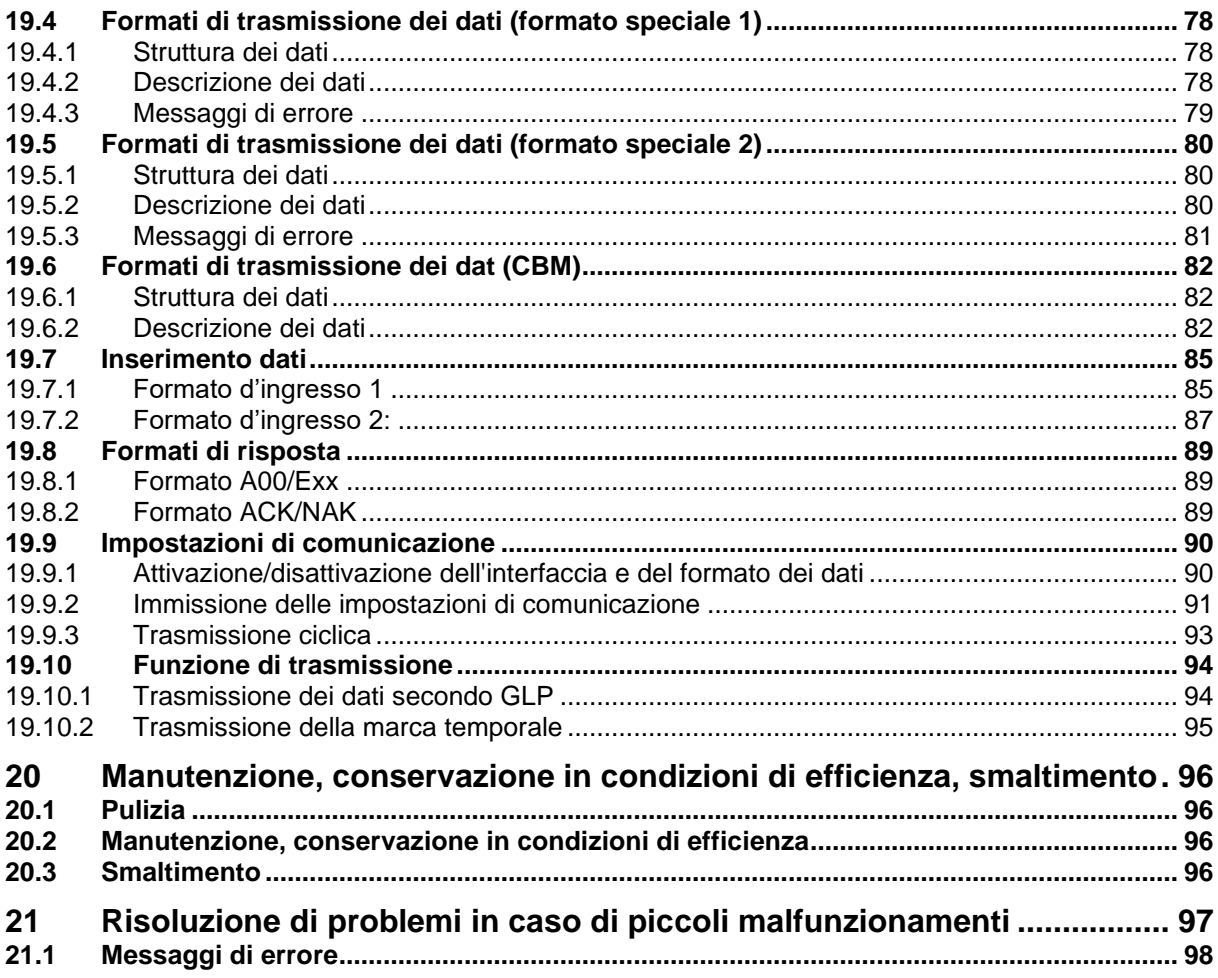

### <span id="page-4-0"></span>**1 Dati tecnici**

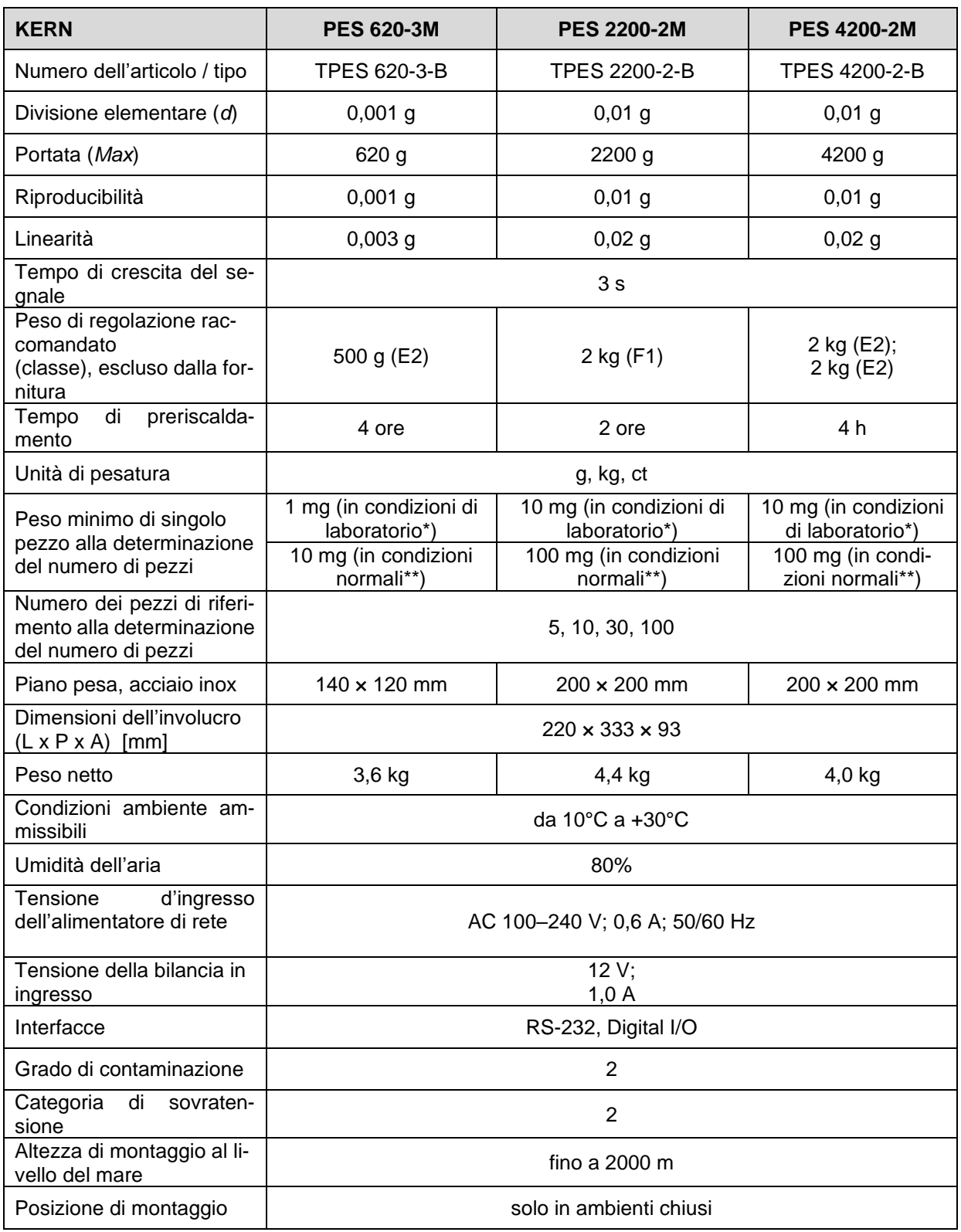

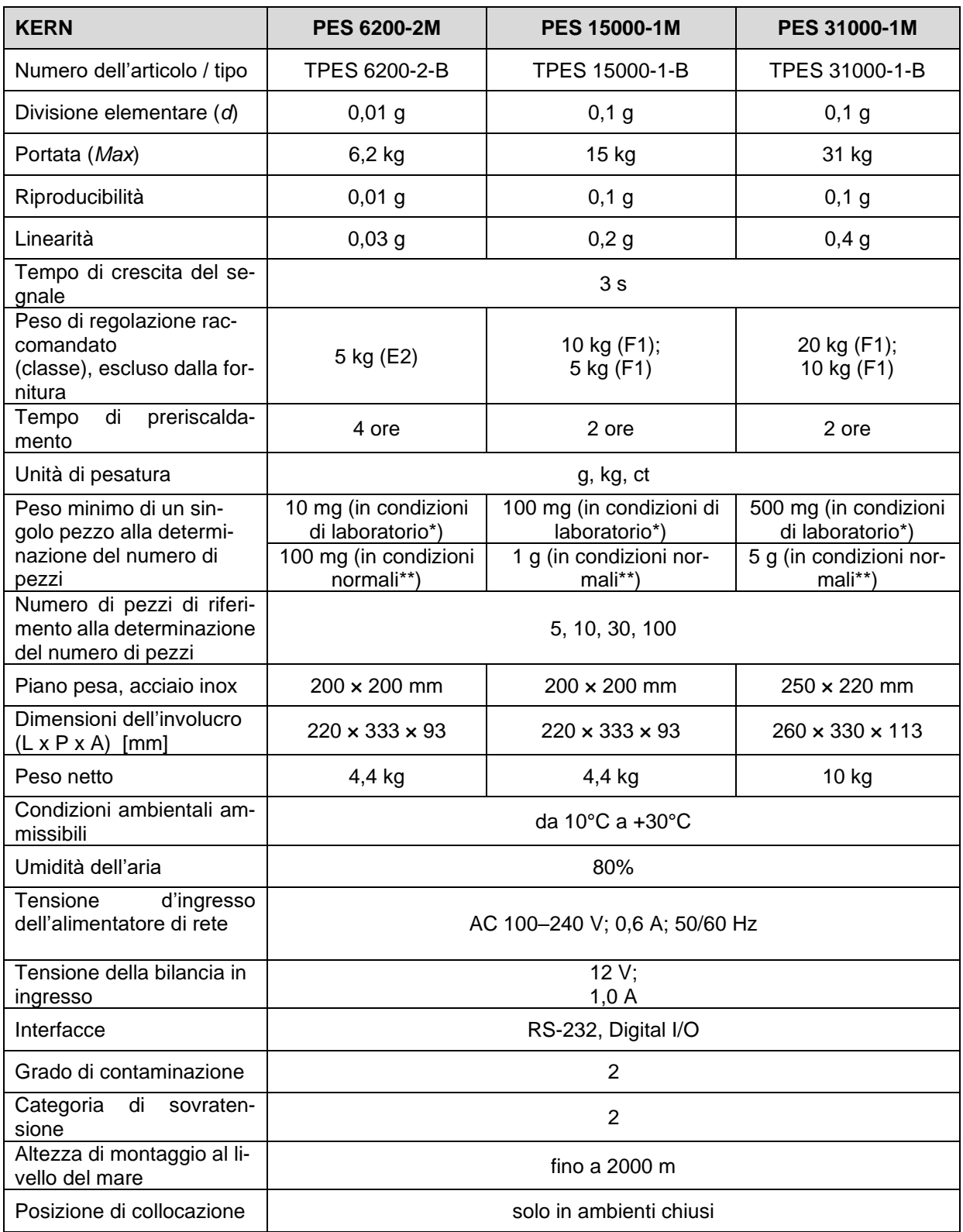

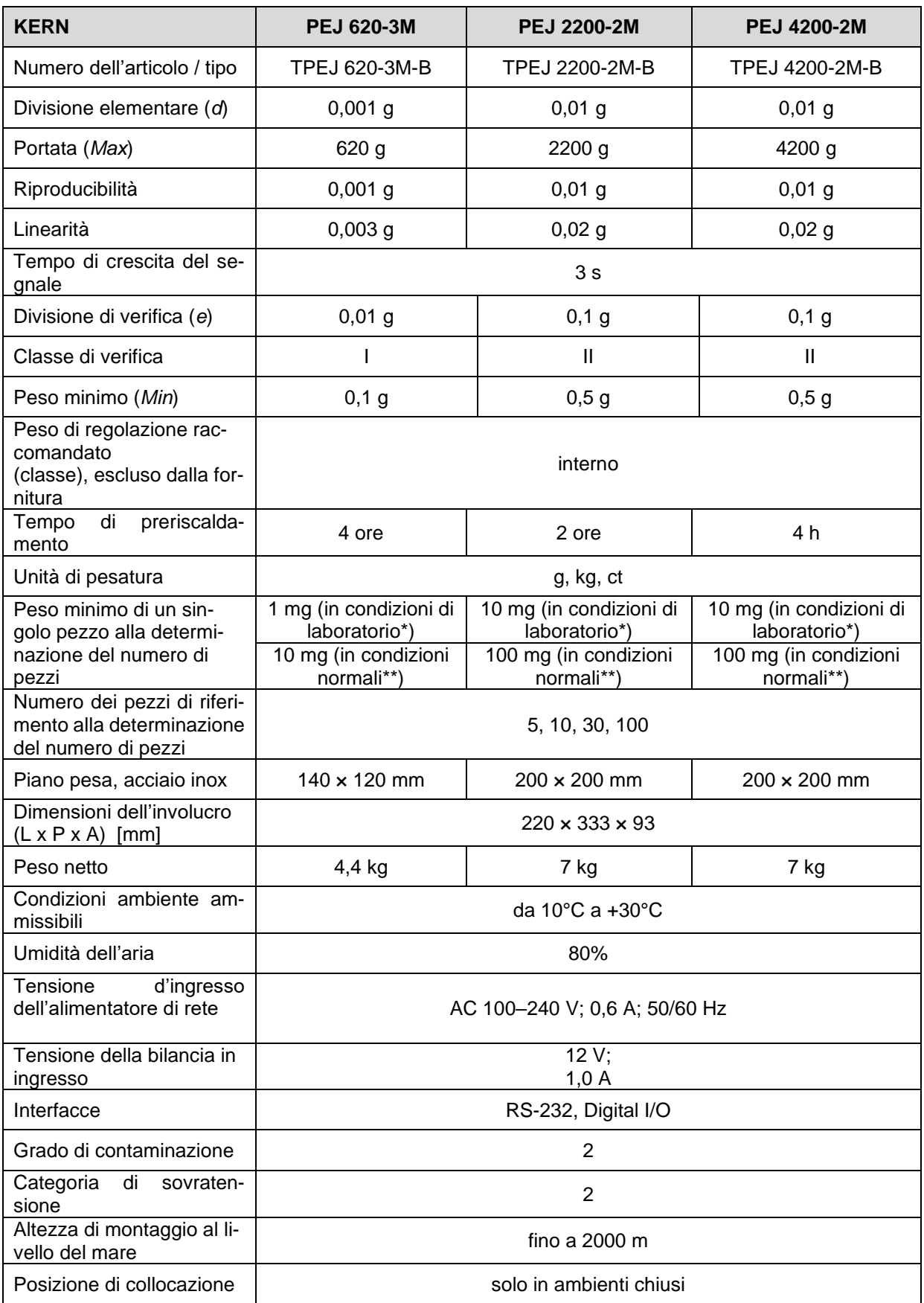

**\*\* Peso minimo di un singolo pezzo alla determinazione del numero di pezzi in condizioni di laboratorio:**

- ➢ Condizioni ambientali ideali per la determinazione del numero di pezzi ad alta risoluzione
- ➢ Nessuna dispersione del peso dei pezzi da determinare

#### **\*\* Peso minimo di un pezzo alla determinazione del numero di pezzi in condizioni normali:**

- ➢ Si verificano condizioni ambientali instabili (raffiche di vento, vibrazioni)
- ➢ Si verifica la dispersione della massa dei pezzi da contare

#### <span id="page-7-0"></span>**2 Dichiarazione di conformità**

L'attuale dichiarazione di conformità CE/UE è disponibile online all'indirizzo

**[www.kern-sohn.com/ce](http://www.kern-sohn.com/ce)**

#### <span id="page-8-0"></span>**Panoramica delle apparecchiature**

#### <span id="page-8-1"></span>**3.1 Elementi**

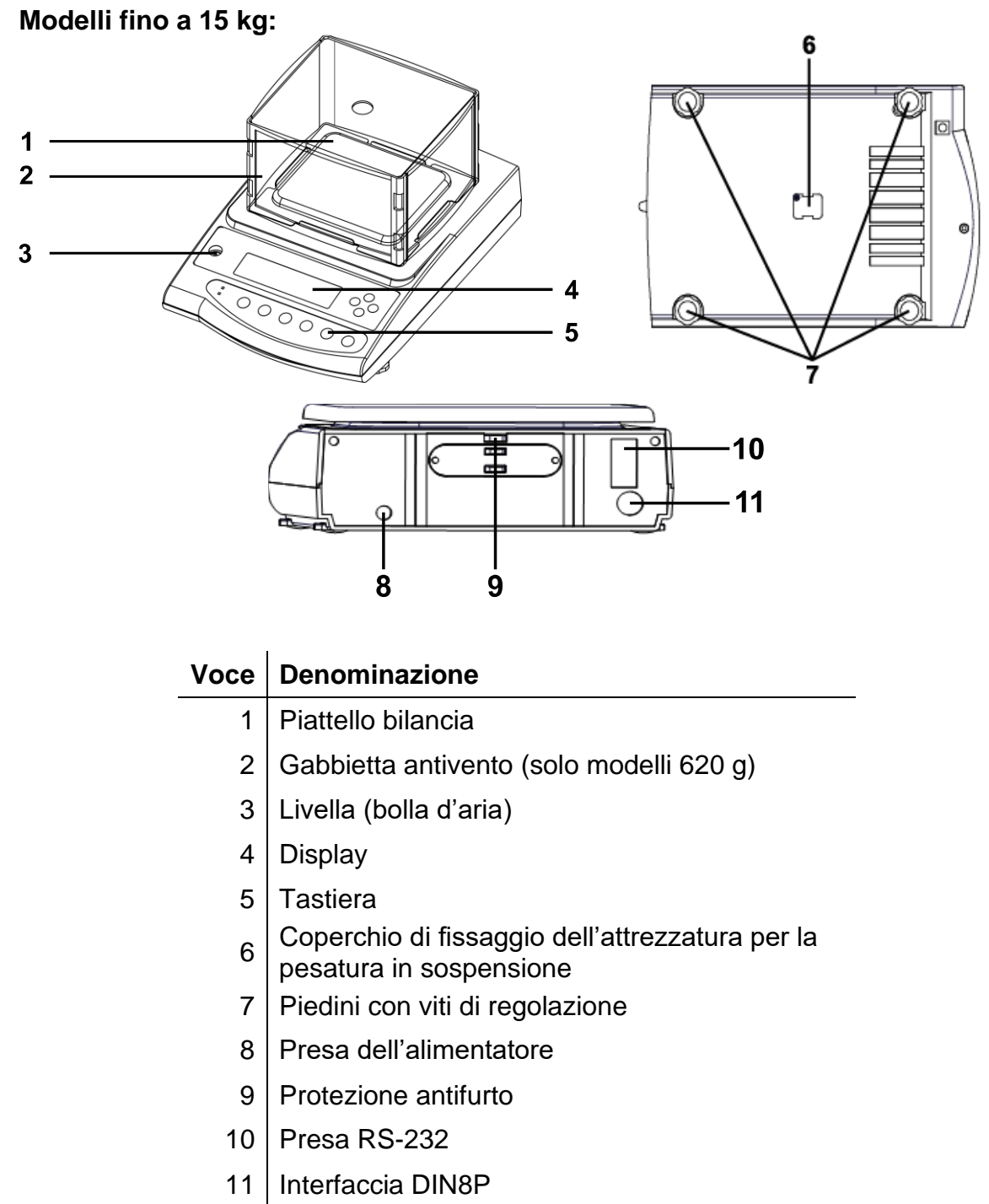

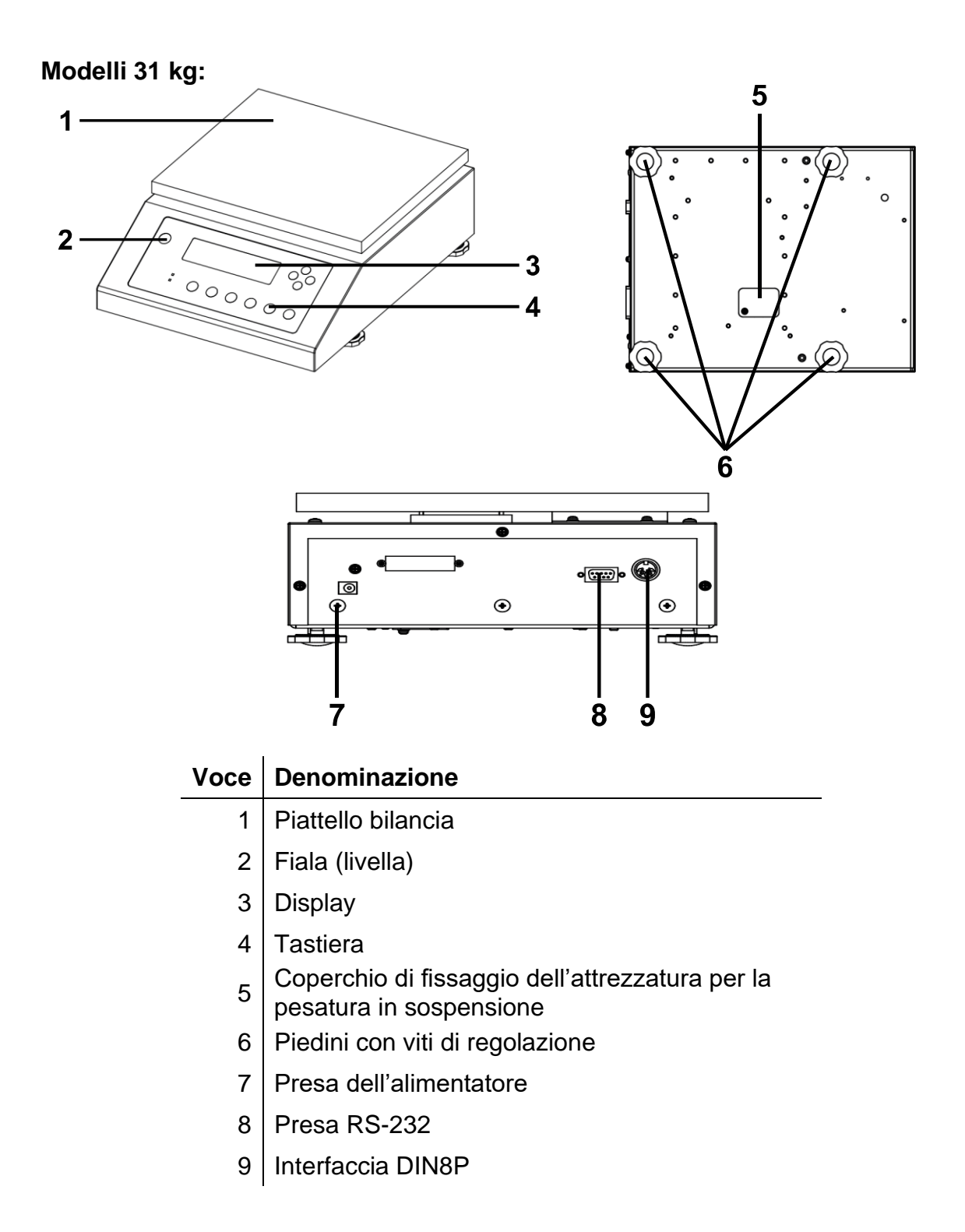

#### <span id="page-10-0"></span>**3.2 Elementi di comando**

**Modelli fino a 15 kg:**

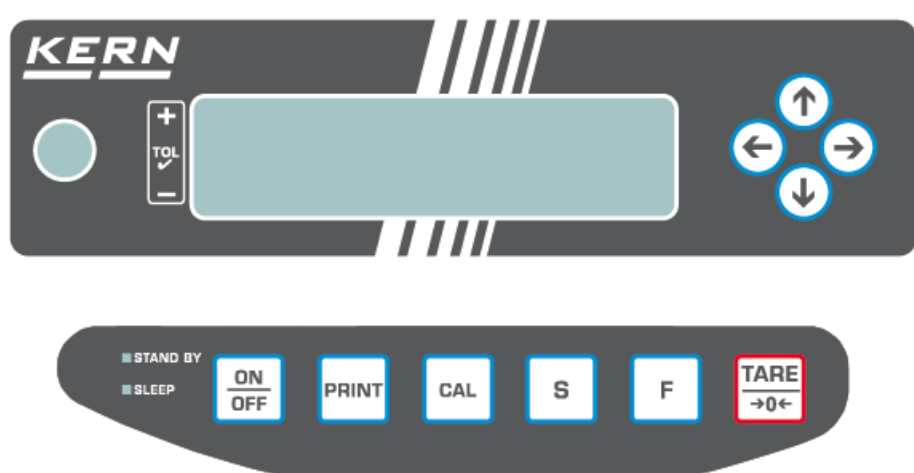

#### **Modelli 31 kg:**

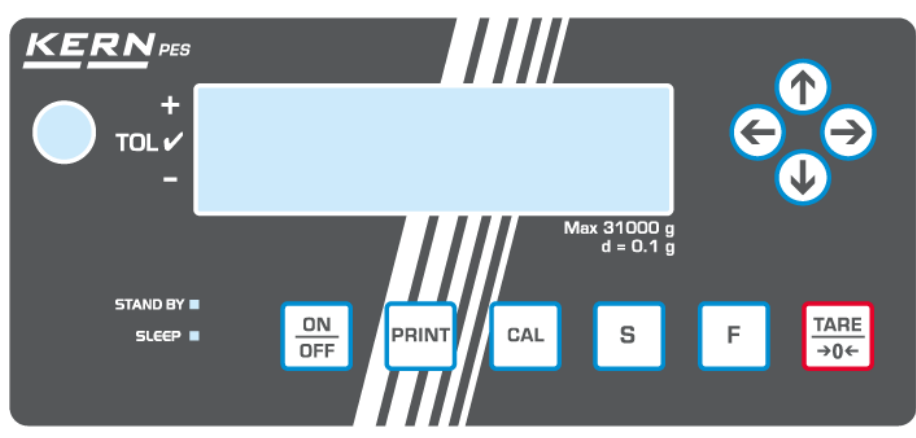

#### <span id="page-11-0"></span>**3.3 Panoramica della tastiera**

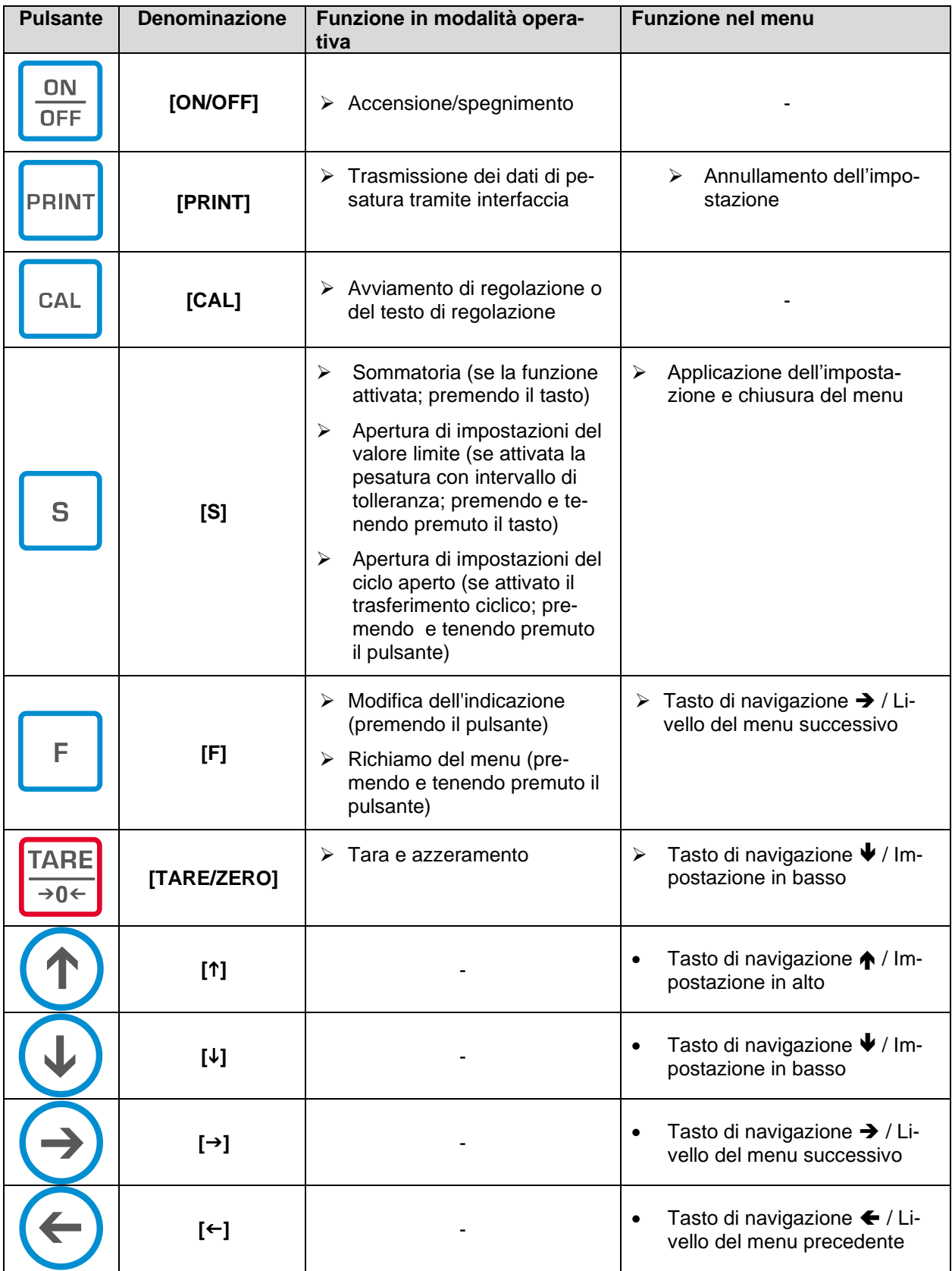

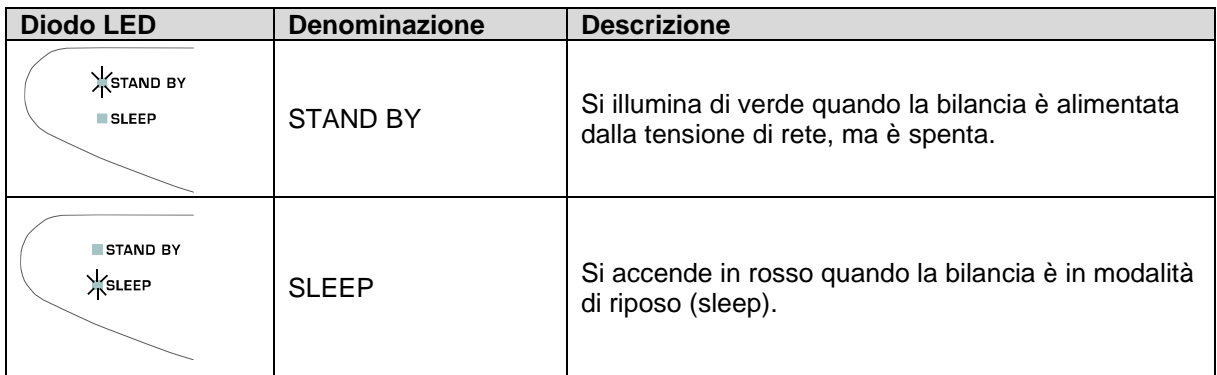

#### <span id="page-12-0"></span>**3.3.1 Inserimento di un valore in forma numerica**

La bilancia consente di visualizzare un massimo di otto caratteri.

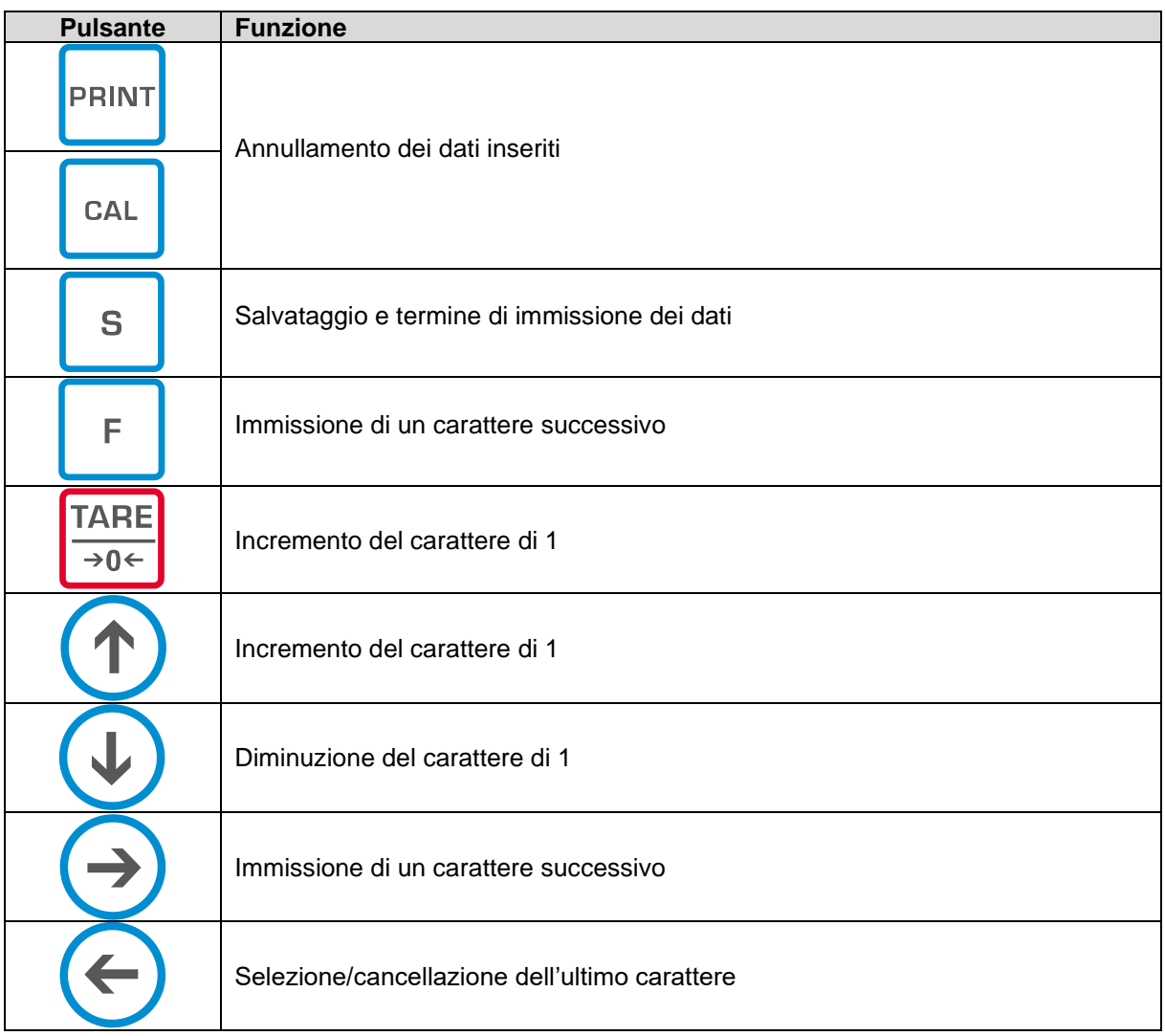

#### <span id="page-13-0"></span>**3.4 Display**

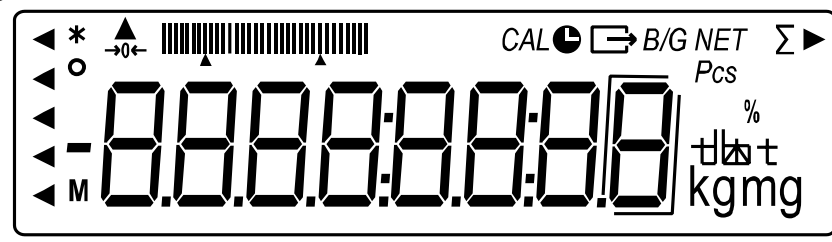

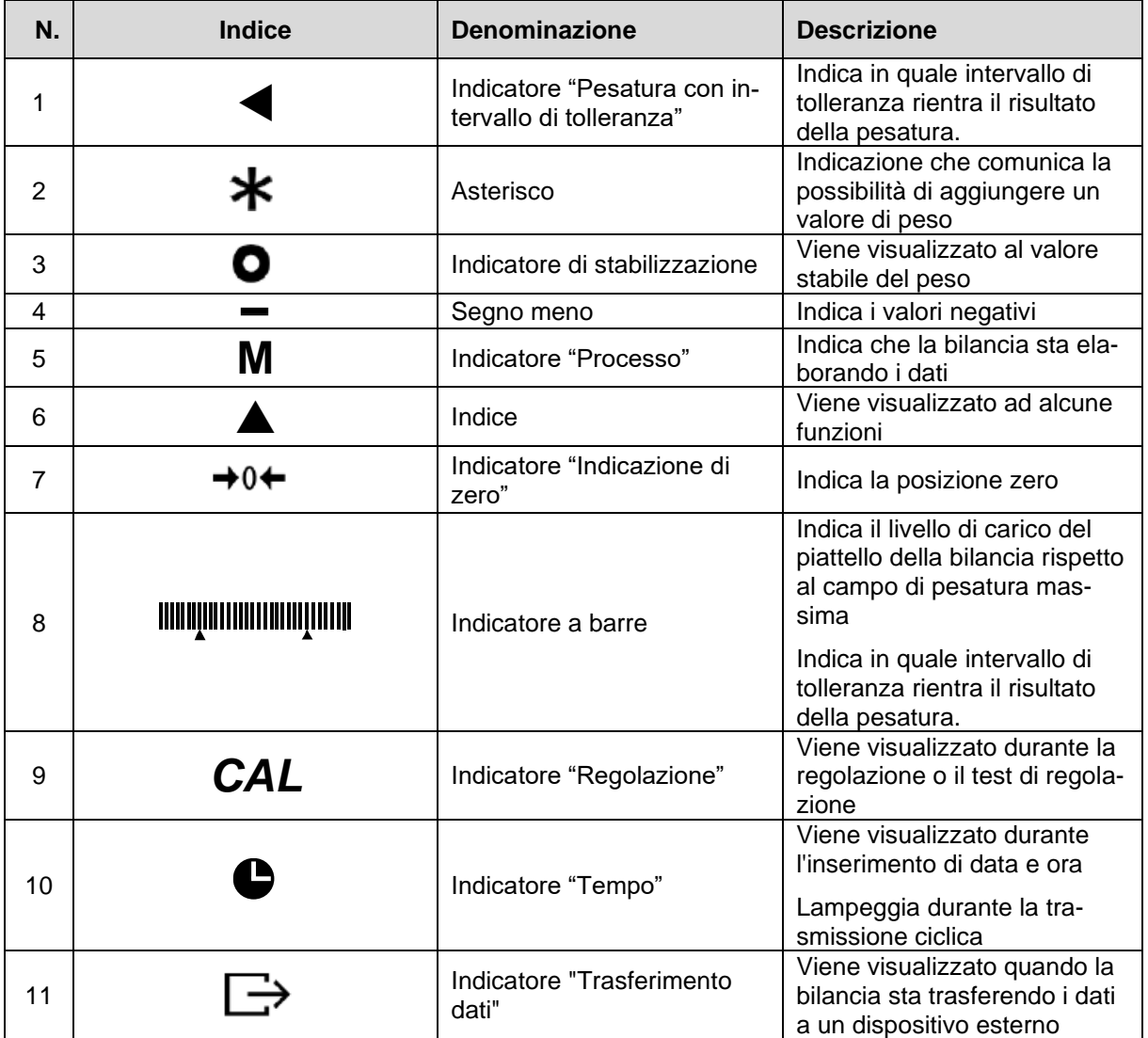

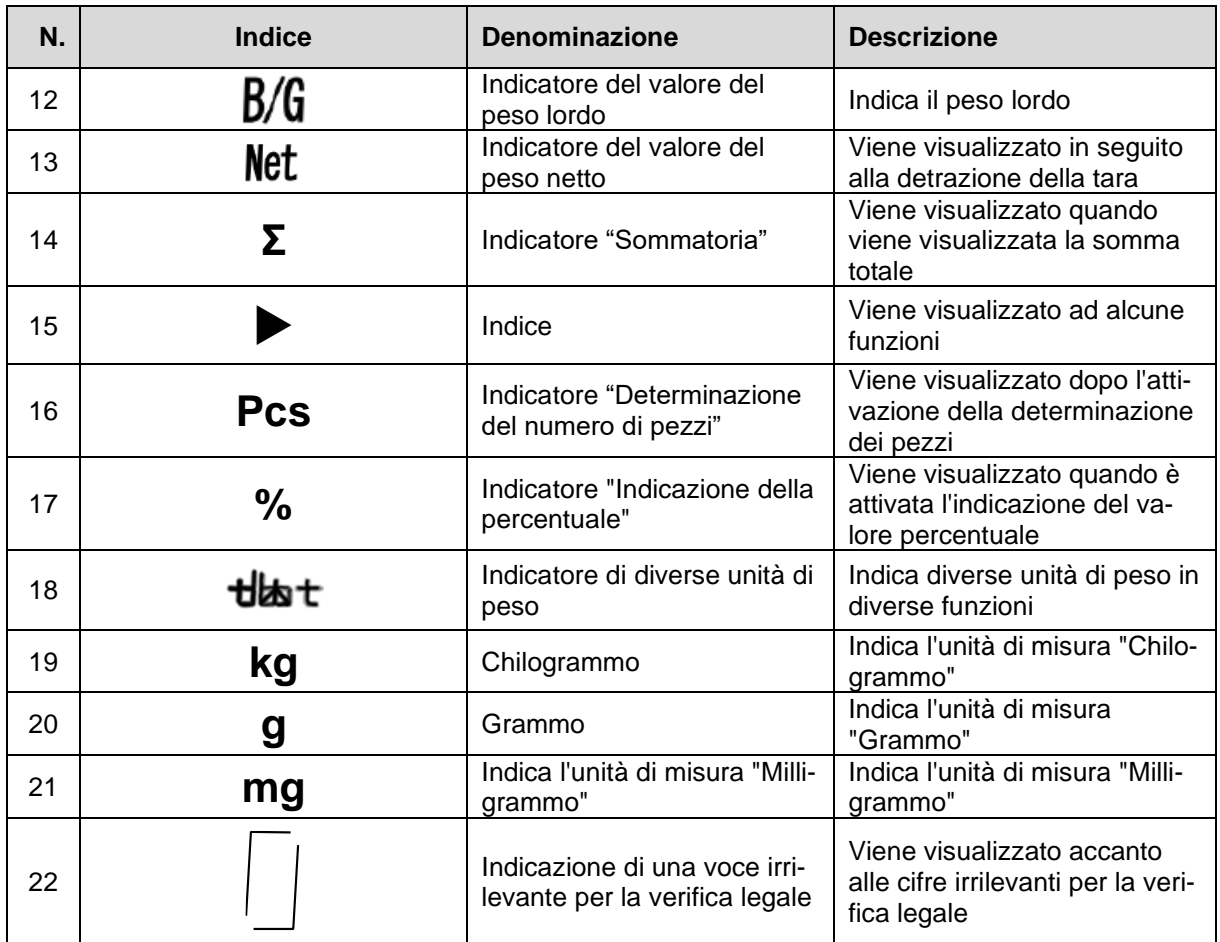

#### <span id="page-15-0"></span>**4 Linee guida di base (informazioni generali)**

#### <span id="page-15-1"></span>**4.1 Uso conforme all'uso previsto**

La bilancia che avete acquistato serve a determinare il peso (valore di pesatura) del materiale pesato. Si deve considerarla una "bilancia non automatica", ovvero tale su cui il materiale da pesare va collocato con cautela a mano al centro del piattello della bilancia. Il valore di pesata è leggibile quando la sua indicazione si è stabilizzata.

#### <span id="page-15-2"></span>**4.2 Usi non conformi all'uso previsto**

- Le nostre bilance non sono bilance automatiche e non sono destinate all'uso in processi di pesatura dinamica. Tuttavia, dopo aver verificato il campo di utilizzo individuale e i requisiti speciali di precisione di un'applicazione qui indicati, le bilance possono essere utilizzate anche per misure dinamiche.
- Non sottoporre il piattello della bilancia a carichi prolungati. Ciò potrebbe causare danneggiamento al meccanismo di misurazione.
- Evitare assolutamente scosse e sovraccarichi del piattello eccedenti i carichi massimi indicati (*Max*.), togliendo il carico di tara già presente. Ciò potrebbe portare a danneggiare la bilancia.
- Non usare mai la bilancia in ambienti a rischio di esplosione. L'esecuzione di serie non è esecuzione antideflagrante.
- È vietato apportare modifiche strutturali alla bilancia. Questo può portare alla visualizzazione di risultati di misura errati, alla violazione delle condizioni tecniche di sicurezza e alla distruzione della bilancia.
- La bilancia va utilizzata esclusivamente in conformità alle indicazioni riportate. Per altri impieghi / campi di applicazione è richiesto il consenso scritto dell'azienda KERN.

#### <span id="page-15-3"></span>**4.3 Garanzia**

La garanzia si estingue nel caso di:

- non osservanza delle nostre linee guida comprese nel manuale d'istruzioni per uso;
- uso non conforme alle applicazioni descritte;
- modifiche apportate o apertura del dispositivo;
- danneggiamento meccanico o quello causato dall'azione di utilities, liquidi e dell'usura naturale;
- installazione non corretta o impianto elettrico non idoneo;
- sovraccarico del meccanismo di misura.

#### <span id="page-15-4"></span>**4.4 Sorveglianza dei mezzi di controllo**

Nell'ambito del sistema di garanzia di qualità è necessario verificare a intervalli regolare le caratteristiche tecniche di misurazione della bilancia e del peso campione eventualmente disponibile. A tal fine l'utente responsabile deve definire un ciclo adeguato, nonché il genere e la dimensione di tale verifica. Le informazioni riguardanti la sorveglianza degli strumenti di controllo quali bilance e pesi campione indispensabili, sono disponibili sul sito internet dell'azienda KERN [\(www.kern-sohn.com\)](http://www.kern-sohn.com/). I pesi di taratura e le bilance possono essere sottoposti al processo di controllo metrico (taratura) in modo rapido ed economico presso un laboratorio di taratura accreditato KERN (con riferimento allo standard nazionale).

#### <span id="page-16-0"></span>**5 Indicazioni generali di sicurezza**

#### <span id="page-16-1"></span>**5.1 Osservanza di indicazioni comprese nel manuale d'istruzioni per uso**

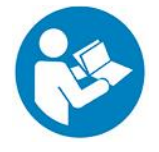

 $\Rightarrow$  Prima di posizionare e di mettere in funzione il dispositivo è indispensabile leggere attentamente il presente manuale d'istruzioni per l'uso, anche se avete già un'esperienza nell'uso delle bilance dell'azienda KERN.

#### <span id="page-16-2"></span>**5.2 Addestramento del personale**

Il dispositivo deve essere azionato e mantenuto solo da personale addestrato.

#### <span id="page-16-3"></span>**6 Trasporto e stoccaggio**

#### <span id="page-16-4"></span>**6.1 Controllo in ricezione**

Ricevuto il pacco, occorre verificare immediatamente che non vi siano danni esterni visibili; lo stesso vale una volta disimballato il dispositivo.

#### <span id="page-16-5"></span>**6.2 Imballaggio / trasporto di reso**

- U.
- $\Rightarrow$  Conservare tutte le partii dell'imballaggio originale per un eventuale trasporto di reso.
- $\Rightarrow$  Per il trasporto di reso usare solo l'imballaggio originale.
- $\Rightarrow$  Prima della spedizione scollegare tutti i cavi e parti sciolte/mobili.
- $\Rightarrow$  Rimontare le sicurezze di trasporto, se presenti.
- $\Rightarrow$  Proteggere tutte le parti, ad es. la protezione antivento, il piattello, l'alimentatore di rete, ecc. da scivolamento e danneggiamento.

#### <span id="page-17-0"></span>**7 Disimballaggio, installazione e avviamento**

#### <span id="page-17-1"></span>**7.1 Luogo di installazione e di utilizzo**

La bilancia è stata costruita in maniera tale da fornire in normali condizioni d'uso risultati di pesatura affidabili.

La scelta di localizzazione corretta della bilancia ne assicura funzionamento preciso e veloce.

#### **Nel punto di localizzazione della bilancia osservare le seguenti regole:**

- Posizionare la bilancia su una superficie stabile, piatta.
- Evitare temperature estreme, nonché oscillazioni di temperatura che si verificano, per esempio, quando la bilancia è collocata presso un radiatore oppure in ambiente esposto all'azione diretta dei raggi solari.
- Proteggere la bilancia dall'azione diretta della corrente d'aria che si viene a formare con finestre e porte aperte.
- Evitare scosse durante la pesatura.
- Proteggere la bilancia da umidità elevata dell'aria, vapori e polvere.
- Non esporre il dispositivo all'azione durevole di intensa umidità. La rugiada indesiderata (condensazione sul dispositivo di umidità presente nell'aria) può formarsi quando il dispositivo freddo sarà collocato in un ambiente notevolmente più caldo. In tal caso il dispositivo scollegato dalla rete di alimentazione va sottoposto a una acclimatazione di circa 2- ore a temperatura ambiente.
- Evitare cariche statiche provenienti dal materiale pesato o dal contenitore utilizzato per pesare.
- Non utilizzare lo strumento in atmosfere esplosive o in aree a rischio di gas, vapori, nebbie o polveri esplosive!
- Tenere lontano da sostanze chimiche (ad esempio liquidi o gas) che possono avere un effetto aggressivo sulle superfici interne ed esterne della bilancia e danneggiarle.
- In caso di presenza di campi elettromagnetici, cariche elettrostatiche (ad esempio durante la pesatura / conteggio del numero di pezzi in plastica) e alimentazione elettrica instabile, sono possibili forti deviazioni delle letture (risultati di pesatura errati e danni alla bilancia). In tal caso è necessario cambiare la localizzazione o eliminare la fonte di disturbi.

#### <span id="page-18-0"></span>**7.2 Disimballo e ispezione**

Disimballare il dispositivo e gli accessori, rimuovere il materiale d'imballaggio e sistemarli nel luogo di lavoro previsto. Verificare che tutti gli articoli inclusi nella fornitura siano accessibili e non danneggiati.

#### **Volume della fornitura**

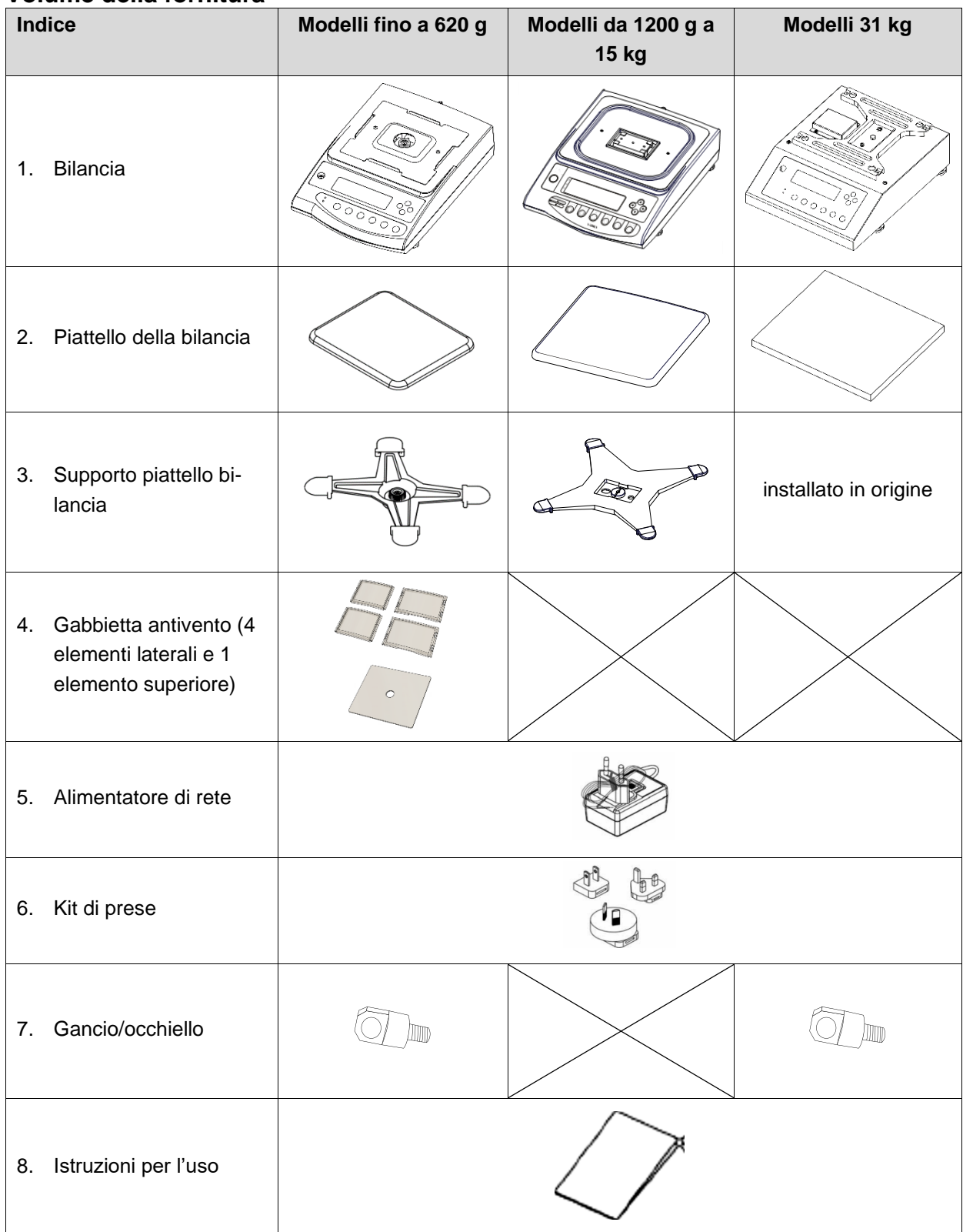

#### <span id="page-19-0"></span>**7.3 Installazione, configurazione e livellamento**

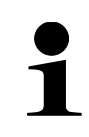

Il corretto posizionamento influisce in modo decisivo sull'accuratezza dei risultati di pesatura delle bilance di precisione ad alta risoluzione (vedere la sez. [7.1\)](#page-17-1).

#### <span id="page-19-1"></span>**7.3.1 Posizionamento della bilancia**

- **1.** Posizionare il supporto del piattello della bilancia sulla bilancia (sul PES 31000-1M il supporto del piattello della bilancia è già installato in origine).
- **2.** Serrare il supporto del piattello della bilancia con una vite.

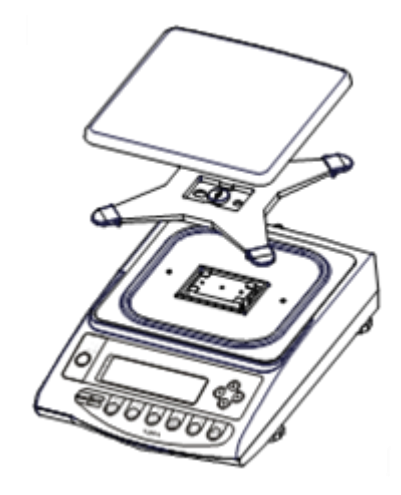

- **3.** Posizionare il piattello della bilancia sul relativo supporto.
- **4.** Livellare la bilancia utilizzando i piedini con le viti di regolazione, la bolla d'aria nella fiala (livello) deve essere nella zona indicata.

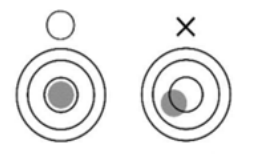

- $\Rightarrow$  Controllare regolarmente il livellamento.
- **5.** Collegare l'adattatore di rete (per l'installazione dell'adattatore di rete, vedere cap. [7.4.1\)](#page-21-1).

#### <span id="page-20-0"></span>**7.3.2 Installazione della gabbietta antivento**

**1.** Spingere le parti laterali più lunghe dall'alto nelle parti laterali inferiori. Assicurarsi che i lati con la guida piatta siano rivolti verso l'alto.

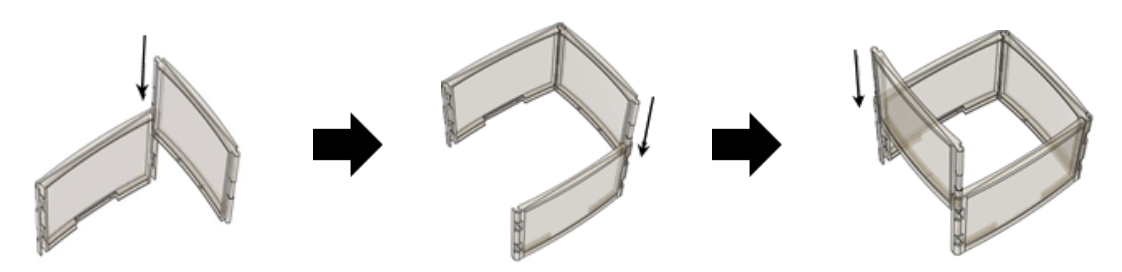

- **2.** Fissare l'elemento superiore.
- **3.** Posizionare la agbbietta antivento sopra il piatello della bilancia.

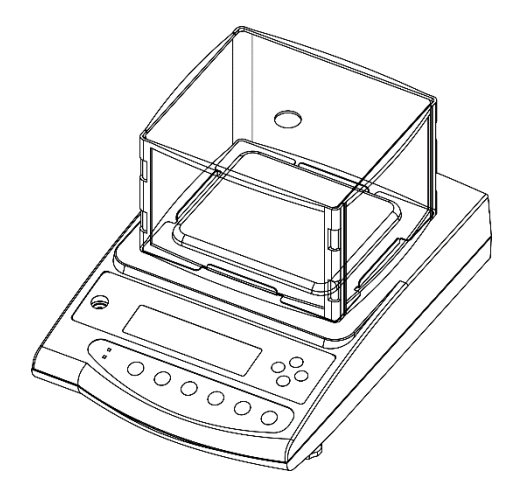

#### <span id="page-21-0"></span>**7.4 Alimentazione di rete**

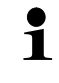

Selezionare la spina appropriata per il paese di utilizzo e inserirla nell'alimentatore di rete.

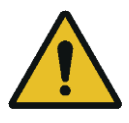

Verificare che la tensione di alimentazione della bilancia sia impostata correttamente. La bilancia può essere collegata alla rete elettrica solo se i dati della bilancia (adesivo) e quelli della tensione di alimentazione locale sono identici.

Usare solo gli alimentatori di rete originali KERN. L'uso di altri prodotti richiede l'autorizzazione da parte di KERN.

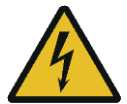

#### **Importante:**

- ➢ Verificare che il cavo di rete non sia danneggiato prima della messa in funzione.
- ➢ L'alimentatore non deve entrare in contatto con liquidi.
- $\triangleright$  La spina deve essere sempre facilmente accessibile.

#### <span id="page-21-1"></span>**7.4.1 Installazione dell'adattatore di rete**

- **1.** Inserire la spina adatta al paese di utilizzo leggermente in diagonale nell'intaglio dell'adattatore di rete, in modo che le molle siano in linea con la freccia di bloccaggio.
- **2.** Far scorrere il blocco della spina verso il basso e spingere la spina nella tacca dell'adattatore di rete. Rilasciare quindi il meccanismo di blocco (controllando che la spina sia bloccata).

#### **Vista laterale della spina (semplificata):**

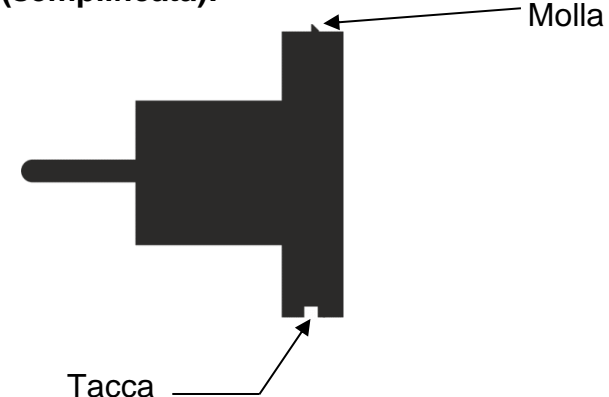

#### **Inserimento della spina nell'adattatore di rete**

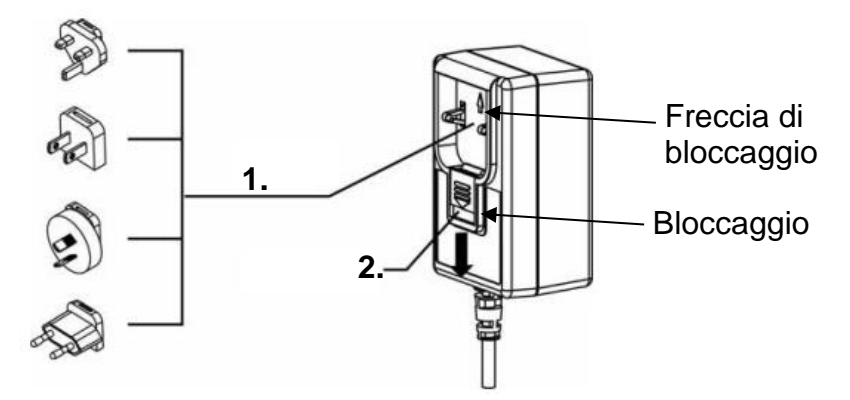

#### <span id="page-22-0"></span>**7.4.2 Accensione dell'alimentazione elettrica**

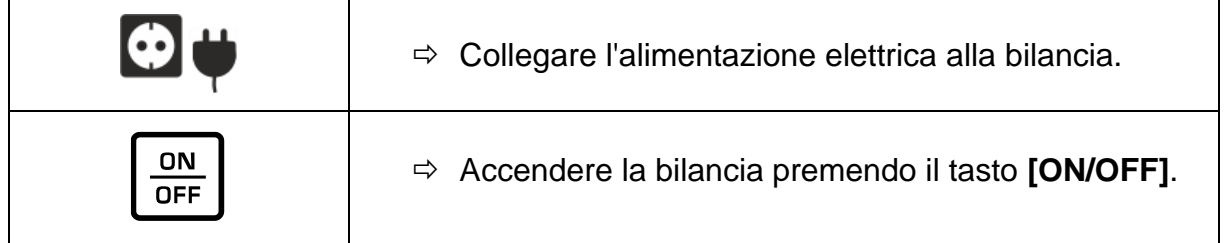

#### <span id="page-22-1"></span>**7.5 Prima messa in funzione**

Per ottenere risultati precisi di pesatura con bilance elettroniche, è necessario garantire alla bilancia una temperatura di esercizio adeguata (vedi "Tempo di preriscaldamento", cap. 1) Durante il riscaldamento, la bilancia deve essere collegata all'alimentazione elettrica (rete).

La precisione della bilancia dipende dall'accelerazione locale della terra. Rispettare rigorosamente le indicazioni di cui al capitolo "Regolazione".

#### <span id="page-22-2"></span>**7.6 Collegamento di dispositivi periferici**

Prima di collegare o scollegare dispositivi aggiuntivi (stampanti, computer) da/all'interfaccia dati, la bilancia deve essere assolutamente scollegata dalla rete. Insieme con la bilancia devono essere utilizzati solo gli accessori e le periferiche KERN che sono stati abbinati in modo ottimale al dispositivo in oggetto.

#### <span id="page-23-0"></span>**8 Menu**

<span id="page-23-1"></span>**8.1 Menu <Func> Apertura del menu:**

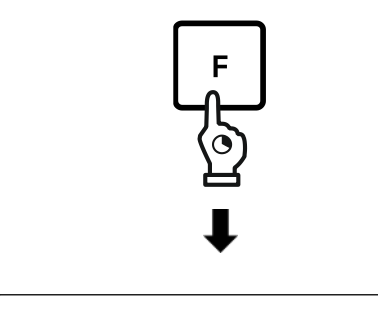

Func

- $\Rightarrow$  Premere e tenere premuto per circa 2 s il pulsante **[F].**
- L'indicazione passa a **<Func>**.
- $\Rightarrow$  Rilasciare il pulsante [F].

Se si continua a tenere premuto il pulsante **[F]** dopo la visualizzazione dell'indicazione **<Func>**, la bilancia passa a una delle altre modalità. Per annullare questo processo, in tal caso è possibile premere il pulsante **[PRINT]**.

#### <span id="page-23-2"></span>**8.1.1 Panoramica del menu**

Il menu della bilancia è composto da diversi livelli. Il primo livello è costituito dal menu principale. A seconda dell'impostazione, si accede a ulteriori livelli di menu.

La panoramica delle opzioni di impostazione viene descritta nei capitoli successivi.

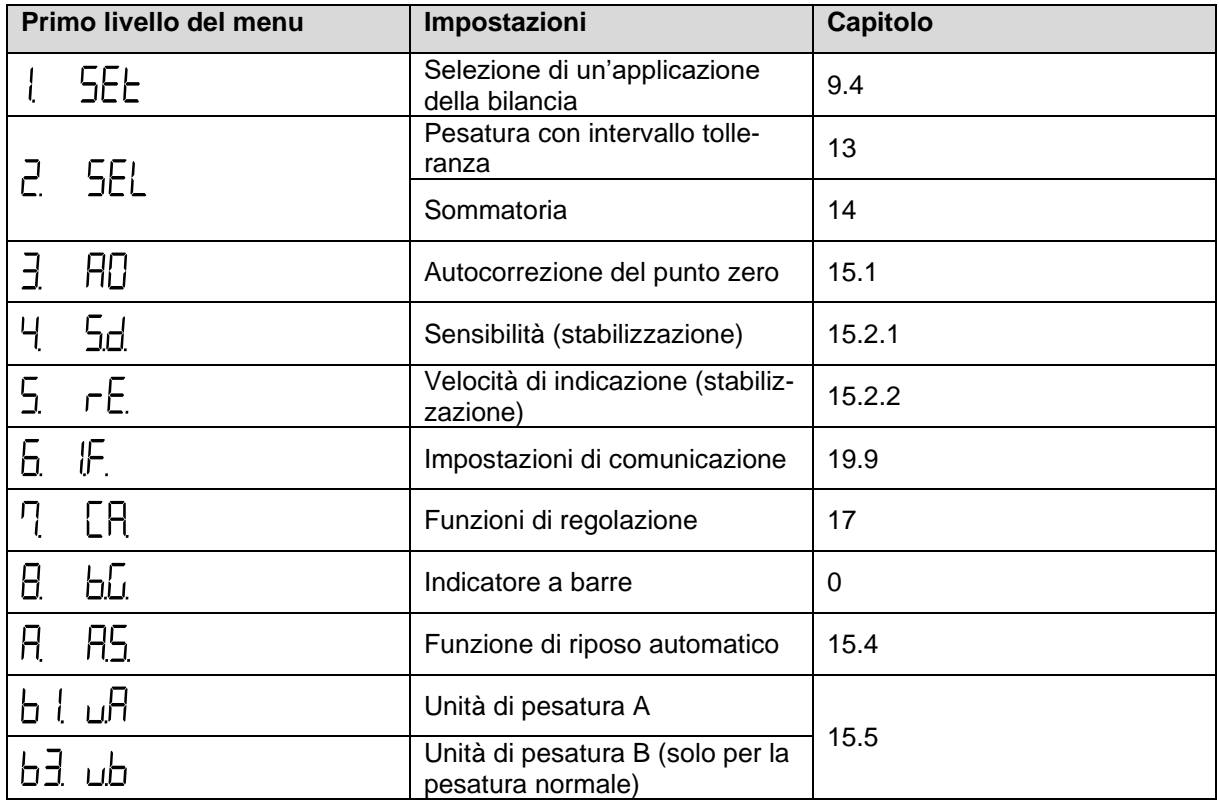

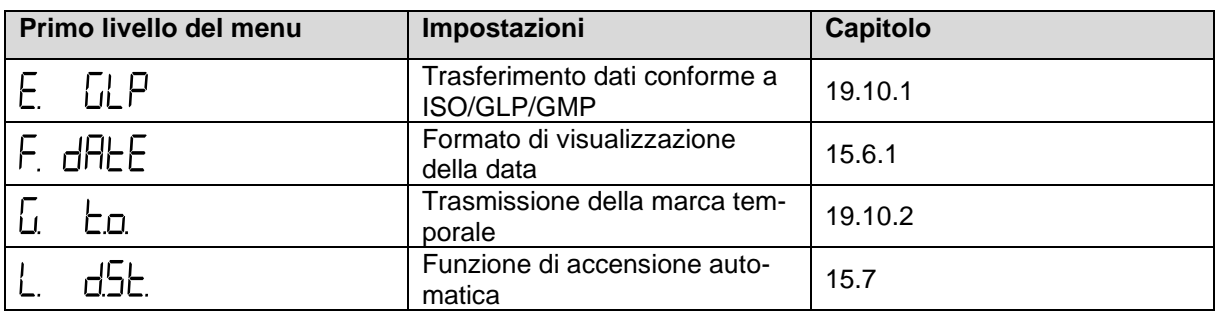

#### <span id="page-24-0"></span>**8.2 Menu avanzato <Func2>**

**Apertura del menu:**

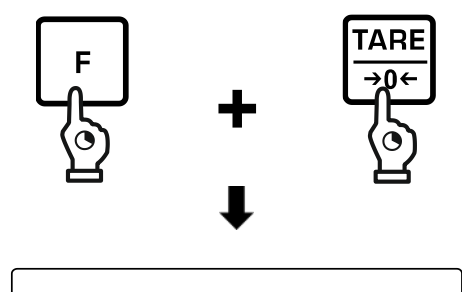

Func2

- $\Rightarrow$  Premere e tenere premuti contemporaneamente i pulsanti **[F]** e **[TARE/ZERO]**  per 2 s.
- $\Rightarrow$  Alla visualizzazione dell'indicazione **<Func2>**, rilasciare i pulsanti.

#### <span id="page-24-1"></span>**8.2.1 Panoramica del menu**

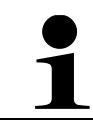

Impostazioni **<2. o.M.P.>** e **<4. M.E.H.>** sono disponibili solo nel sistema di pesatura **PES**.

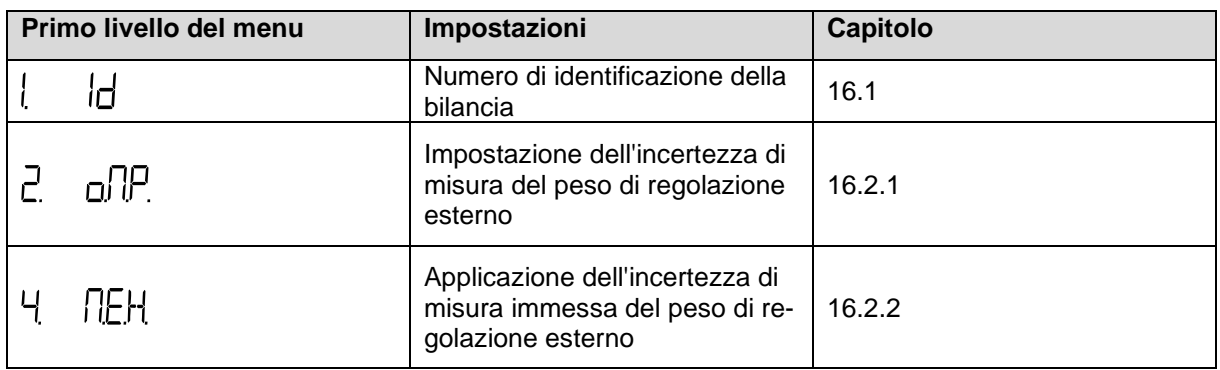

#### <span id="page-25-0"></span>**8.3 Navigazione nel menu**

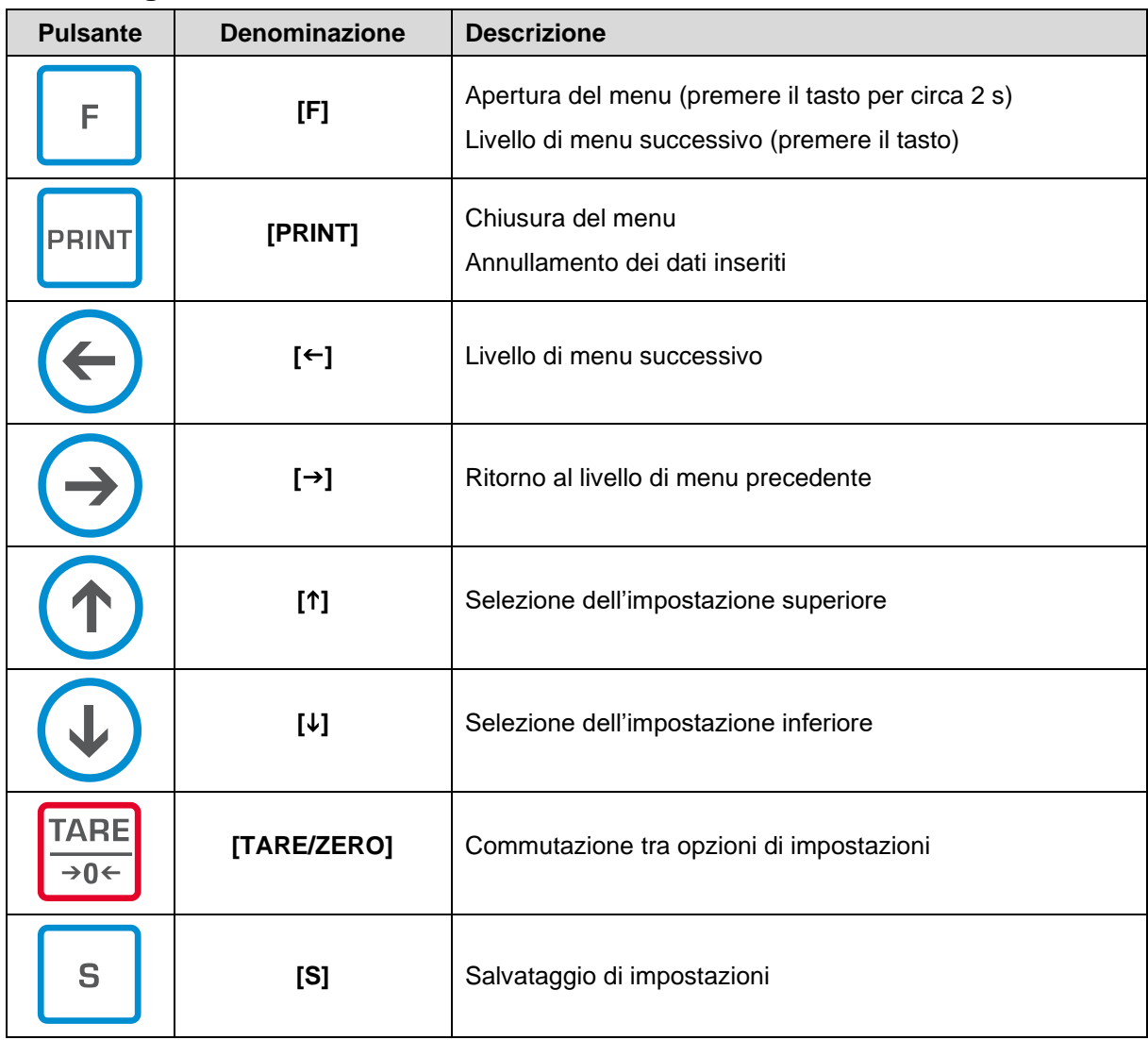

#### <span id="page-26-0"></span>**9 Modalità di base**

#### <span id="page-26-1"></span>**9.1 Accensione/spegnimento**

- Una volta accesa, la bilancia viene sempre avviata con l'applicazione in uso prima dello spegnimento.
- Nel sistema di pesatura PEJ, se la bilancia è stata scollegata dalla rete prima dell'accensione, viene effettuata una regolazione interna.

#### **Accensione:**

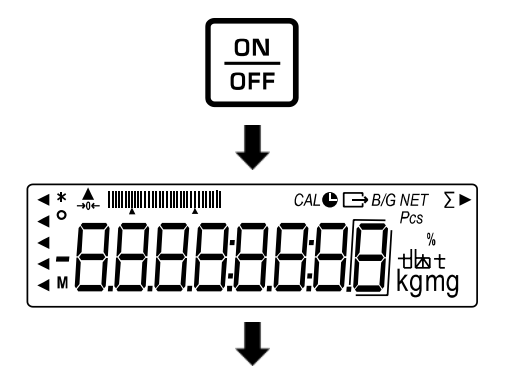

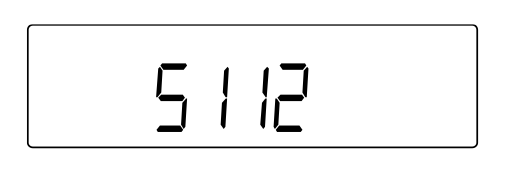

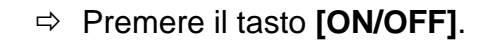

- $\Rightarrow$  II display si illumina.
- $\Rightarrow$  II display visualizza la versione del software. IN caso del sistema di pesatura PEJ, se è stato scollegato dalla rete, viene effettuata una regolazione interna.
- $\Rightarrow$  Attendere la visualizzazione dell'indicazione del peso.

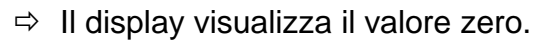

 $\Rightarrow$  La bilancia è pronta per la pesatura.

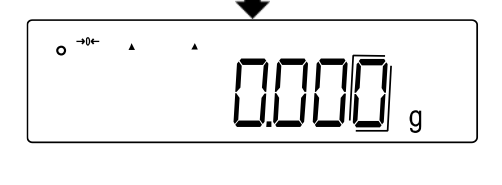

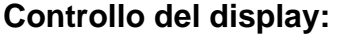

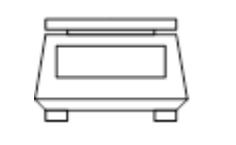

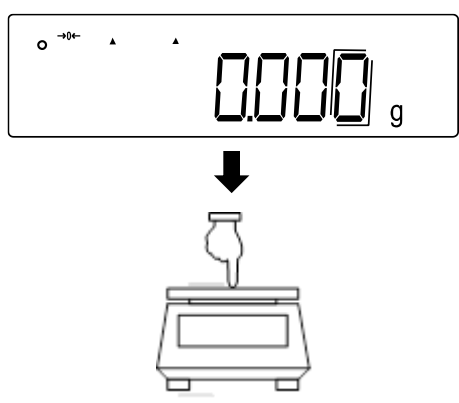

 $\Rightarrow$  Premendo leggermente il piattello della bilancia con il dito, è possibile verificare se il valore di pesatura visualizzato sul display cambia.

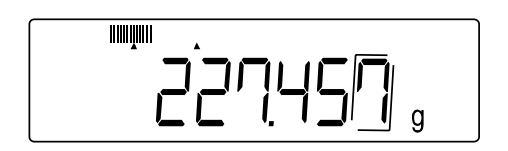

#### **Spegnimento:**

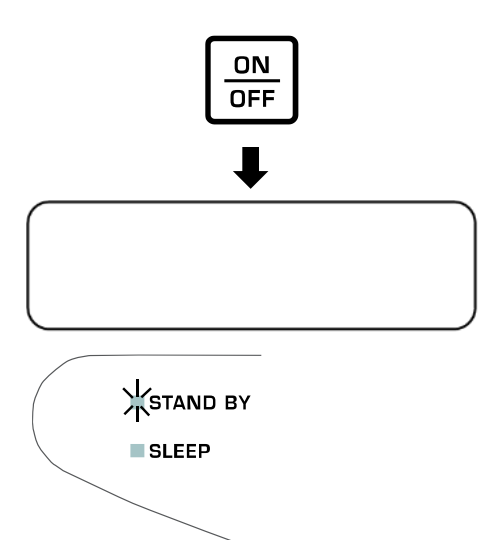

- $\Rightarrow$  Con la bilancia accesa, premere il pulsante **[ON/OFF]**.
- $\Rightarrow$  II display della bilancia si spegne.
- $\Rightarrow$  II LED STAND-BY si accende.

#### <span id="page-27-0"></span>**9.2 Azzeramento**

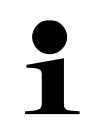

Se dopo aver premuto il pulsante **[TARE/ZERO]** il display visualizza l'indicazione **<Net>**, significa che è stata appena eseguita la tara. Per ulteriori informazioni sulla tara, si rimando al capitolo [9.3.](#page-27-1)

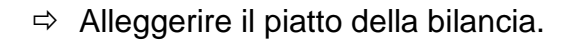

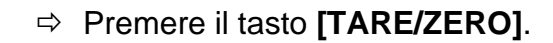

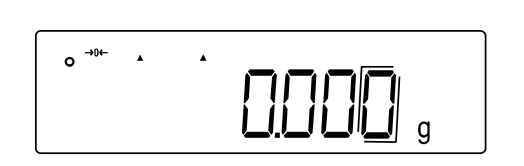

**TARE**  $\overline{\rightarrow}0$ 

- $\Rightarrow$  Viene eseguito l'azzeramento della bilancia.
- $\Rightarrow$  II display visualizza: valore <0,0 g> e l'indicatore di zero **<0>**.

#### <span id="page-27-1"></span>**9.3 Tara**

Il peso della tara di qualsiasi contenitore utilizzato per la pesatura può essere annullato premendo il pulsante; questo permette di visualizzare il peso netto del materiale pesato durante i processi di pesatura successivi.

Se si utilizza la tara, l'intervallo di pesatura massimo del materiale da pesare viene ridotto del valore della tara.

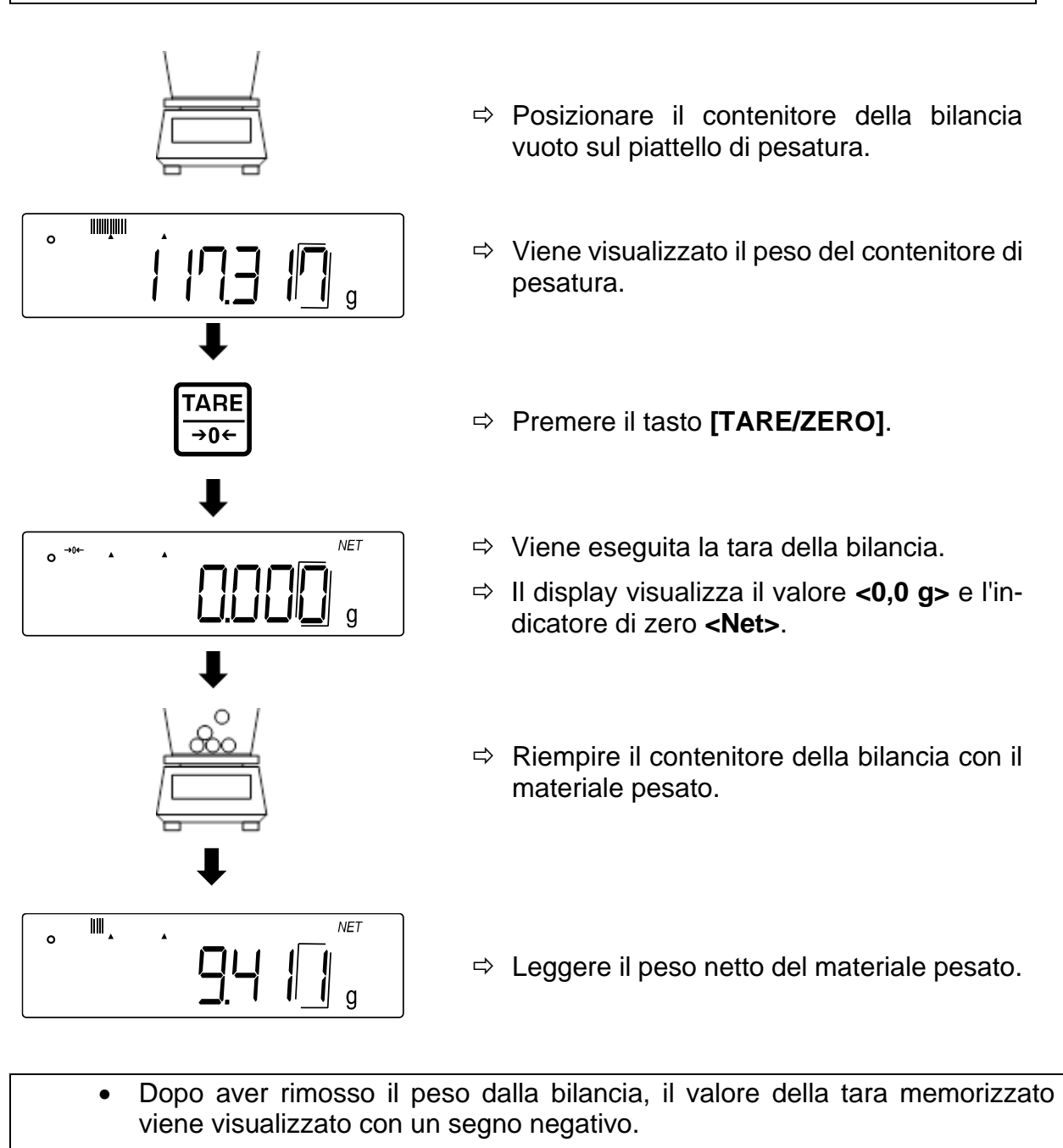

- Per cancellare il valore di tara memorizzato, scaricare il piatto della bilancia e premere il pulsante **[TARE/ZERO]**.
	- Il processo di tara può essere ripetuto un numero qualsiasi di volte. Il limite viene raggiunto quando si esaurisce l'intero campo di pesatura.

#### <span id="page-29-0"></span>**9.4 Selezione di un'applicazione della bilancia**

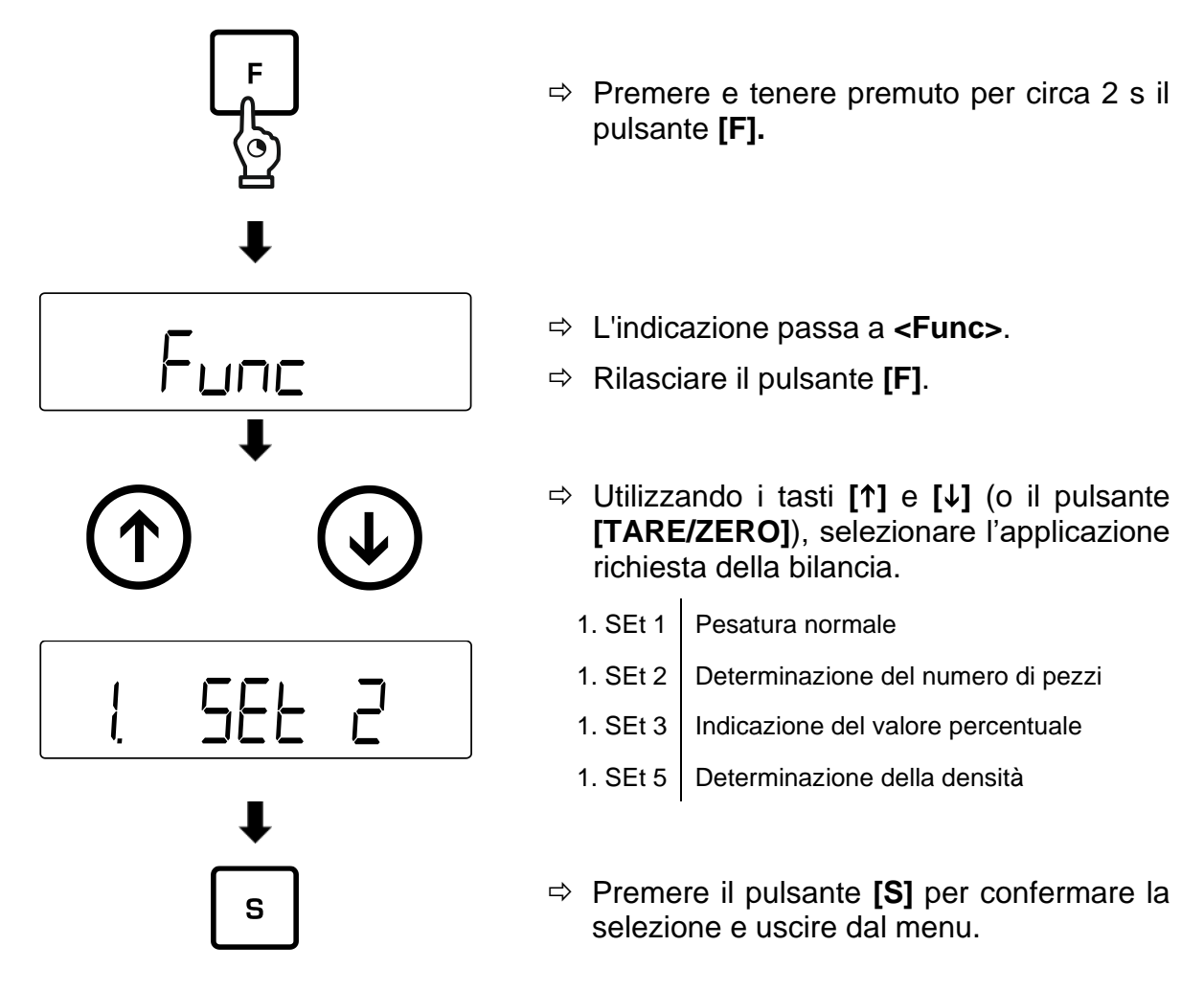

#### <span id="page-29-1"></span>**9.5 Pesatura normale**

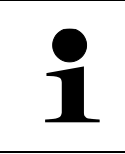

Se è richiesto l'uso del contenitore utilizzato per la pesatura, esso deve essere tarato prima della pesatura (vedere il cap. [9.3\)](#page-27-1).

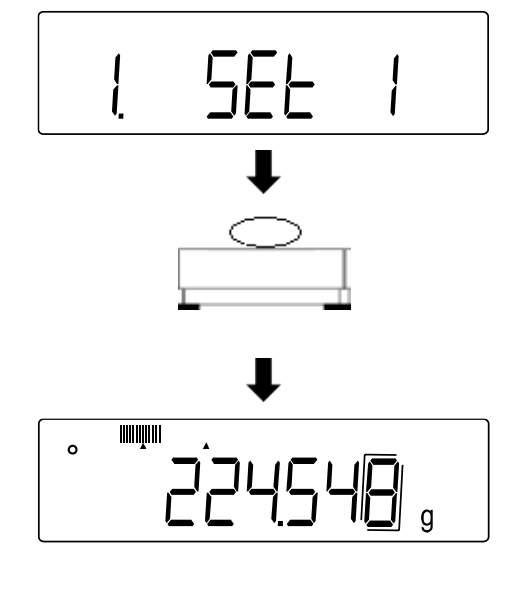

- $\Rightarrow$  Selezionare l'applicazione della bilancia **<1. SEt 1>** (selezione, vedere il cap. [9.4\)](#page-29-0).
- $\Rightarrow$  Posizionare il materiale da pesare sul piattello di pesata o inserirlo nel contenitore di pesatura.
- $\Rightarrow$  Leggere il risultato di pesatura.

#### **Indicazioni successive:**

Premendo il tasto **[F]** è possibile commutare l'indicazione della bilancia. L'indicazione dipende dall'applicazione di pesatura attiva e dalle funzioni aggiuntive attivate

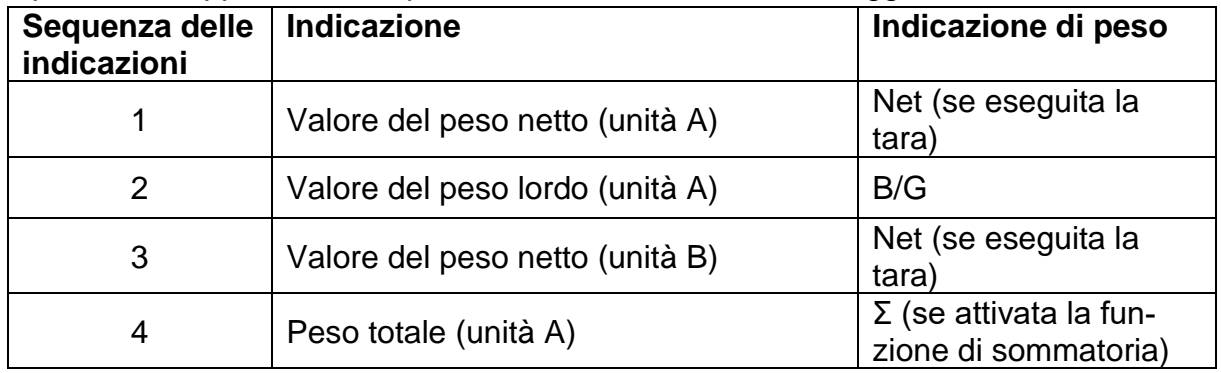

#### <span id="page-30-0"></span>**9.6 Pesatura in sospensione**

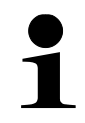

Modelli da 1200 g a 15 kg: Il gancio di pesatura a sospensione è disponibile come accessorio opzionale.

La pesatura in sospensione permette di pesare oggetti che, a causa delle loro dimensioni o forma, non possono essere posizionati sul piattello della bilancia. Procedere come segue:

- $\Rightarrow$  Accendere la bilancia.
- $\Rightarrow$  Rimuovere il tappo sul fondo della bilancia.
- $\Rightarrow$  Posizionare la bilancia sopra il foro.
- $\Rightarrow$  Avvitare completamente il gancio.
- $\Rightarrow$  Appendere il materiale da pesare ed effettuare la pesatura.

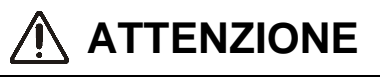

- **Tutti gli oggetti appesi devono essere sufficientemente stabili e il materiale da pesare deve essere fissato in modo sicuro (pericolo di rottura).**
- **Non agganciare mai i carichi superiori al carico massimo specificato (***Max***) (pericolo di rottura).**

**Sotto il carico in sospensione deve essere sgombro da esseri viventi o oggetti che potrebbero essere feriti o danneggiati.**

### **A** NOTA

**Al termine della pesatura in sospensione, è necessario chiudere nuovamente il foro sul fondo della bilancia (protezione dalla polvere).**

#### <span id="page-31-0"></span>**10 Determinazione del numero di pezzi**

L'applicazione **Determinazione del numero di pezzi** consente di contare un certo numero di pezzi posizionati sul piattello della bilancia.

Prima di poter determinare il numero di pezzi utilizzando la bilancia, è necessario conoscere il peso medio di un singolo pezzo (peso unitario), il cosiddetto valore di riferimento. A tal fine, è necessario stabilire un numero specifico di pezzi da contare. In base al peso, si determina il peso totale, che viene diviso per il numero di pezzi, il cosiddetto numero di pezzi di riferimento. Il conteggio del numero di pezzi viene quindi effettuato sulla base del peso medio calcolato di un singolo pezzo..

Si applica il principio: **Più grande è il numero di pezzi di riferimento, più grande è la precisione del conteggio dei pezzi.**

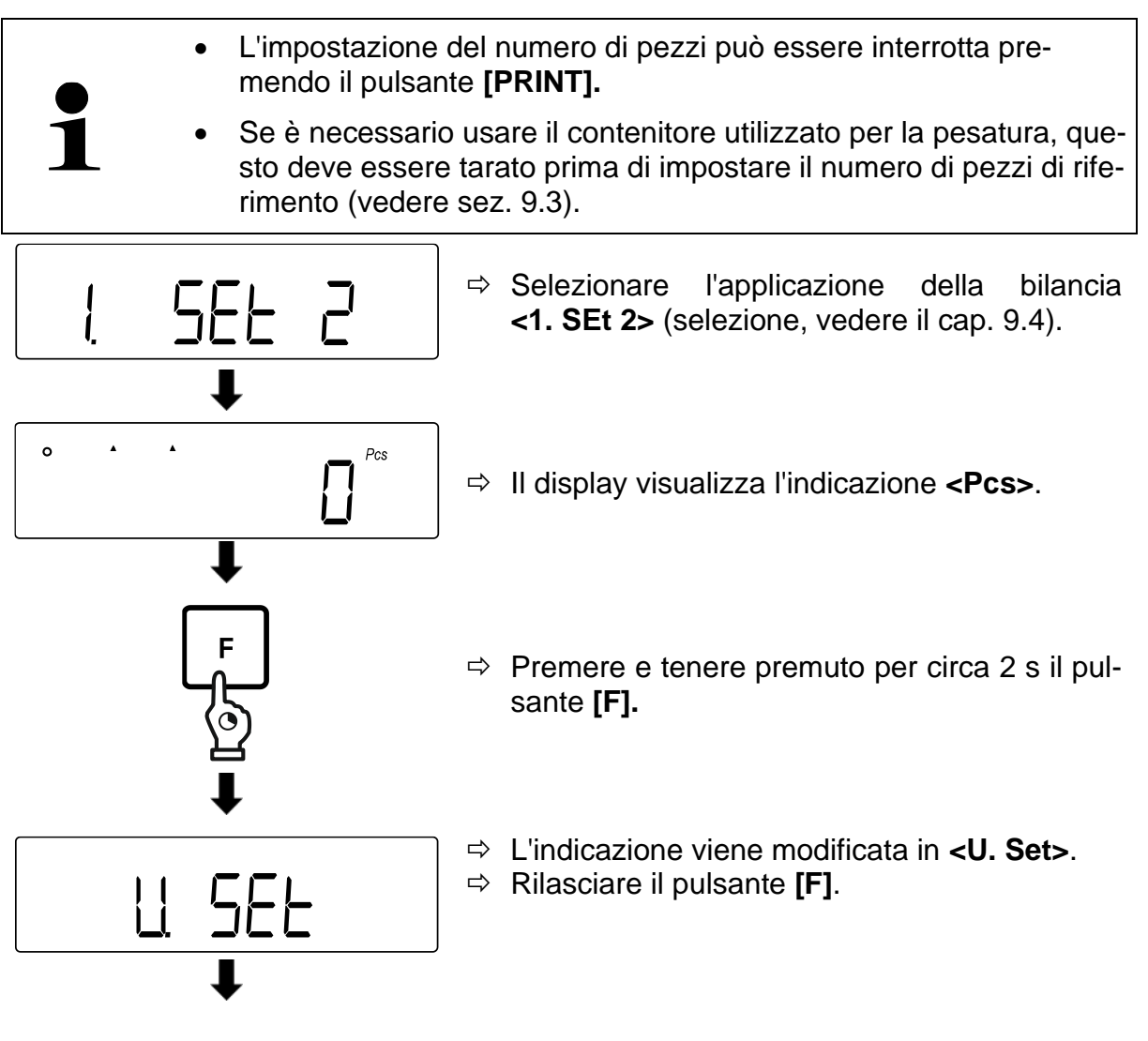

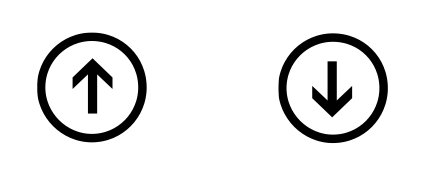

\*\*\*\*\*\*\*

 $Pcs$ 

- $\Rightarrow$  Viene visualizzato un numero lampeggiante di pezzi di riferimento (in questo esempio: **<on 10>**).
- Usare i tasti **[]** e **[]** (o il tasto **[TARE/ZERO]**) per selezionare il numero dei pezzi di riferimento richiesto.

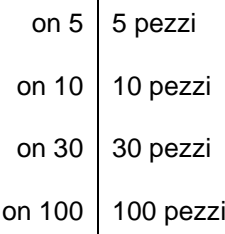

 $\mathbf{r}$ 

- $\Rightarrow$  Posizionare sul piattello della bilancia o inserire nel contenintore di pesatura il numero di pezzi corrispondente al numero di pezzi di riferimento immessi.
- $\Rightarrow$  Premere il pulsante **[F]** per memorizzare il valore di peso corrispondente al numero di pezzi di riferimento.
- $\Rightarrow$  Sul display inizia a lampeggiare il numero di pezzi di riferimento.
- $\Rightarrow$  Posizionare altri pezzi di riferimento (il numero di pezzi deve essere al massimo il doppio del numero di pezzi di riferimento selezionati inizialmente.  $\rightarrow$  Esempio: selezionato = 10 pezzi, pezzi di riferimento aggiuntivi = 20 pezzi o meno).
- $\Rightarrow$  La visualizzazione dell'indicatore di stabilizzazione e la generazione di un segnale acustico indicano che il valore di peso corrispondente al numero di pezzi di riferimento è stato memorizzato.
- $\Rightarrow$  Premere il pulsante **[F]** per completare la pesatura del numero di pezzi di riferimento.
- $\Rightarrow$  Viene emesso un segnale acustico e viene visualizzata l'indicazione **<End.>**.

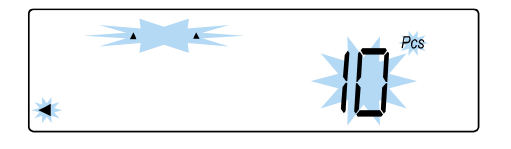

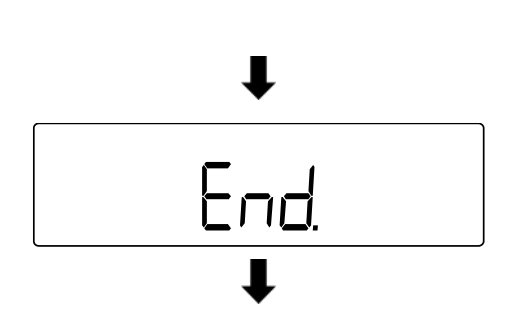

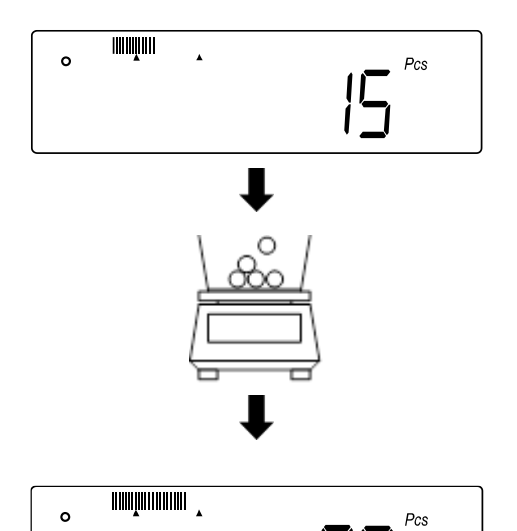

- $\Rightarrow$  L'indicazione passa alla modalità di conteggio del numero di pezzi.
- $\Rightarrow$  Posizionare il materiale successivo da pesare sul piattello di pesatura o inserirlo nel contenitore utilizzato per la pesatura.

 $\Rightarrow$  Leggere il numero di pezzi.

#### **Se la bilancia visualizza l'indicazione <Add>, <Sub> o <L-Err>:**

- **<Add>**: Il numero di campioni aggiuntivi è troppo basso. Aggiungere alcuni campioni.
- **<Sub>**: Il numero di campioni aggiuntivi è troppo alto. Diminuire il campione.
- **<L-Err>**: Il peso medio di un singolo pezzo è inferiore al peso minimo di un singolo pezzo

#### **Indicazioni successive:**

Premendo il tasto **[F]** è possibile commutare l'indicazione della bilancia. L'indicazione dipende dall'applicazione di pesatura attiva e dalle funzioni aggiuntive attivate

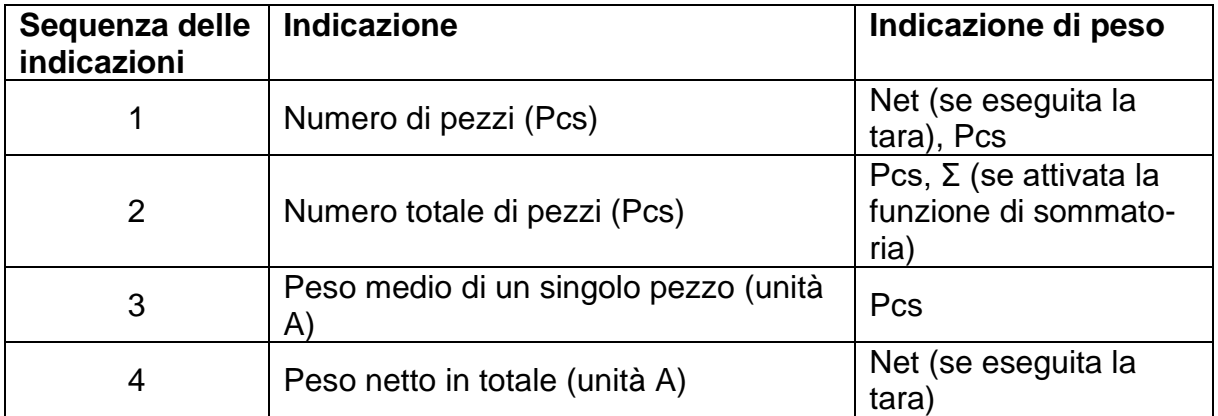

#### <span id="page-34-0"></span>**11 Determinazione del valore percentuale**

L'applicazione **Determinazione del valore percentuale** consente di controllare la massa di un campione come percentuale rispetto al peso di riferimento.

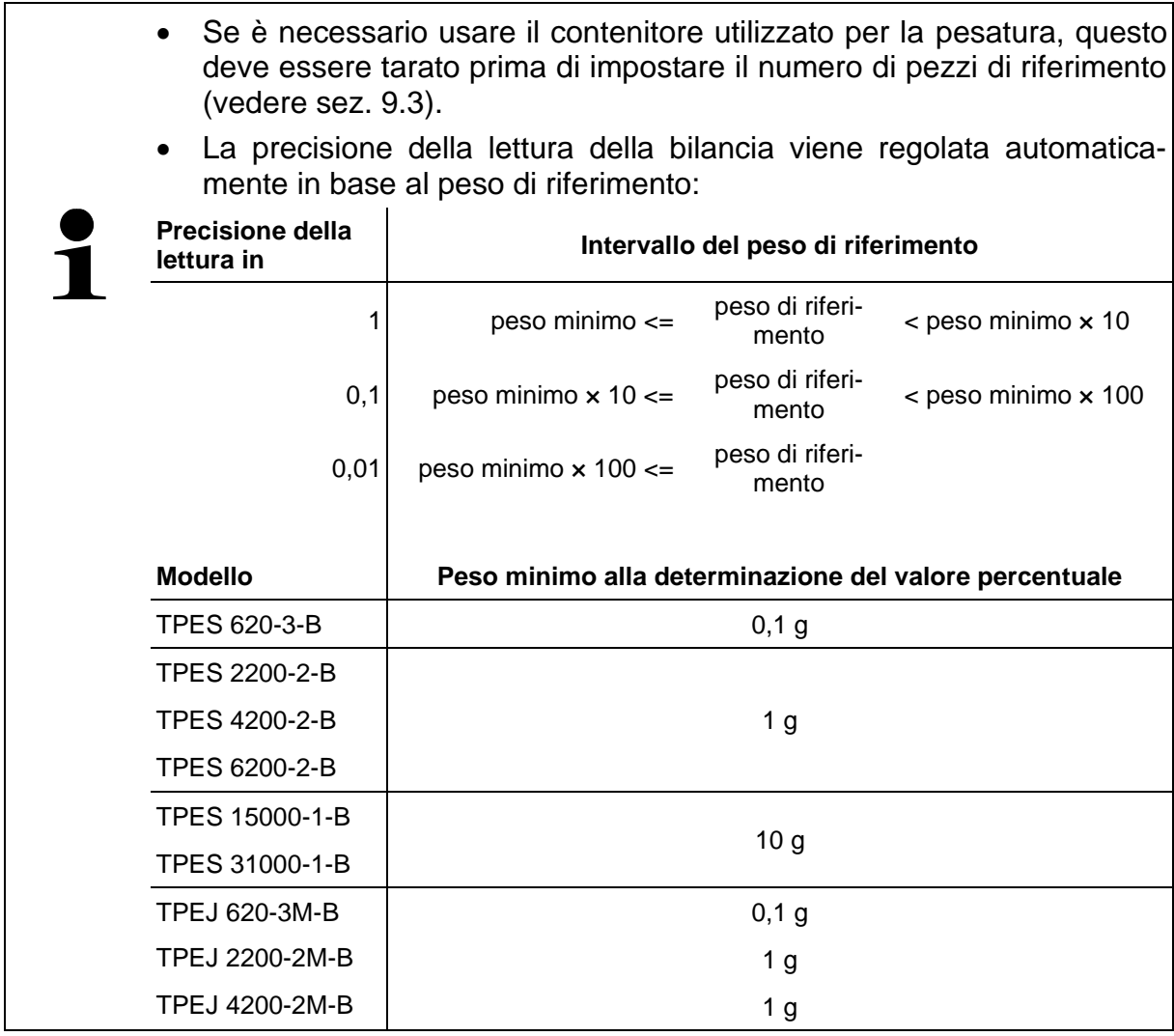

La determinazione del peso di riferimento può essere effettuata in due modi:

- Metodo di impostazione del valore effettivo: pesatura del peso di riferimento
- Immissione del peso di riferimento in forma numerica

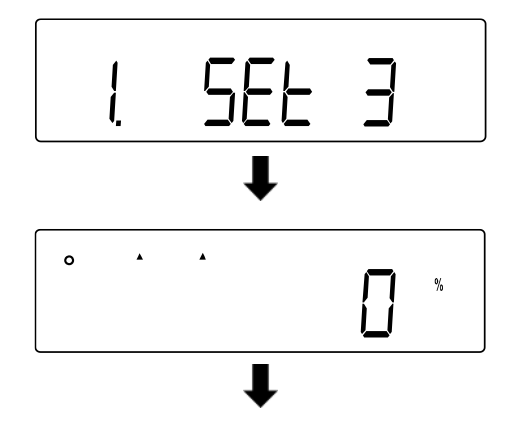

- $\Rightarrow$  Selezionare la modalità di pesatura **<1**. **SEt 3>** (selezione, vedere il cap. [9.4\)](#page-29-0).
- Il display visualizza l'indicazione **<%>**.

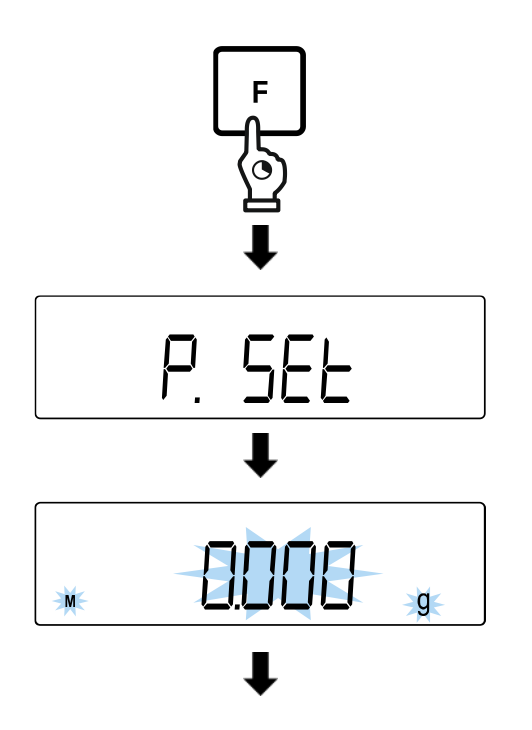

- $\Rightarrow$  Premere e tenere premuto per circa 2 s il pulsante **[F].**
- L'indicazione viene modificata in **<P. SEt>**.
- Rilasciare il pulsante **[F]**.
- $\Rightarrow$  Viene visualizzato lampeggiante l'ultimo peso di riferimento impostato.

#### **Metodo di impostazione del valore effettivo:**

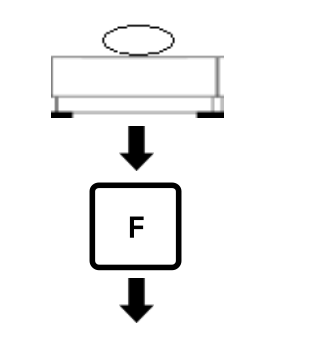

- $\Rightarrow$  Posizionare il peso di riferimento sul piattello della bilancia o inserirlo nel contenitore utilizzato per la pesatura.
- $\Rightarrow$  Premere il tasto [F].

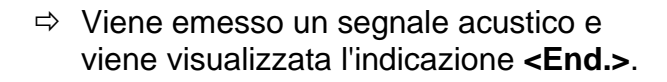

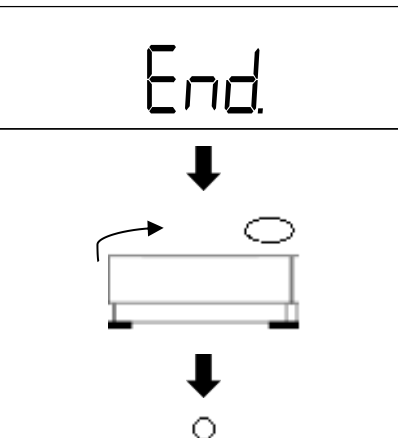

- $\Rightarrow$  Rimuovere il peso di riferimento.
- $\Rightarrow$  Posizionare i campioni sul piattello della bilancia o inserirli nel contenitore usato per la pesatura e leggere il valore percentuale.

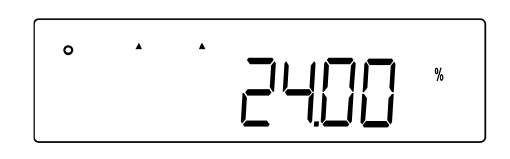
### **Inserimento del peso di riferimento in forma numerica:**

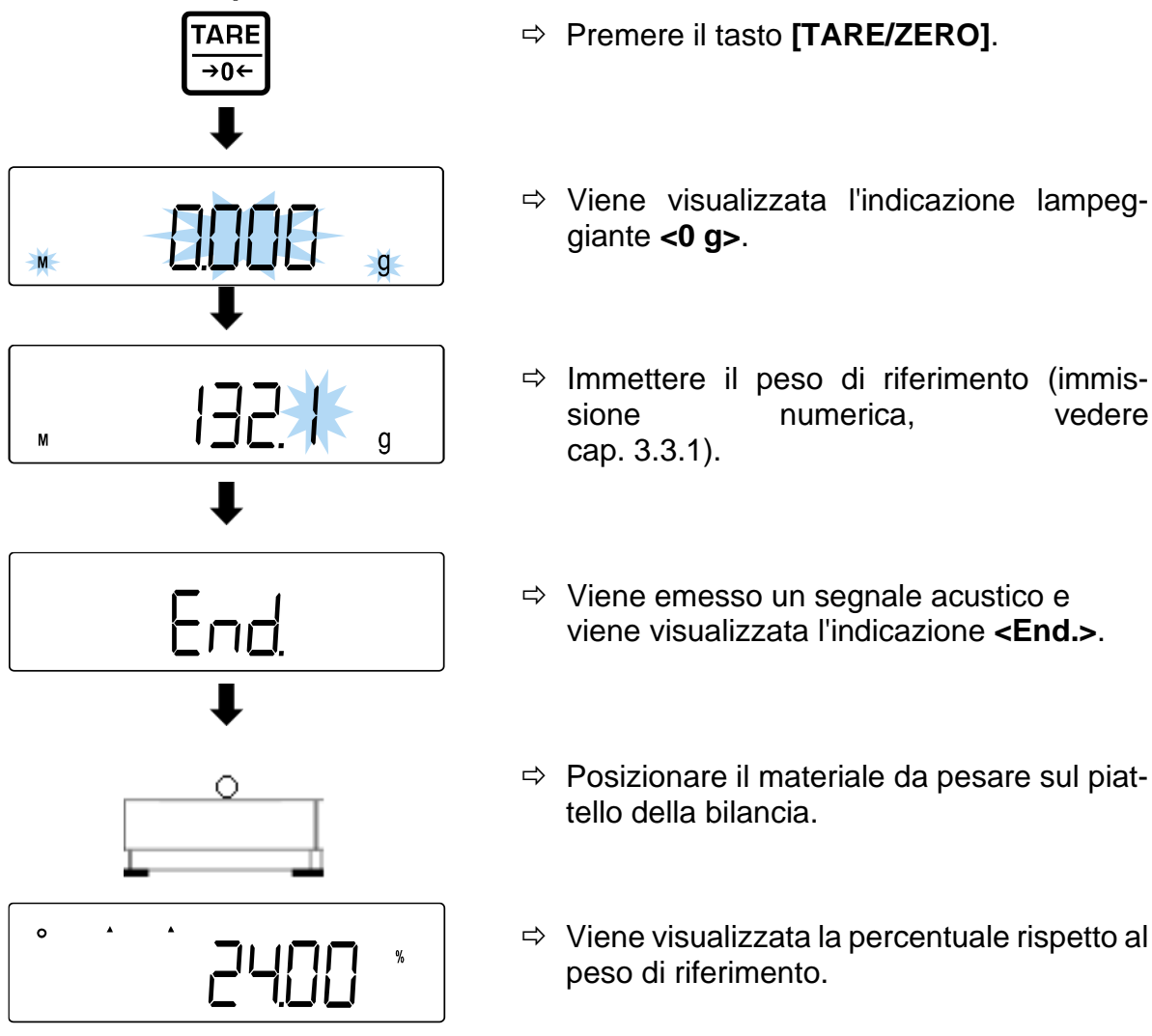

- $\Rightarrow$  Immettere il peso di riferimento (immissione numerica, vedere
- 
- $\Rightarrow$  Posizionare il materiale da pesare sul piat-
- $\Rightarrow$  Viene visualizzata la percentuale rispetto al

#### **Indicazioni successive:**

Premendo il tasto **[F]** è possibile commutare l'indicazione della bilancia. L'indicazione dipende dall'applicazione di pesatura attiva e dalle funzioni aggiuntive attivate

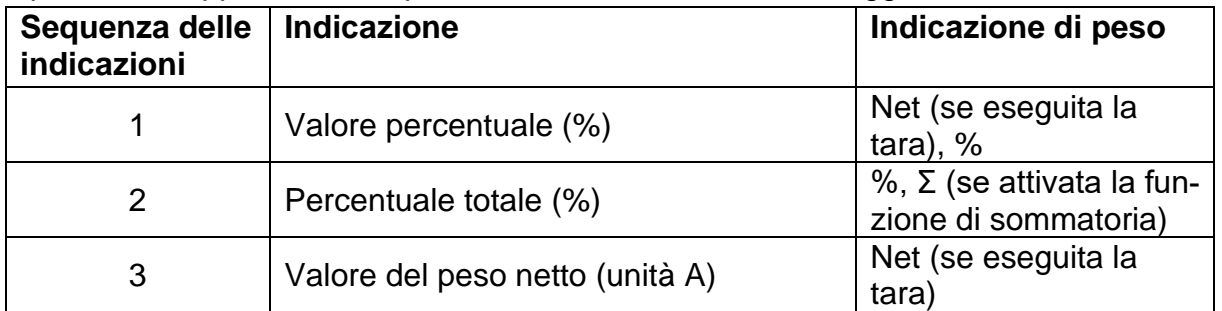

# <span id="page-37-0"></span>**12 Determinazione della densità**

Per determinare la densità dei solidi, il solido viene prima pesato in aria e poi in un liquido ausiliario di densità nota. La differenza di peso determina una spinta, che viene convertita in densità dal software. Come liquido ausiliario si usa spesso acqua distillata o etanolo; per le tabelle di densità si veda il cap. [12.1.](#page-41-0)

Per determinare la densità sono necessari i seguenti passaggi:

- 1. Preparare l'apparecchiatura di misura
- 2. Selezionare l'applicazione della bilancia per la determinazione della densità
- 3. Impostare la temperatura dell'acqua o della densità specifica
- 4. Selezionare il liquido
- 5. Pesare il campione in sospensione
- 6. Correggere gli errori residui dovuti all'uso del cestello di immersione
- 7. Misurare il campione
	- Il gancio di pesatura a sospensione è disponibile come accessorio opzionale.
	- Le informazioni al riguardo sono disponibili sulla nostra homepage: www.kern-sohn.com
		- Al termine della pesatura in sospensione, è necessario chiudere nuovamente il foro sul fondo della bilancia (protezione dalla polvere).
		- Il cestello di immersione non deve toccare il contenitore.

## **1. Preparazione dell'apparecchiatura di misura**

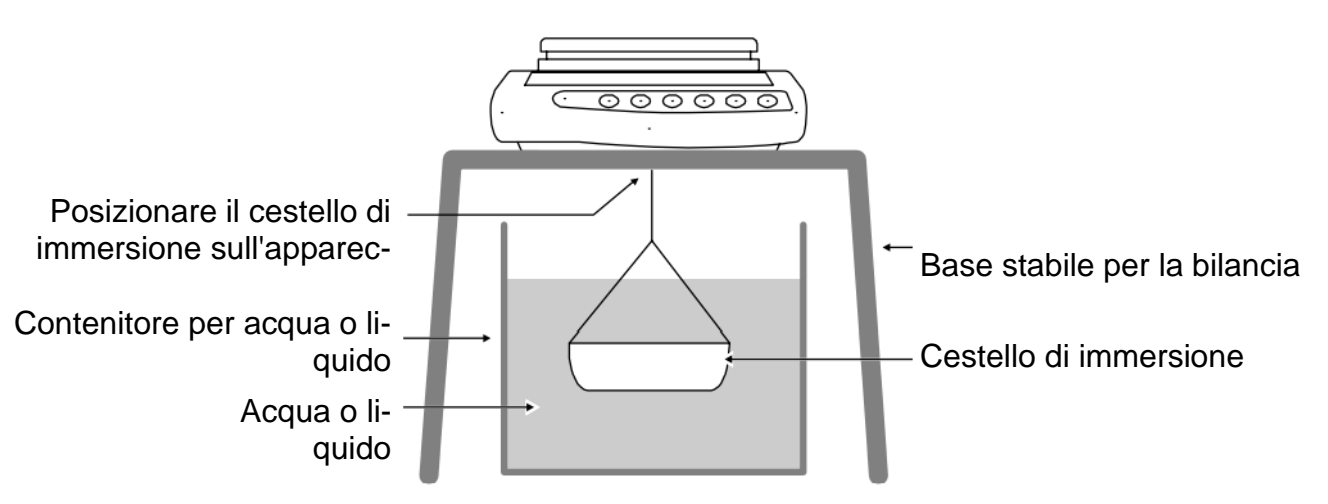

## **2. Selezione dell'applicazione della bilancia per la determinazione della densità**

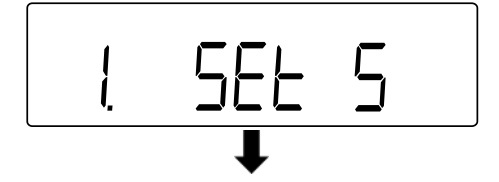

 $\Rightarrow$  Selezionare l'applicazione della bilancia **<1. SEt 5>** (selezione, vedere il cap. [9.4\)](#page-29-0).

### **3. Impostazione della temperatura dell'acqua o della densità specifica**

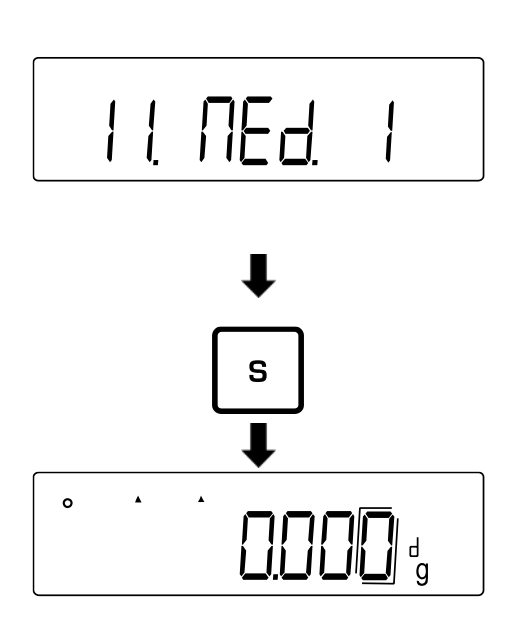

- Andare al menu **<11. Med.>** e selezionare il liquido (navigazione del menu: vedere il cap. [8.3\)](#page-25-0).
	- 0 Acqua
	- 1 | Non acqua (altro liquido)
- $\Rightarrow$  Premere il pulsante **[S]** per salvare le impostazioni.
- Il display visualizza l'indicazione **<d>**.

### **4. Selezione della temperatura dell'acqua o della densità specifica**

- La temperatura dell'acqua deve essere compresa tra 0.0°C e 99.9°C.
- La densità specifica deve essere compresa tra 0,0001 e 9,9999.

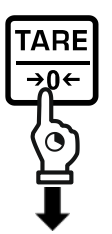

 $\Rightarrow$  Premere e tenere premuto il pulsante **[TARE/ZERO]**.

**Dopo aver selezionato l'impostazione "0" (Acqua):**

- $\Rightarrow$  L'indicazione passa all'indicazione lampeggiante **<d t>**.
- Rilasciare il pulsante **[TARE/ZERO]**.
- Premere il pulsante **[TARE/ZERO]** per impostare la temperatura dell'acqua.

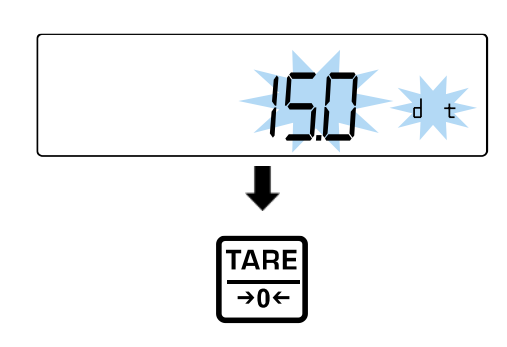

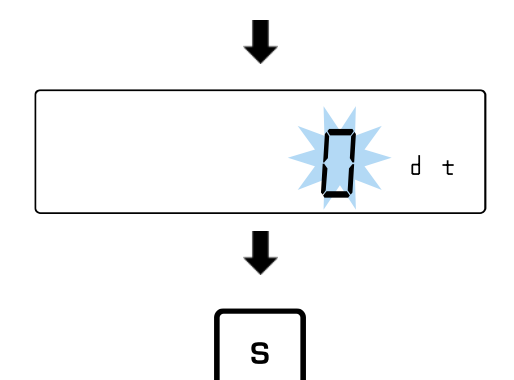

**TARE** →0←

S

- $\Rightarrow$  Immettere la temperatura dell'acqua (per l'immissione di valori numerici, vedere il capitolo [3.3.1\)](#page-12-0).
- Premere il tasto **[S]** per salvare i dati immessi.

**Dopo aver selezionato l'impostazione "1" (Non acqua):**

- $\Rightarrow$  L'indicazione passa all'indicazione lampeggiante **<d>**.
- Rilasciare il pulsante **[TARE/ZERO]**.
- Premere il pulsante **[TARE/ZERO]** per impostare la densità specifica.
- $\Rightarrow$  Immettere la densità specifica (per l'immissione del valor in forma numerica, vedere il cap. [3.3.1\)](#page-12-0).
- Premere il tasto **[S]** per salvare i dati immessi.

## **5. Pesatura del campione in sospensione**

 $\mathsf{d}$ 

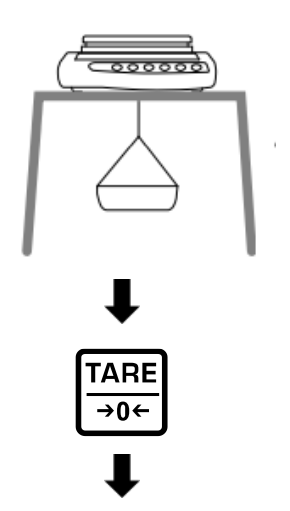

 $\Rightarrow$  Appendere il cestello di immersione vuoto al gancio di sospensione della bilancia.

 Premere il pulsante **[TARE/ZERO]** per eseguire la tara della bilancia.

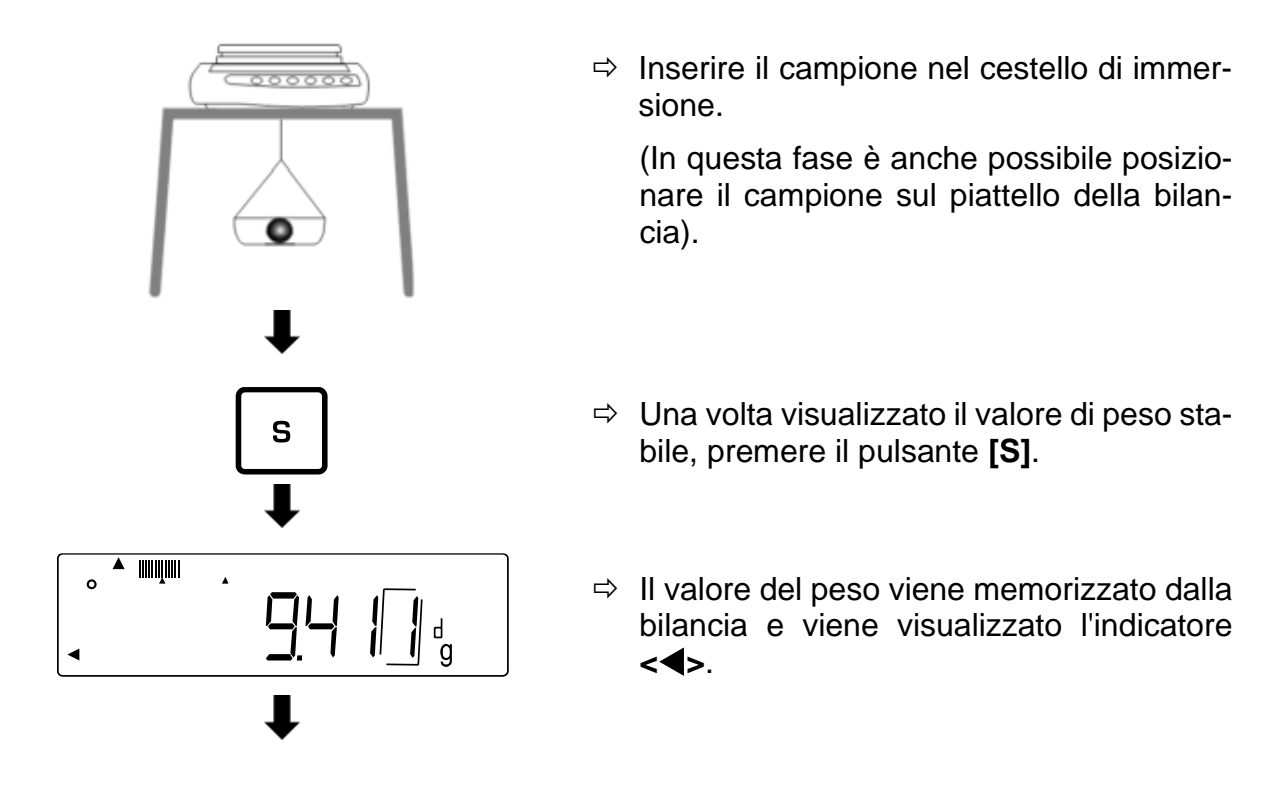

## **6. Correzione degli errori residui dovuti all'uso del cestello di immersione**

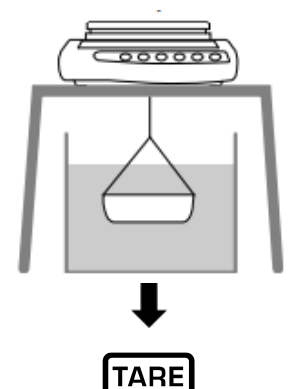

→∩←

- $\Rightarrow$  Posizionare il contenitore con acqua o con un altro liquido sotto la bilancia.
- $\Rightarrow$  Immergere il cestello di immersione vuoto nell'acqua o nel liquido.
- $\Rightarrow$  Premere il pulsante [TARE/ZERO] per effettuare la tara della bilancia ed eliminare gli errori residui dovuti al contenitore utilizzato per la pesatura.

### **7. Misurazione del campione**

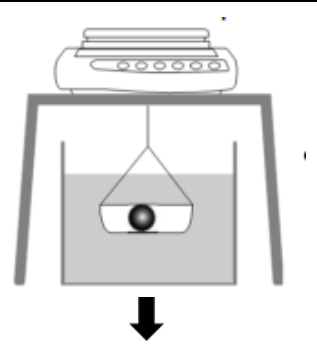

- $\Rightarrow$  Inserire il campione nel cestello di immersione.
- $\Rightarrow$  Immergere completamente il cestello di immersione con il campione all'interno in acqua o liquido.

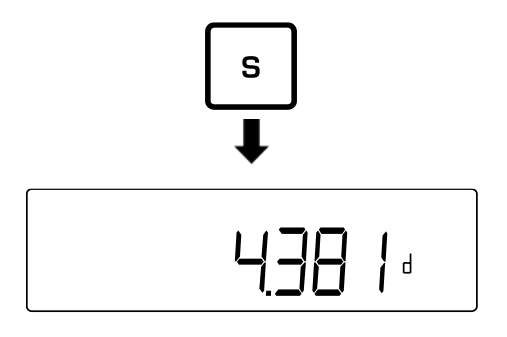

 $\Rightarrow$  Una volta visualizzato il valore di peso stabile, premere il pulsante **[S]**.

 $\Rightarrow$  Leggere il risultato con la densità specifica.

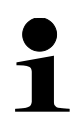

Premendo il tasto **[S]**, è possibile tornare alla visualizzazione del valore di peso. Tuttavia, non è possibile tornare alla visualizzazione della densità. A tal fine, è necessario eseguire nuovamente la misurazione.

### <span id="page-41-0"></span>**12.1 Tabella delle densità dei liquidi**

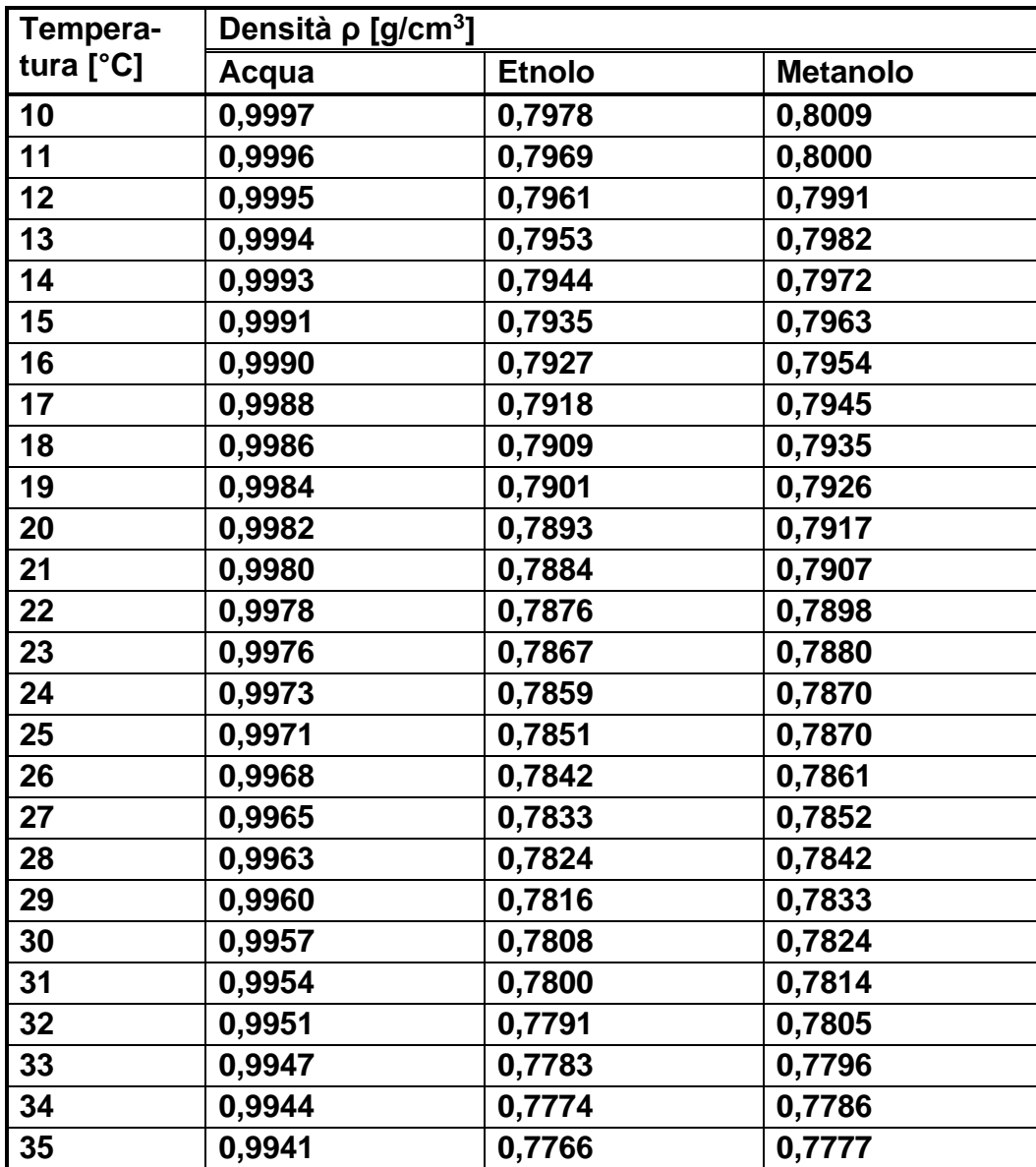

## **12.2 Trasmissione dei dati di densità specifica alla stampante**

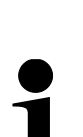

- Ulteriori impostazioni possono essere eseguite solo dopo l'attivazione dell'applicazione di pesatura "Determinazione della densità" (vedi cap. [12\)](#page-37-0).
- Queste funzioni richiedono l'uso di una stampante compatibile. Le informazioni al riguardo sono disponibili sulla nostra homepage: www.kern-sohn.com

#### **Selezione dei dati da trasmettere:**

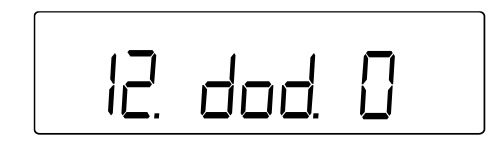

- Passare alla voce di menu **<12.dod.>** e selezionare l'impostazione (navigazione del menu: vedere cap. [8.3\)](#page-25-0).
	- 0 | Immissione della densità specifica
		- Trasmissione di tutti i dati (densità misurata, va-
	- 1 lore di peso, temperatura corrente dell'acqua/densità specifica)

#### **Attivazione/disattivazione della trasmissione automatica:**

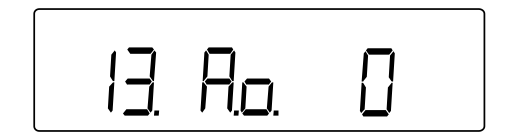

- Passare alla voce di menu **<13.Ao.>** e selezionare l'impostazione (navigazione del menu: vedere cap. [8.3\)](#page-25-0).
	- $\Omega$ Trasmissione automatica disattivata (trasmissione manuale)
	- 1 Trasmissione automatica attivata (trasmissione al termine di ogni misurazione di densità completata)

# **13 Pesatura con intervallo tolleranza**

L'impostazione di un intervallo di tolleranza consente di verificare rapidamente che il valore del peso rientri nei limiti specificati.

È possibile specificare un singolo valore di tolleranza (valore minimo come limite inferiore) o un intervallo di tolleranza (più valori limite).

- La pesatura con intervallo di tolleranza è disponibile per le seguenti applicazioni: pesatura, determinazione della percentuale, determinazione del numero di pezzi.
- L'impostazione standard è **<2**. **SEL 0>** (funzione disattivata).

La valutazione dei valori di peso per la pesatura con intervallo di tolleranza può essere effettuata in due modi:

- valutazione dei valori assoluti:
	- $\circ$  La valutazione si basa sulle informazioni relative al valore massimo e/o minimo consentito.
- valutazione mediante valori differenziali:
	- $\circ$  La valutazione si basa sulle informazioni relative al valore di riferimento e al valore differenziale ammissibile.

#### **Esempio:**

Il campione deve pesare da un minimo di 900,0 g a un massimo di 1200,0 g. La tabella seguente elenca i valori che devono essere indicati per i rispettivi metodi di differenziazione.

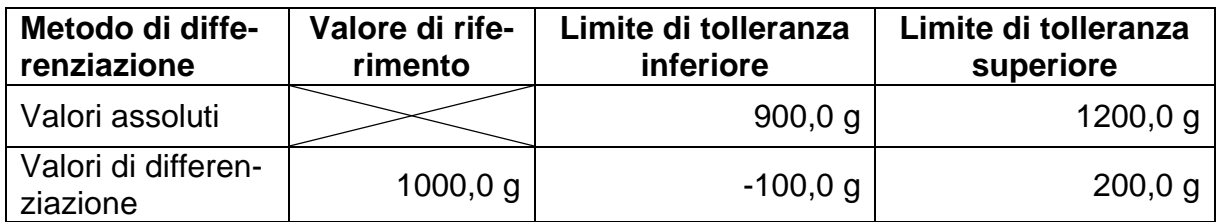

Per utilizzare la pesatura con un intervallo di tolleranza, procedere come segue:

- **1.** Selezionare la funzione (vedere cap. [13.1\)](#page-44-0).
- **2.** Impostare la condizione di differenziazione (vedere cap [13.2\)](#page-44-1).
- **3.** Impostare la condizione di differenziazione (vedere cap. [13.3\)](#page-44-2).
- **4.** Impostare l'intervallo di differenziazione (vedere cap. [13.4\)](#page-45-0).
- **5.** Impostare il metodo di differenziazione (vedere cap. [13.5\)](#page-45-1).
- **6.** Attivare/disattivare il segnale acustico (vedere cap. [13.6\)](#page-46-0).
- **7.** Impostare la modalità di visualizzazione dei risultati (vedere cap. [13.7\)](#page-46-1).
- **8.** Impostare la trasmissione dei dati (vedere cap. [13.8\)](#page-47-0).
- **9.** Impostare i valori di tolleranza (vedere cap. [13.9\)](#page-48-0).

### <span id="page-44-0"></span>**13.1 Selezione della funzione di pesatura con intervallo di tolleranza**

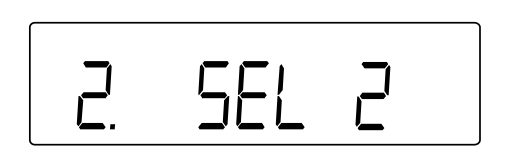

 Selezionare la voce di menu **<2. SEL 2>** (navigazione del menu: vedere cap. [8.3\)](#page-25-0). Se si vuole utilizzare contemporaneamente la funzione di sommatoria, selezionare la voce di menu **<2. SEL 3>**.

#### <span id="page-44-1"></span>**13.2 Impostazione della condizione di differenziazione**

La condizione di differenziazione determina se la valutazione dei valori di peso avviene solo con valori di peso stabili o in modo continuo (con valori di peso variabili/instabili). La valutazione continua dei valori di peso consente, in caso di processi di pesatura dinamici (ad esempio, il riempimento di un contenitore), di verificare in tempo reale sul display se il materiale da pesare rientra nei limiti di tolleranza.

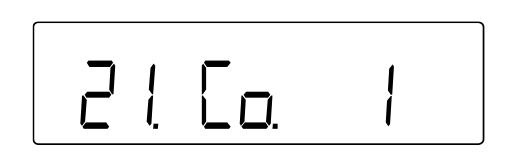

- Passare alla voce di menu **<21. Co.>** e selezionare la condizione di difernziazione (navigazione del menu: vedere cap. [8.3\)](#page-25-0).
	- 1 Sempre
	- 2 Solo con valore di pesatura stabile

#### <span id="page-44-2"></span>**13.3 Impostazione dell'intervallo di differenziazione**

L'intervallo di differenziazione determina da quale valore di peso la bilancia inizia a valutare questo valore. Se viene impostato l'intero intervallo, la bilancia inizia la valutazione a partire da un valore di 0 g. Se viene impostato "5d", la valutazione da parte dei sistemi di pesatura avviene secondo la seguente tabella:

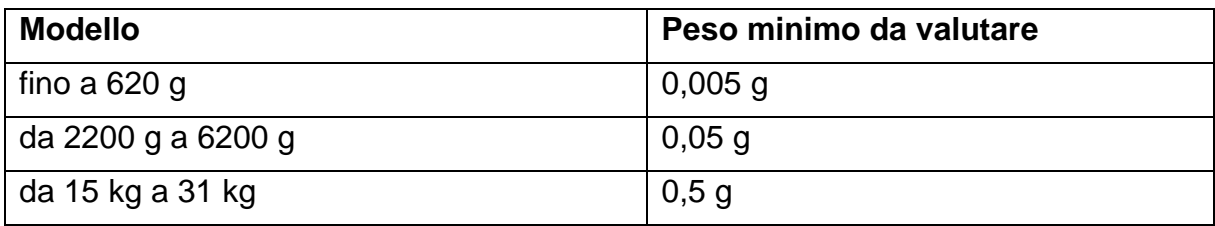

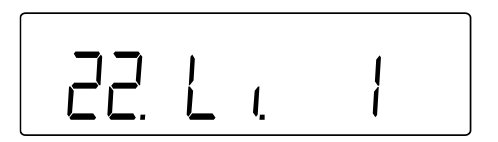

- Passare alla voce di menu **<22. Li.>** e selezionare l'intervallo di differenziazione (navigazione del menu: vedere cap. [8.3\)](#page-25-0).
	- 0 +5 *d* o superiore
	- 1 Intero intervallo

#### <span id="page-45-0"></span>**13.4 Impostazione del numero dei limiti di tolleranza**

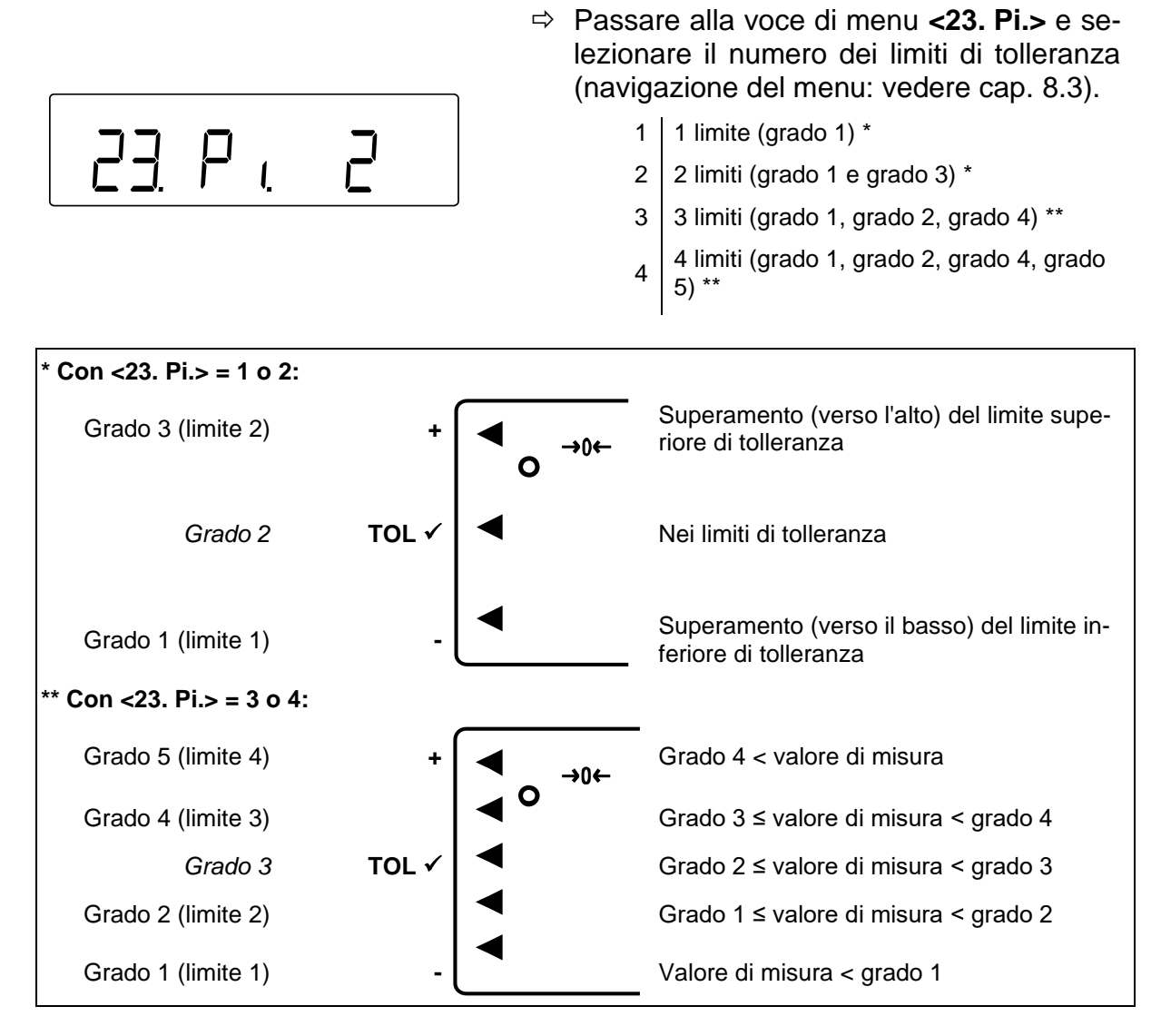

#### <span id="page-45-1"></span>**13.5 Impostazione del metodi di differenziazione**

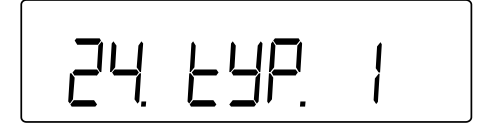

 Passare alla voce di menu **<24. tYP.>** e selezionare il metodo di differenziazione (navigazione del menu: vedere cap. [8.3\)](#page-25-0).

> 1 Valutazione dei valori assoluti (impostazione dei valori assoluti: vedere cap. [13.9.1\)](#page-48-1)

2 Valutazione dei valori di differenziazione: (impostazione dei valori di differenziazione: vedere cap. [13.9.2\)](#page-51-0)

#### <span id="page-46-0"></span>**13.6 Impostazione del valore acustico**

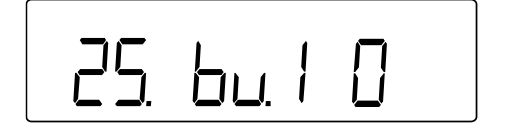

- Passare dalla voce di menu **<25. bu. 1>** alla voce di menu **<29. bu. 5>** (navigazione del menu: vedere cap. [8.3\)](#page-25-0).
- 25. bu. 1 Segnale per il grado 1 o "**-**"
- 26. bu. 2 Segnale per il grado 2 o "**TOL**  $√$ "
- 27. bu.  $3 \mid$  Segnale per il grado  $3 \circ$  "+"
- 28. bu. 4  $\vert$  Segnale per il grado 4
- 29. bu.  $5$  Segnale per il grado  $5$
- $\Rightarrow$  Selezionare l'impostazione richiesta.
	- 0 | Segnale acustico disattivato
	- 1 Segnale acustico attivato

#### <span id="page-46-1"></span>**13.7 Impostazione dell'indicazione di tolleranza**

L'informazione che il valore di massa misurato rientri nei limiti specificati è indicato dalla freccia visualizzata sul lato sinistro del display (vedere la tabella seguente o il cap. [13.4\)](#page-45-0).

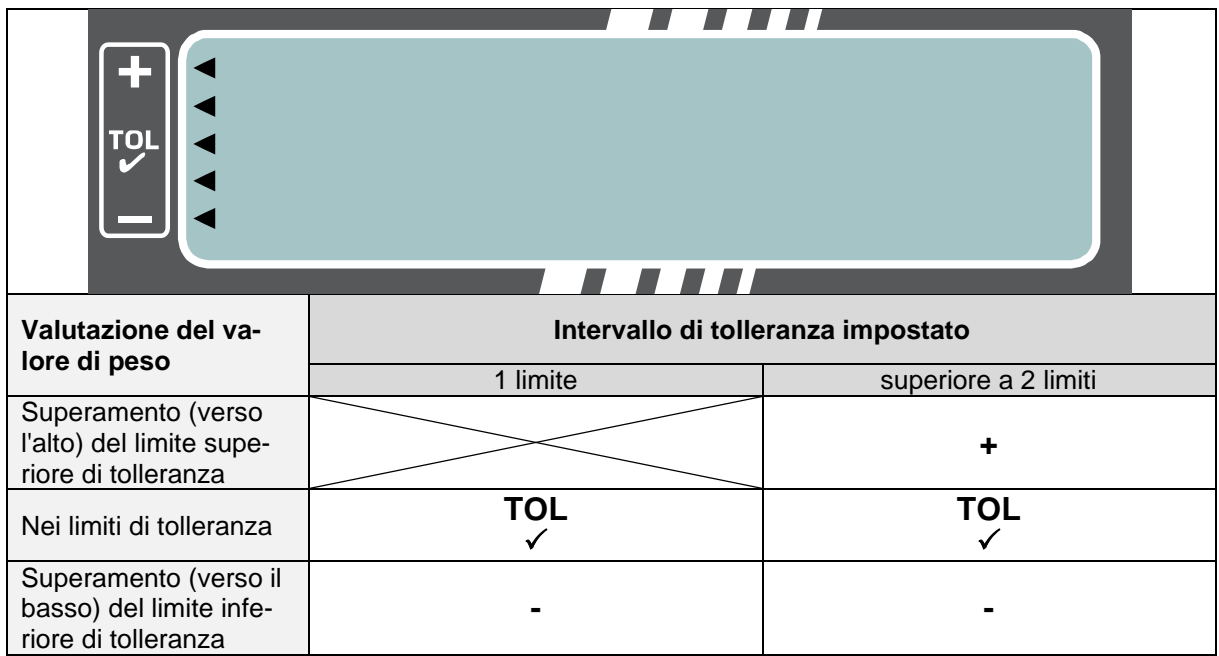

La valutazione del valore del peso può essere presentata anche come indicatore a barre.

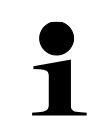

L'indicatore a barre può essere utilizzato solo quando sono impostati 2 limiti ("-" e "+").

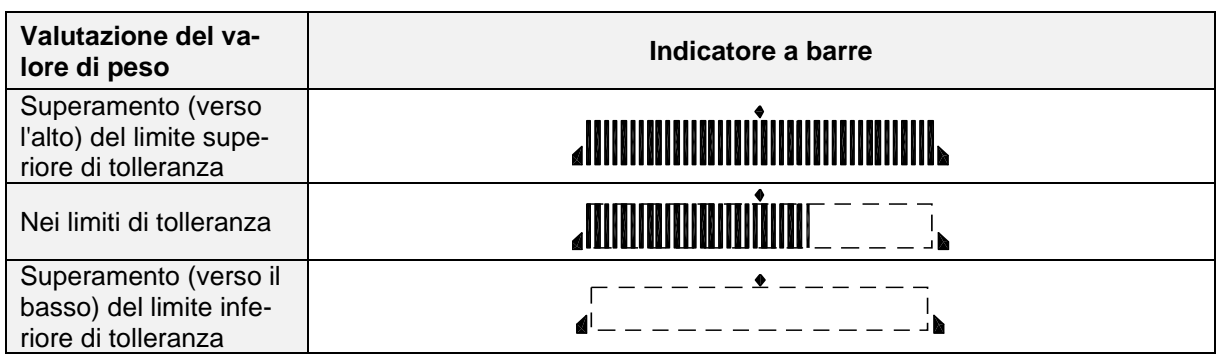

### **Impostazione dell'indicazione per la pesatura con intervallo di tolleranza:**

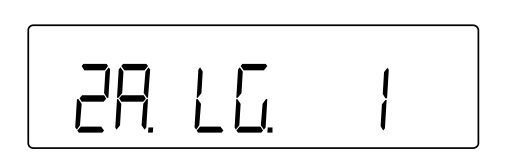

- Passare alla voce di menu **<2A. LG.>** e selezionare il metodo di differenziazione (navigazione del menu: vedere cap. [8.3\)](#page-25-0).
	- 1 Frecce
	- $2 \mid$  Barra (solo per 2 valori limite)

### <span id="page-47-0"></span>**13.8 Impostazione di trasferimento dei dati**

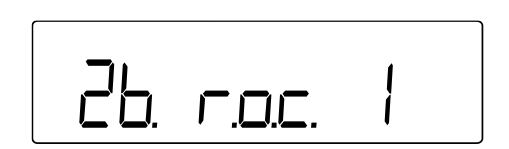

- Passare alla voce di menu **<2b. r.o.c.>** e selezionare il metodo di differenziazione (navigazione del menu: vedere cap. [8.3\)](#page-25-0).
	- 1 | Trasmissione dei dati continua
	- 2 Trasmissione dei dati su richiesta esterna

### <span id="page-48-0"></span>**13.9 Impostazione dei valori di tolleranza**

- 
- I valori di tolleranza possono essere memorizzati solo quando l'indicazione della bilancia è in modalità di misurazione.
- Prima di memorizzare i valori di tolleranza, eseguire l'azzeramento (vedere cap. [9.2\)](#page-27-0) o la tara (vedere cap. [9.3\)](#page-27-1) della bilancia

### <span id="page-48-1"></span>**13.9.1 Valori assoluti**

Per il metodo di differenziazione con valori assoluti **<24. tYP. 1>** impostare (vedere cap. [13.5\)](#page-45-1): **Con <23. Pi.> = 1 o 2:** Limite 2 **+**  $\left| \bigtriangleup \right|$  → 0 → H. SEt **TOL** <del>∨</del> Limite 1  $\rightarrow$  L. SEt **Con <23. Pi.> = 3 o 4:** Limite 4 **+**  $\left| \bigtriangleup \right|$  → 0 → 14 SEt Limite 3  $\left| \begin{array}{ccc} \bullet & \bullet & \bullet \\ \bullet & \bullet & \end{array} \right|$ **TOL**  $\checkmark$ Limite 2  $\parallel \blacksquare$   $\rightarrow$  L2 SEt Limite 1 **-** → L1 SEt

### **Metodo di impostazione del valore effettivo:**

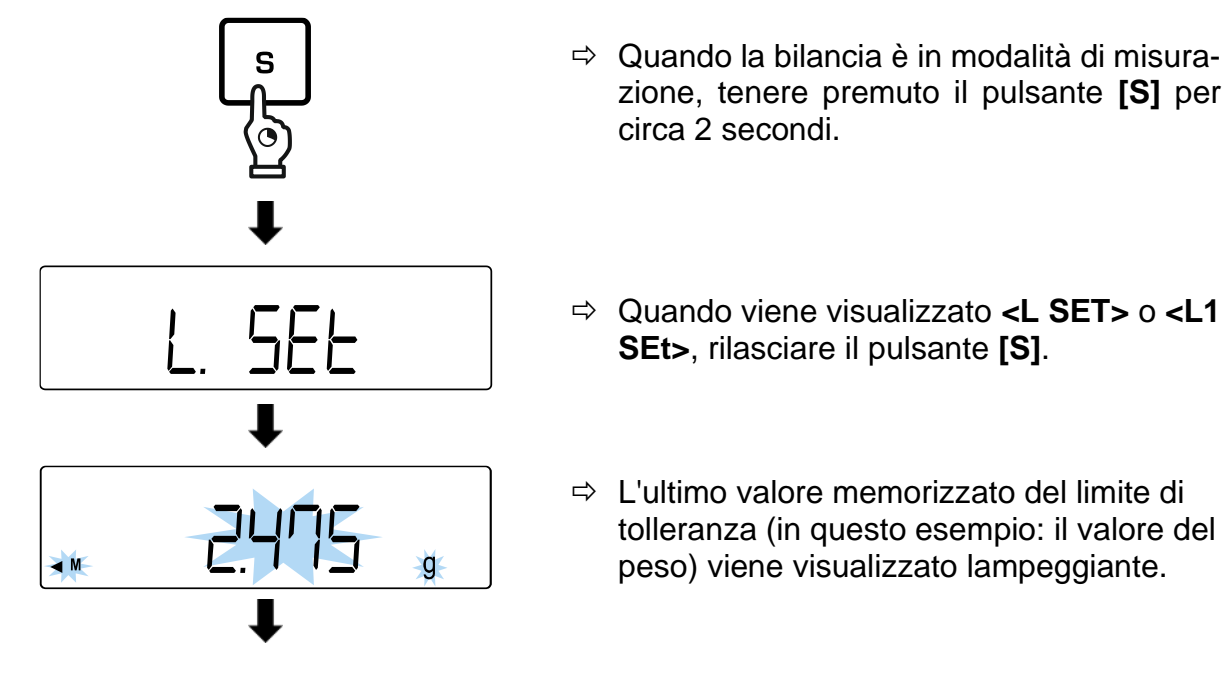

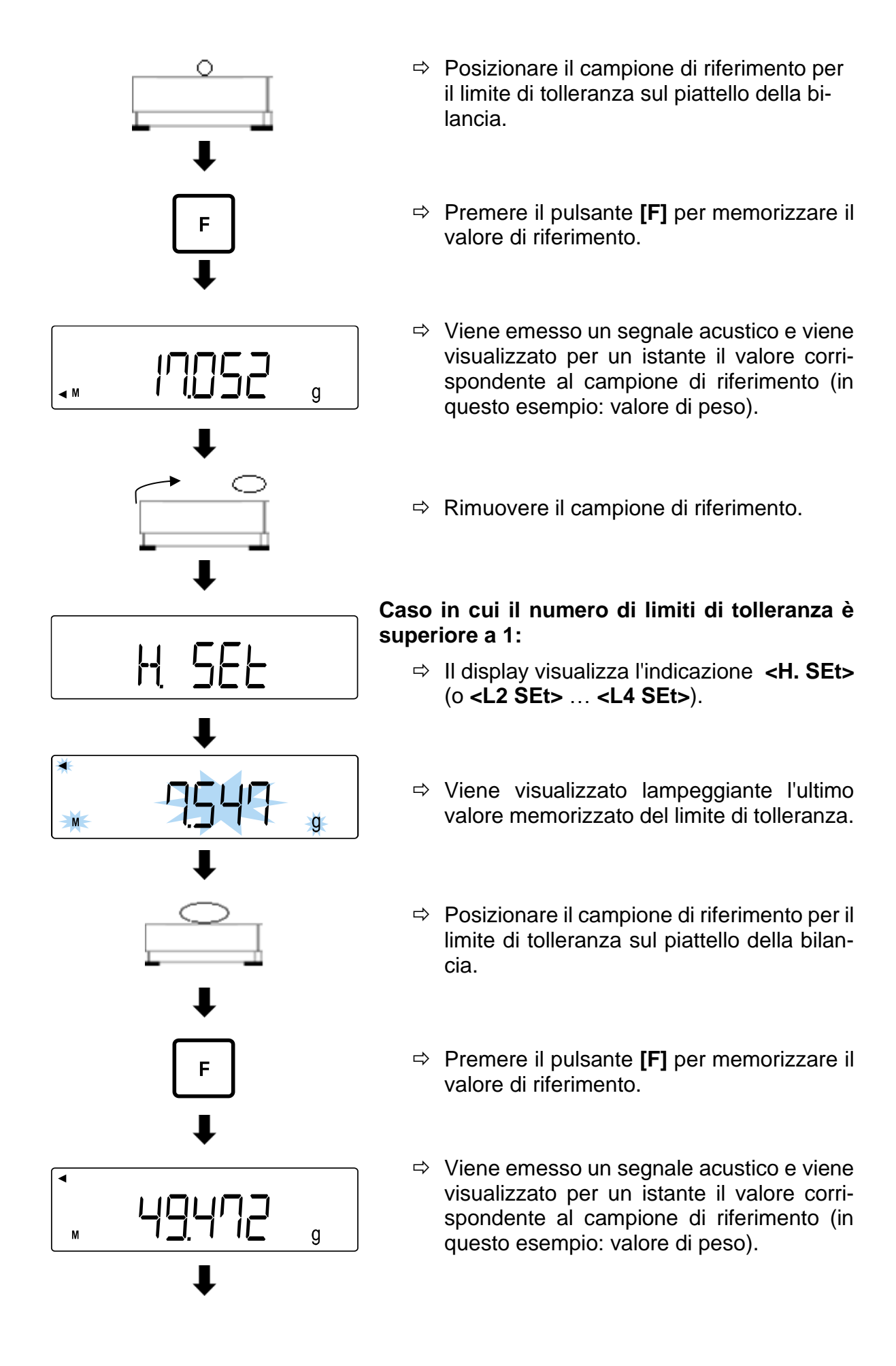

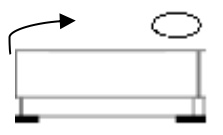

 $\Rightarrow$  Rimuovere il campione di riferimento.

### **Immissione del valore in forma numerica:**

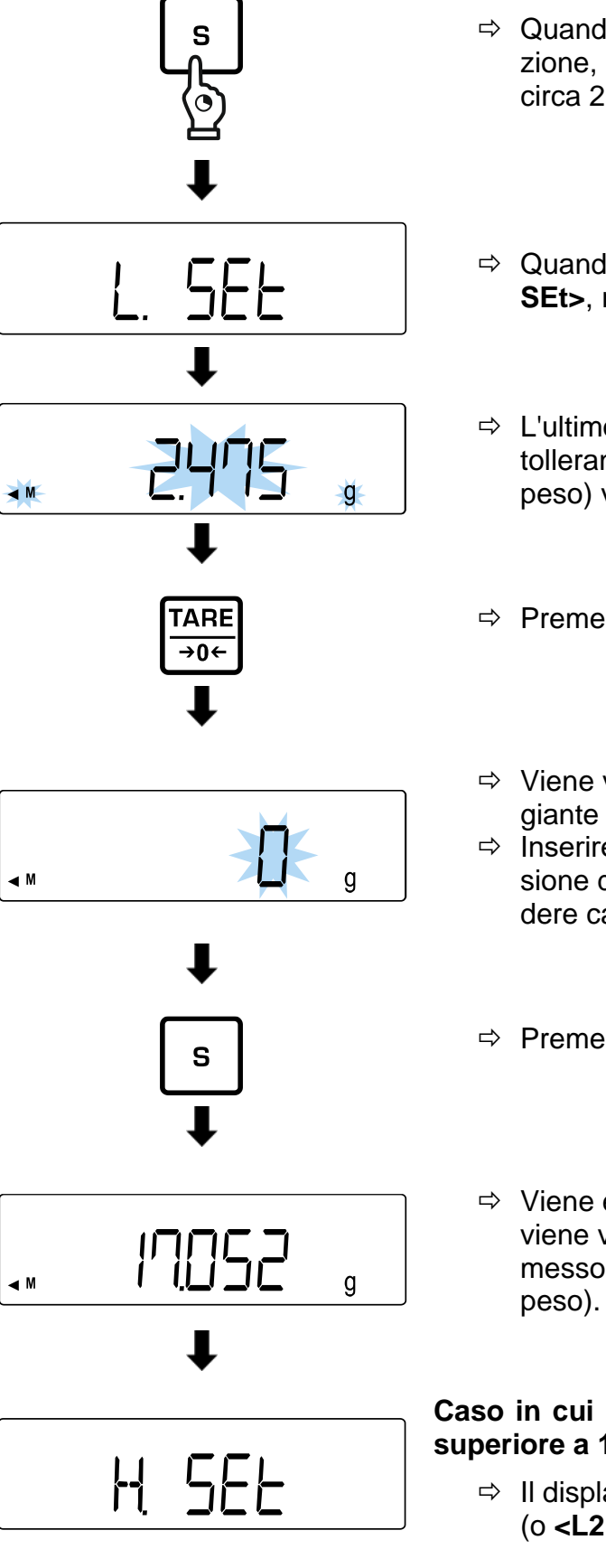

- $\Rightarrow$  Quando la bilancia è in modalità di misurazione, tenere premuto il pulsante **[S]** per circa 2 secondi.
- Quando viene visualizzato **<L SET>** o **<L1 SEt>**, rilasciare il pulsante **[S]**.
- $\Rightarrow$  L'ultimo valore memorizzato del limite di tolleranza (in questo esempio: il valore del peso) viene visualizzato lampeggiante.
- Premere il tasto **[TARE/ZERO]**.
- $\Rightarrow$  Viene visualizzata l'indicazione lampeggiante **<0 g>**.
- $\Rightarrow$  Inserire il limite di tolleranza (per l'immissione del valore in forma numerica, vedere cap. [3.3.1\)](#page-12-0).
- $\Rightarrow$  Premere il pulsante [S].
- $\Rightarrow$  Viene emesso un segnale acustico e viene visualizzato brevemente il valore immesso (in questo esempio: il valore del

### **Caso in cui il numero di limiti di tolleranza è superiore a 1:**

 Il display visualizza l'indicazione **<H. SEt>** (o **<L2 SEt>** … **<L4 SEt>**).

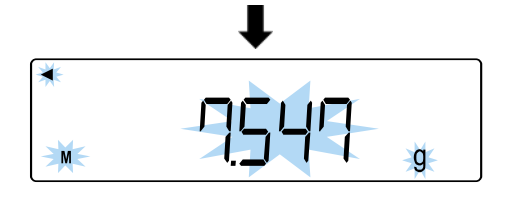

- $\Rightarrow$  Viene visualizzato lampeggiante l'ultimo valore memorizzato del limite di tolleranza.
- $\Rightarrow$  Inserire i limiti di tolleranza oome descritto sopra.

#### <span id="page-51-0"></span>**13.9.2 Valori di differenziazione**

Per il metodo di differenziazione con valori assoluti **<24. tYP. 2>** impostare (vedere cap. [13.5\)](#page-45-1): **Con <23. Pi.> = 1 o 2:** Limite 2 **+**  $\begin{array}{ccc} \bullet & \bullet & \bullet \end{array}$  +  $\begin{array}{ccc} \bullet & \bullet & \bullet \end{array}$  +  $\begin{array}{ccc} \bullet & \bullet & \bullet \end{array}$  +  $\begin{array}{ccc} \bullet & \bullet & \bullet \end{array}$  +  $\begin{array}{ccc} \bullet & \bullet & \bullet \end{array}$ Valore di riferi- $TOL \times \rightarrow r.$  SEt Limite 1 **- |** → L. SEt **Con <23. Pi.> = 3 o 4:** Limite 4 **+**  $\left| \bigtriangleup \right|$  → 0 → 14 SEt Limite 3  $\left| \begin{array}{ccc} \bullet & \bullet & \bullet \\ \bullet & \bullet & \end{array} \right|$ Valore di riferi- $TOL \times$   $\rightarrow$  r. SEt Limite 2 → L2 SEt Limite 1 **-** → L1 SEt

### **Metodo di impostazione del valore effettivo:**

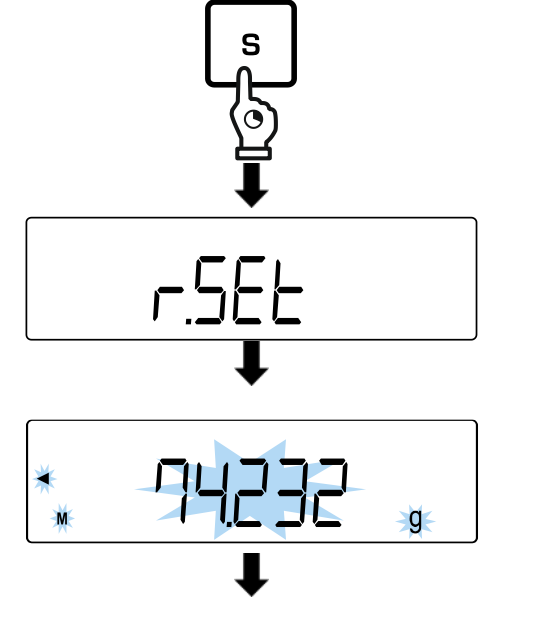

- $\Rightarrow$  Quando la bilancia è in modalità di misurazione, tenere premuto il pulsante **[S]** per circa 2 secondi.
- Quando viene visualizzata l'indicazione **<r. SEt>**, rilasciare il pulsante **[S]**.
- $\Rightarrow$  L'ultimo valore di riferimento memorizzato del peso impostato viene visualizzato lampeggiante.

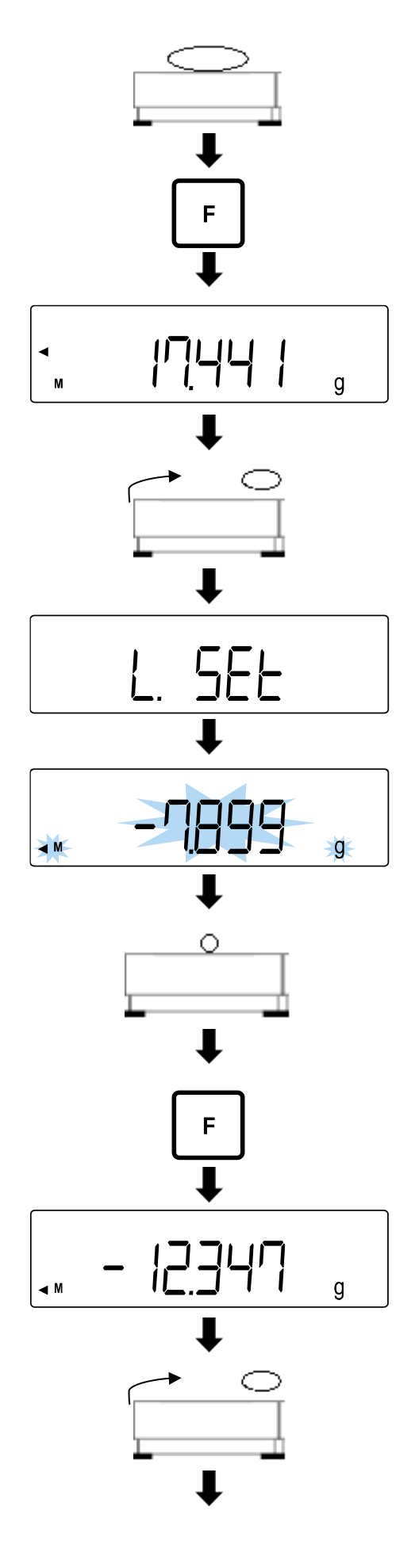

- $\Rightarrow$  Posizionare il campione di riferimento (peso impostato) sul piattello della bilancia.
- Premere il pulsante **[F]** per memorizzare il valore di riferimento.
- $\Rightarrow$  Si sente il segnale acustico e per un istante viene visualizzato il valore corrispondente al campione di riferimento.
- $\Rightarrow$  Rimuovere il campione di riferimento.
- Viene visualizzata l'indicazione **<L SET>** o **<L1 SEt>**.
- $\Rightarrow$  Viene visualizzata lampeggiante l'ultima differenza rispetto al campione di riferimento.
- $\Rightarrow$  Posizionare il campione di riferimento per il limite di tolleranza sul piattello della bilancia.
- $\Rightarrow$  Premere il pulsante **[F]** per memorizzare il valore di riferimento.
- $\Rightarrow$  Si sente il segnale acustico e per un istante viene visualizzata la differenza rispetto al campione di riferimento.
- $\Rightarrow$  Rimuovere il campione di riferimento.

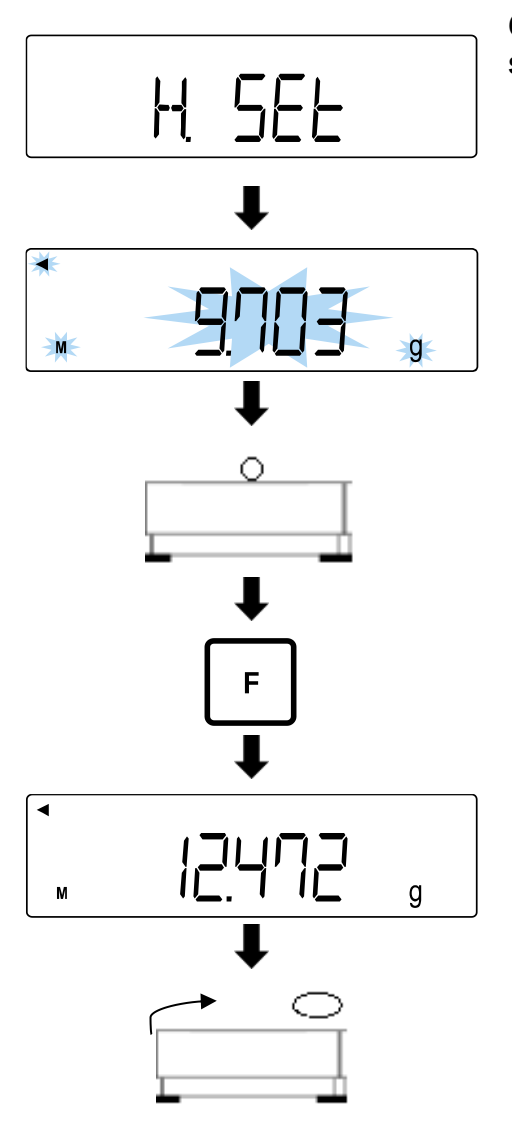

## **Caso in cui il numero di limiti di tolleranza è superiore a 1:**

- Il display visualizza l'indicazione **<H. SEt>** (o **<L2 SEt>** … **<L4 SEt>**).
- $\Rightarrow$  Viene visualizzata lampeggiante l'ultima differenza rispetto al campione di riferimento.
- $\Rightarrow$  Posizionare il campione di riferimento per il limite di tolleranza sul piattello della bilancia.
- $\Rightarrow$  Premere il pulsante **[F]** per memorizzare il valore di riferimento.
- $\Rightarrow$  Si sente il segnale acustico e per un istante viene visualizzata la differenza rispetto al campione di riferimento.
- $\Rightarrow$  Rimuovere il campione di riferimento.

# **Immissione del valore in forma numerica:**

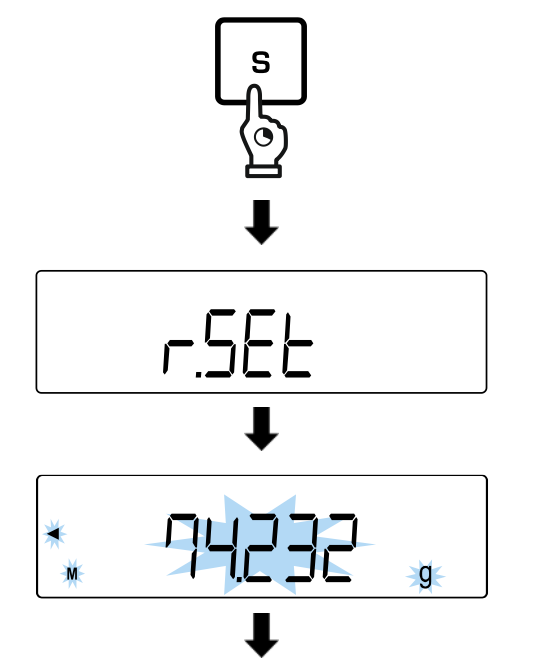

- $\Rightarrow$  Quando la bilancia è in modalità di misurazione, tenere premuto il pulsante **[S]** per circa 2 secondi.
- Quando viene visualizzata l'indicazione **<r. SEt>**, rilasciare il pulsante **[S]**.
- $\Rightarrow$  L'ultimo valore di riferimento memorizzato del peso impostato viene visualizzato lampeggiante.

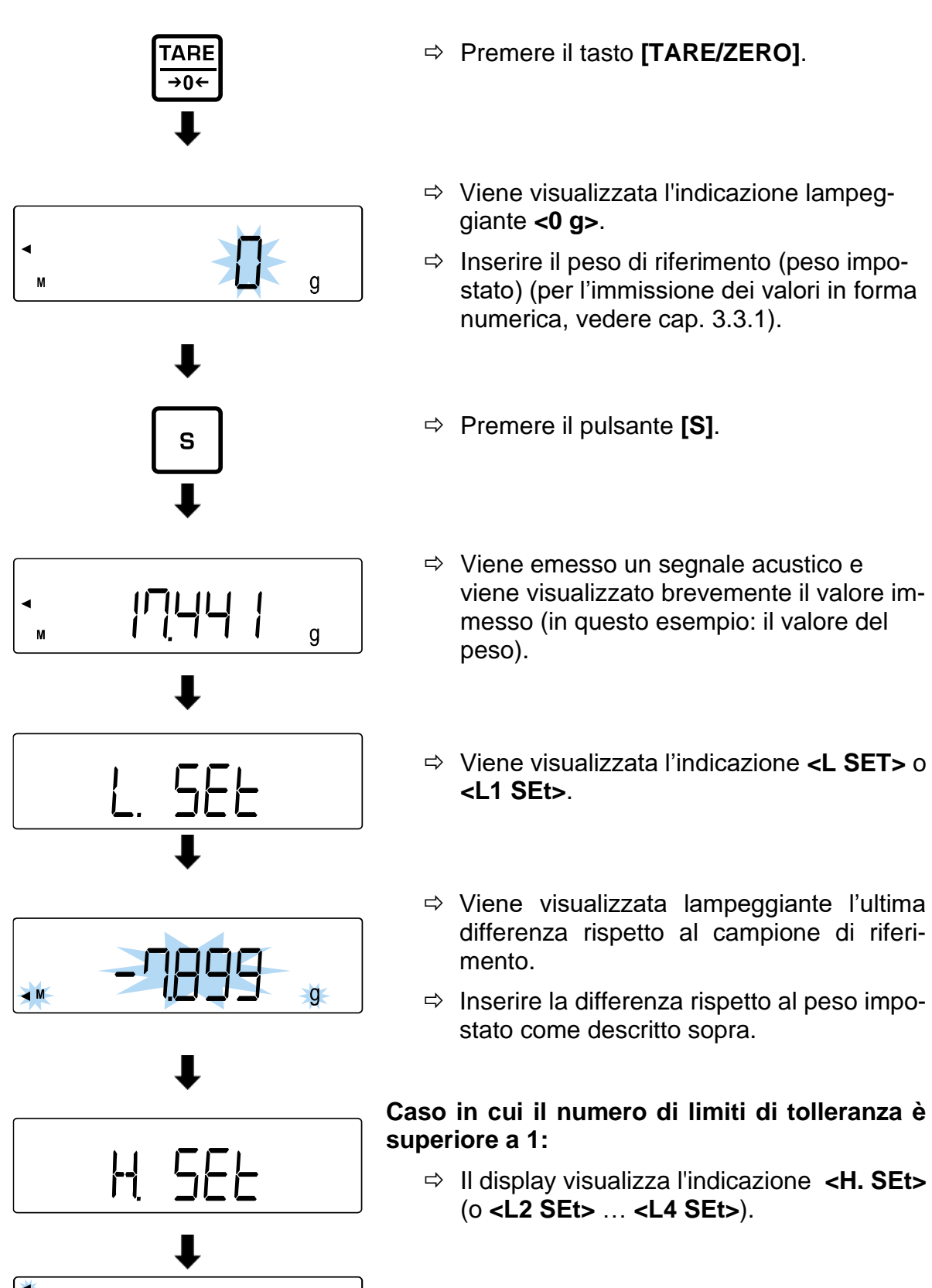

- $\Rightarrow$  Viene visualizzata lampeggiante l'ultima differenza rispetto al campione di riferimento.
- $\Rightarrow$  Inserire la differenza rispetto al peso impostato come descritto sopra.

۱Œ

## **13.10 Pesatura di campioni**

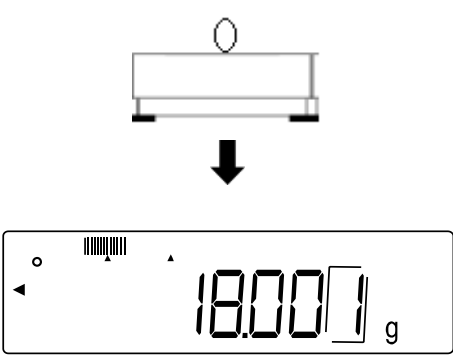

- $\Rightarrow$  Posizionare il materiale da pesare sul piattello della bilancia.
- $\Rightarrow$  Il display visualizza la valutazione del valore.

# <span id="page-56-0"></span>**14 Sommatoria**

L'applicazione **Sommatoria** consente di pesare diversi campioni e di sommare i valori dei pesi. Ad esempio, questa funzione può essere utilizzata per pesare singoli lotti e determinare lo stato totale.

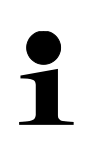

- La funzione di sommatoria è disponibile per le seguenti applicazioni: pesatura, determinazione del valore percentuale, determinazione del numero di pezzi.
- L'impostazione standard è **<2**. **SEL 0>** (funzione disattivata).

La sommatoria può essere eseguita in due modi:

- sommando i risultati di pesata singola con cambio del campione sul piattello della bilancia: TOTAL-Adding (vedere cap. [14.2.1\)](#page-57-0),
- sommando i risultati delle singole pesate senza cambiare i campioni sul piattello di pesata (dopo la sommatoria viene eseguita la tara automatica della bilancia): NET-Adding (vedere cap. [14.2.2\)](#page-58-0).

### **14.1 Selezione della funzione di sommatoria**

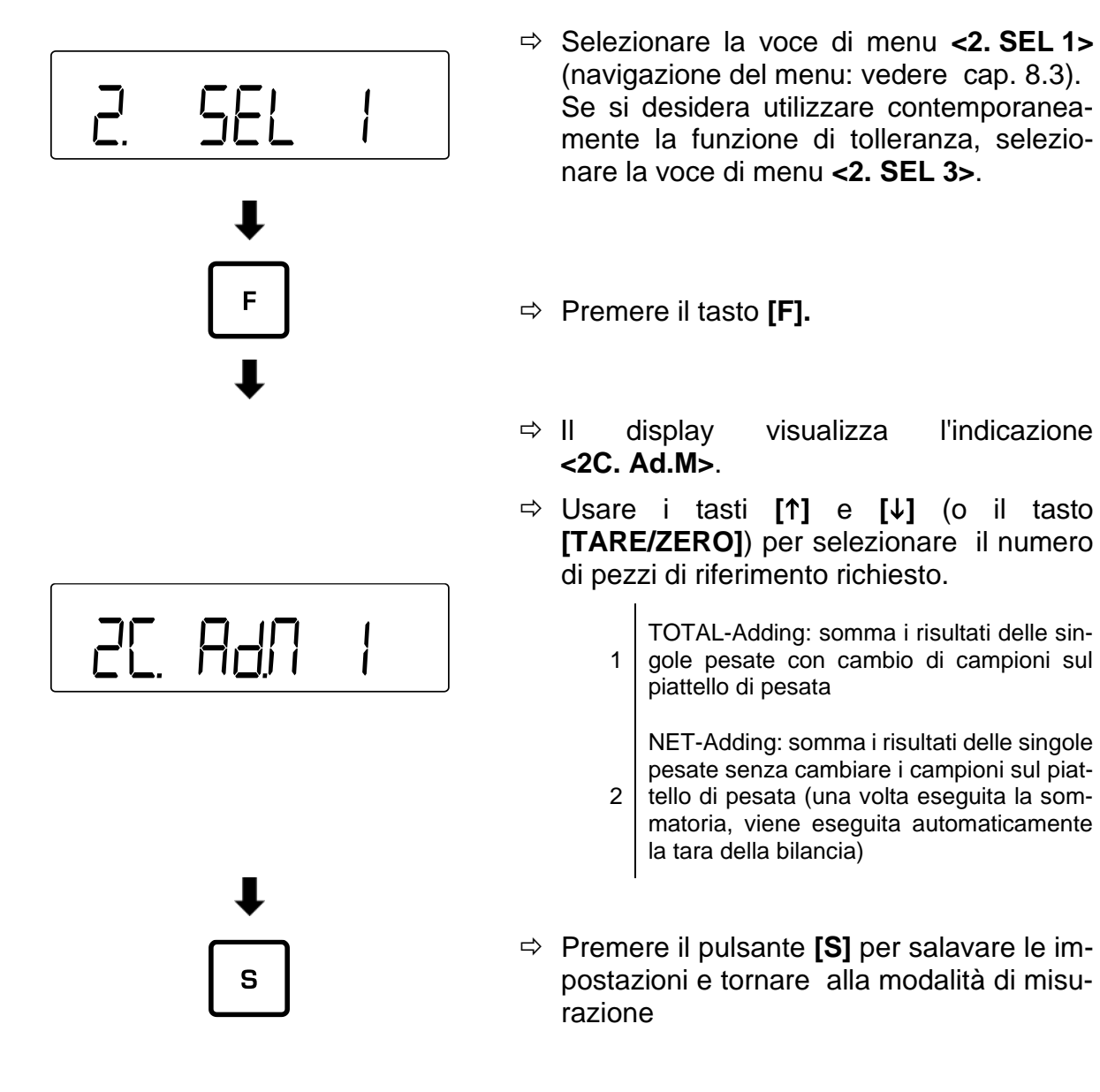

## **14.2 Applicazione della funzione di sommatoria**

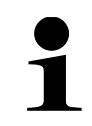

Se i campioni non sono stati applicati correttamente, viene visualizzato il messaggio di errore **<t-Err>** (per ulteriori informazioni: vedere cap. [21.1\)](#page-98-0).

## <span id="page-57-0"></span>**14.2.1 TOTAL-Adding**

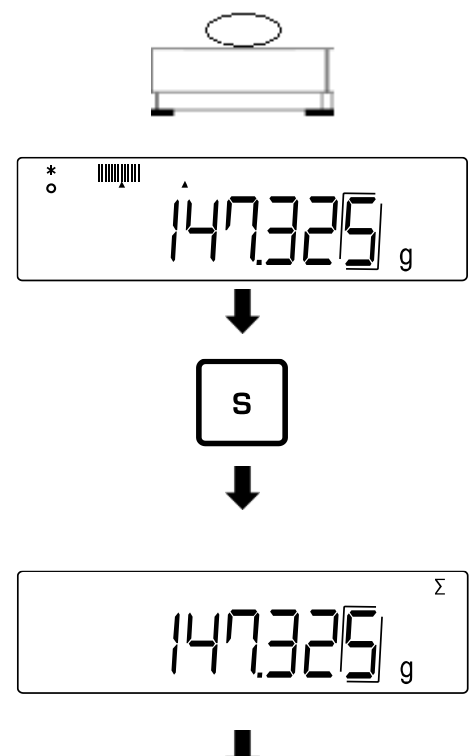

- $\Rightarrow$  Passare nella bilancia alla voce di menu **<2C Ad.M 1>** (vedere cap. [14\)](#page-56-0).
- $\Rightarrow$  Posizionare il primo campione sul piattello della bilancia e attendere che il display visualizzi l'asterisco **<\*>**.
- $\Rightarrow$  Premere il pulsante [S].
- $\Rightarrow$  II valore di peso viene memorizzato.
- $\Rightarrow$  Si sente il segnale acustico e per un istante assieme alla somma totale viene visualizzato l'indicatore **<Σ>**.
- $\Rightarrow$  Rimuovere il campione dal piattello della bilancia (viene eseguito l'azzeramento automatico della bilancia).
- Attendere che la bilancia visualizzi **<0>**.
- $\Rightarrow$  Posizionare un nuovo campione sul piattello della bilancia e ripetere i passaggi.

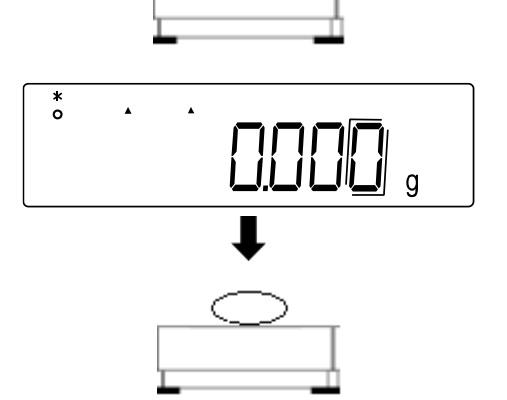

#### <span id="page-58-0"></span>**14.2.2 NET-Adding**

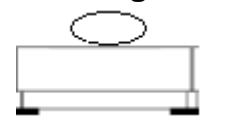

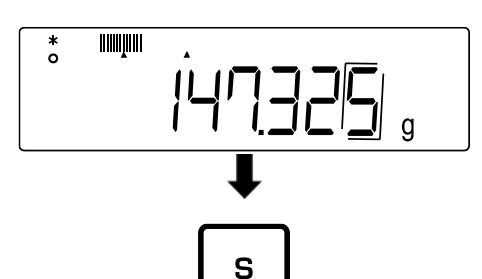

- $\Rightarrow$  Passare nella bilancia alla voce di menu **<2C.Ad.M 2>** (vedere cap. [14\)](#page-56-0).
- $\Rightarrow$  Posizionare il primo campione sul piattello della bilancia e attendere che il display visualizzi l'asterisco **<\*>**.
- $\Rightarrow$  Premere il pulsante [S].
- $\Rightarrow$  Il valore di peso viene memorizzato.
- $\Rightarrow$  Si sente il segnale acustico e per un istante assieme alla somma totale viene visualizzato l'indicatore **<Σ>**.

**...**

 $\overline{\Sigma}$ 

 $\alpha$ 

- Attendere che la bilancia visualizzi **<0>**.
- $\Rightarrow$  Posizionare altri campioni sul piatto della bilancia e ripetere i passaggi.

### **14.3 Cancellazione della somma totale**

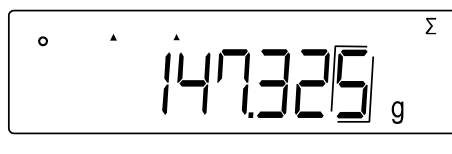

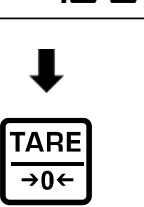

- Con la bilancia in modalità di misurazione, premere il pulsante **[F]** tutte le volte che è necessario finché il display non visualizza **<Σ>**.
- Premere il tasto **[TARE/ZERO]**.

# **15 Impostazioni**

- 
- Premere il tasto **[F]**per 2 s finché il display non visualizza l'indicazione **<Func>**.
- Navigazione nel menu, vedi cap. [8.3.](#page-25-0)

## **15.1 Autocorrezione del punto zero**

Piccole variazioni di peso (ad esempio legate a particelle sul piatto della bilancia) possono essere compensate automaticamente grazie alla funzione di correzione automatica del punto zero.

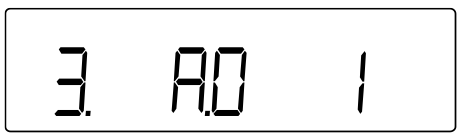

- Passare alla voce di menu **<3. A.0>** e selezionare l'impostazione.
	- 0 | Disattivata
	- 1 Attivata

## **15.2 Impostazioni di stabilizzazione**

Le impostazioni di stabilizzazione influiscono sulla valutazione delle fluttuazioni del peso sul piattello della bilancia e sulla misura in cui il valore del peso viene visualizzato come valore stabile.

## **15.2.1 Sensibilità**

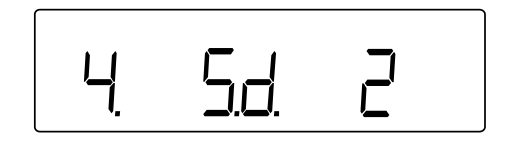

- Passare alla voce di menu **<4. Sd.>** e selezionare la sensibilità.
	- 2 | Sensibilità elevata (ambiente tranquillo)
	- 3 | Sensibilità normale (impostazione standard)
	- 4 | Sensibilità bassa (ambiente instabile)

## **15.2.2 Velocità di indicazioni**

La velocità di indicazioni consente di adattare la bilancia alle condizioni ambientali. La velocità di indicazion influenza la visualizzazione dell'indicatore di stabilizzazione della bilancia.

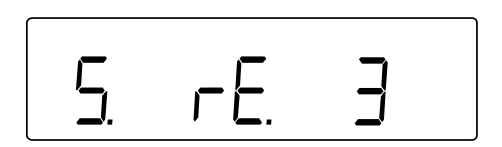

- Passare alla voce di menu **<5. rE.>** e selezionare la velocità di indicazioni.
	- 0 | Molto veloce (ambiente molto tranquillo)
	- 1 Veloce (ambiente tranquillo)
	- 2 Normale
	- 3 Libera (ambiente non tranquillo)

#### **15.3 Indicatore a barre**

L'indicatore a barre mostra il grado di carico del piattello della bilancia rispetto al suo campo di pesatura.

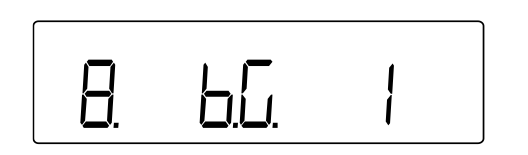

- Passare alla voce di menu **<8. b.G.>** e selezionare l'impostazione di indicazione.
	- 0 Disattivata
	- 1 Attivata

#### **15.4 Funzione di riposo automatico**

Quando la funzione di autospegnimento è attivata, il display della bilancia si spegne automaticamente se la bilancia non viene utilizzata per un periodo di 3 minuti.

- La modalità di riposo della bilancia non si verifica:
	- o quando il menu della bilancia è aperto,

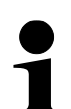

- o quando sul piattello della bilancia è posizionato il materiale da pesare e la bilancia è instabile.
- Premendo il piattello della bilancia o il pulsante, la bilancia esce dalla modalità di riposo.
- Durante la modalità di riposo è possibile trasferire i dati.

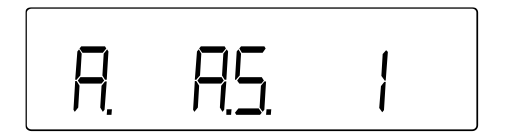

- Passare alla voce di menu **<9. A.S.>** e selezionare l'impostazione.
	- 0 Disattivata 1 Attivata

#### **Con modalità di riposo attivata:**

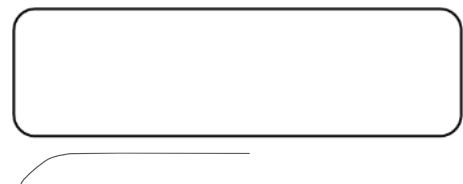

- $\Rightarrow$  II display viene spento dopo 3 minuti.
- $\Rightarrow$  II diodo LED SLEEP è acceso.

STAND BY **XSLEEP** 

### **15.5 Impostazione di unità di peso**

La bilancia consente di impostare due unità di pesatura (A e B). Durante la pesatura, premendo il tasto **[F]**, il display passa da un'unità all'altra.

- L'unità A può essere utilizzata per tutte le applicazioni di della bilancia. • L'unità B può essere utilizzata solo per la pesatura ordinaria.
	- Passare alla voce di menu **<b1.u.A>** o **<b3.ub>**.
		- <b1.u.A> | Impostazione dell'unità A
		- <b3.ub> Impostazione dell'unità B
		- $\Rightarrow$  Selezionare l'impostazione.
			- $\overline{0}$ Disattivata (impostazione disponibile solo per l'unità B)
			- 1  $g$  (Grammo)
			- 2 kg (Chilogrammo)
			- 4 ct (Carato)

#### **15.6 Data e ora**

#### <span id="page-61-0"></span>**15.6.1 Impostazione di formato della data**

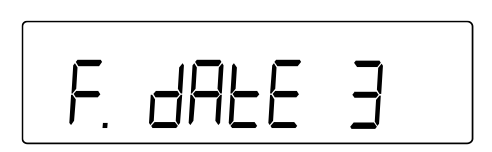

o

- Passare alla voce di menu **<F. dAtE>>** e selezionare l'impostazione.
	- 1 Anno Mese Giorno
	- 2 Mese Giorno Anno
	- 3 Giorno Mese Anno

### **15.6.2 Impostazione di data e ora**

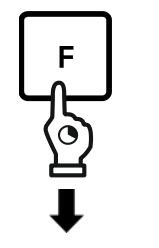

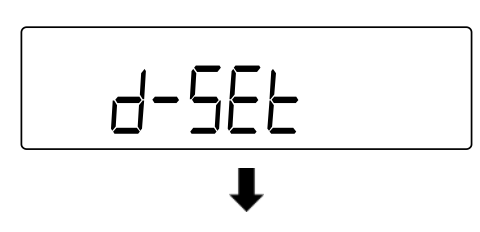

- $\Rightarrow$  Premere e tenere premuto per circa 5 s il pulsante **[F].**
- L'indicazione cambia in **<Func>** e poi in **<d-SEt>**.
- Rilasciare il pulsante **[F]**.

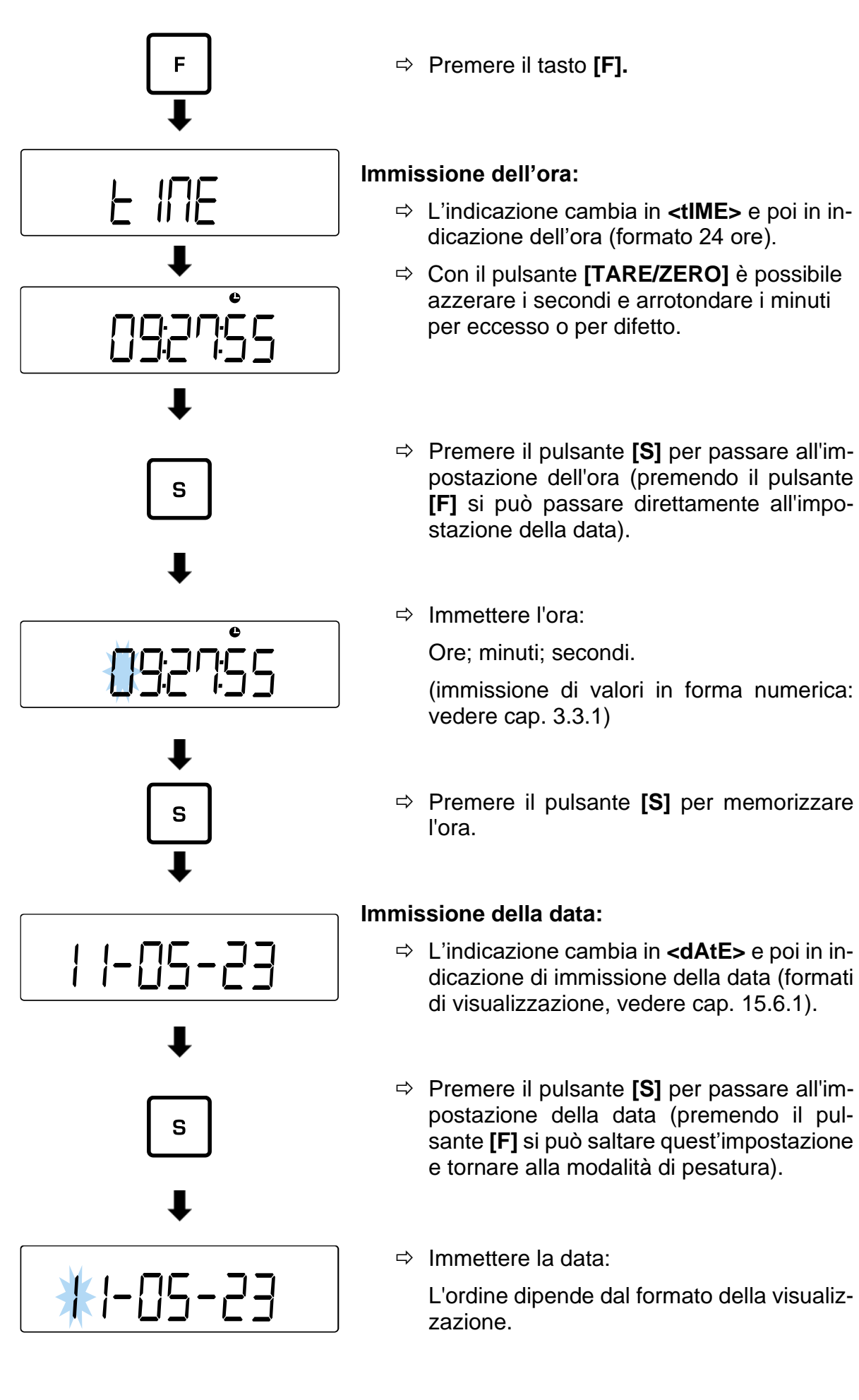

(immissione di valori in forma numerica: vedere cap. [3.3.1\)](#page-12-0)

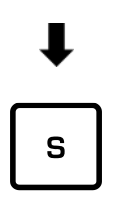

 Premere il pulsante **[S]** per salvare le impostazioni e tornare alla modalità di pesatura.

### **15.7 Funzione di accensione automatica**

Se la funzione di accensione automatica è attivata, la bilancia si accende automaticamente quando viene collegata alla rete elettrica. In tal caso, non è più necessario premere il pulsante **[ON/OFF]**. Questa funzione può essere utilizzata, ad esempio, quando la bilancia viene utilizzata in combinazione con altri dispositivi.

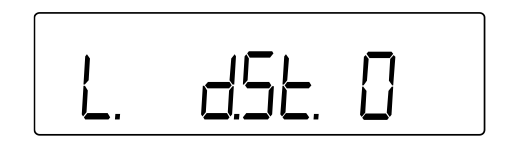

- Passare alla voce di menu **<L. d.St.>** e selezionare l'impostazione.
	- 0 Disattivata
	- 1 Attivata

# **16 Impostazioni avanzate**

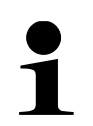

- Premere e tenere premuti contemporaneamente i pulsanti **[F]** e **[TARE/ZERO]** per 2 s. finché non viene visualizzato **<Func2>**.
- Navigazione nel menu, vedi cap. [8.3.](#page-25-0)

# **16.1 Numero di identificazione della bilancia**

L'inserimento del numero di identificazione (ID) della bilancia consente di distinguerla da altre bilance. Il numero ID viene inviato con il protocollo di regolazione

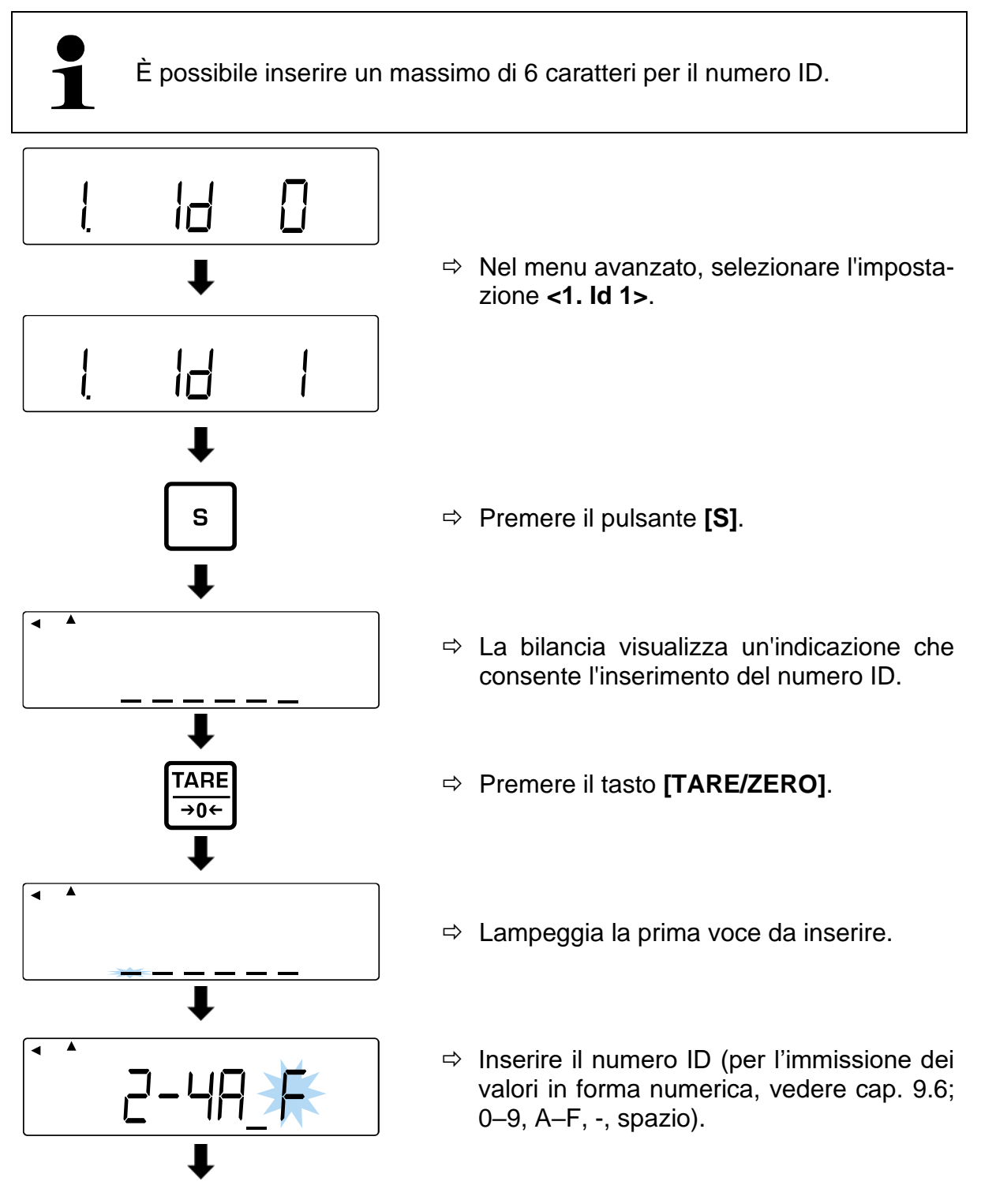

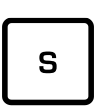

- $\Rightarrow$  Premere il pulsante [S].
- $\Rightarrow$  Viene emesso un segnale acustico e la bilancia torna in modalità di pesatura.

### **16.2 Incertezza di misura rispetto al peso rispetto di regolazione esterno**

L'incertezza di misura definisce la deviazione dell'indicazione rispetto al peso di regolazione esterno. L'inserimento di un'incertezza di misura consente di tenere conto di questa deviazione durante la regolazione o il test di regolazione con un peso di regolazione esterno. Ciò consente una regolazione più accurata.

#### **Incertezza di misura = peso visualizzato - valore nominale**

- Queste funzioni sono disponibili solo nel sistema di pesatura PES.
- Utilizzando più di un peso di regolazione, le deviazioni devono essere sommate e inserite come incertezza di misura totale.
- L'incertezza di misura non deve essere superiore a +/- 100 mg. In caso contrario, viene visualizzato un messaggio di errore **<r-Err>**.

#### **16.2.1 Immissione dell'incertezza di misura**

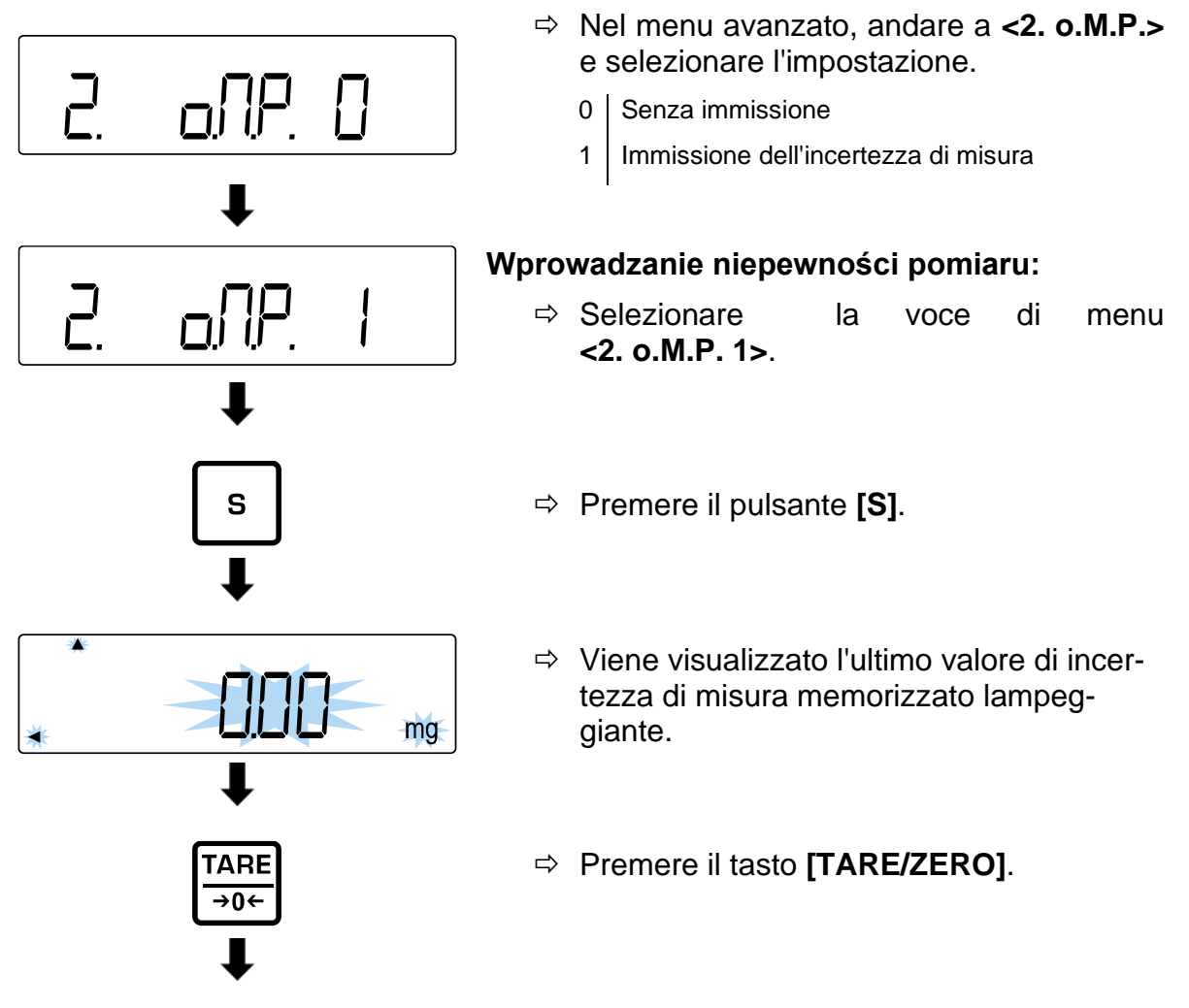

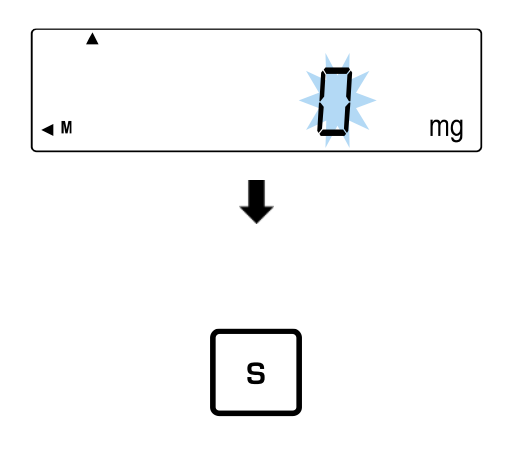

- Viene visualizzata l'indicazione **<0 mg>** lampeggiante.
- $\Rightarrow$  Immettere l'incertezza di misura in mg (immissione numerica, vedere cap. [3.3.1\)](#page-12-0).
- $\Rightarrow$  Premere il pulsante [S].
- $\Rightarrow$  Viene emesso un segnale acustico e viene visualizzata per un attimo l'incertezza di misura.
- $\Rightarrow$  La bilancia torna in modalità di pesatura.

#### **16.2.2 Applicazione dell'errore di misura**

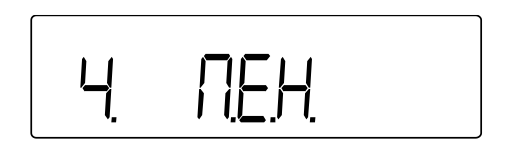

- $\Rightarrow$  Nel menu avanzato, passare alla voce **<4. M.E.H.>** e selezionare l'impostazione.
	- 0 Senza applicare

1 Applicazione dell'incertezza di misura da test di regolazione o di regolazione con un peso di regolazione esterno

# **17 Regolazione**

Siccome il valore dell'accelerazione terrestre non è uguale in ogni luogo della Terra, ogni bilancia deve essere regolata - secondo il principio di pesatura derivato dalla fisica di base - sull'accelerazione terrestre prevalente nel luogo in cui si trova la bilancia (solo se la bilancia non è stata già sottoposta a una regolazione di fabbrica nel luogo di posizionamento).

Questa procedura di regolazione deve essere eseguita alla prima messa in funzione, dopo ogni cambiamento di posizione e in caso di fluttuazioni della temperatura ambiente. Per garantire che i valori di misura siano precisi, si raccomanda inoltre di tarare periodicamente la bilancia anche in modalità di pesatura.

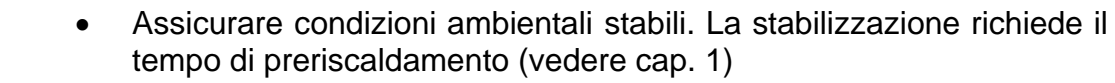

- Assicurarsi che non vi siano oggetti sul piattello della bilancia.
- Evitare vibrazioni e correnti d'aria.
- Eseguire la regolazione solo con il piattello di pesata standard in posizione.
	- Una volta collegata la stampante opzionale e attivata la funzione GLP, viene stampato il protocollo di regolazione.

## **17.1 Regolazione con un peso di regolazione interno**

- Questa funzione è disponibile solo nel sistema di pesatura: **PEJ**.
	- Il processo può essere interrotto premendo il pulsante **[PRINT]**.

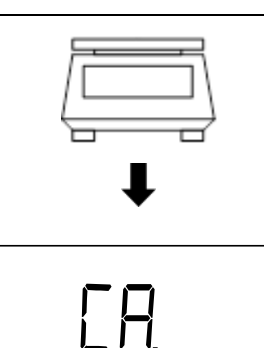

S

**CAL** 

- $\Rightarrow$  Alleggerire il piatto della bilancia.
- Selezionare la voce di menu **<7. CA. 1>** (navigazione del menu: vedere cap. [8.3\)](#page-25-0).
- Premere il pulsante **[S]**.
- $\Rightarrow$  La bilancia torna in modalità di pesatura.
- $\Rightarrow$  Premere il pulsante **[CAL]** per avviare la regolazione interna..

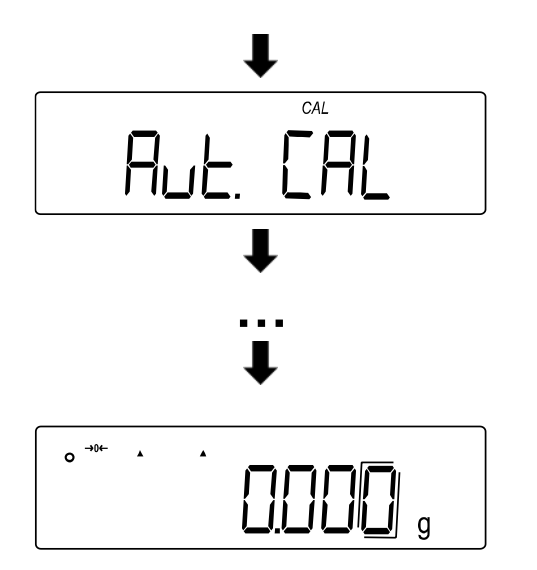

- $\Rightarrow$  II display visualizza in sequenza diversi messaggi: **<Aut. CAL>** → **<WAIt>** → **<CH. 0>** → **<CH. F.S.>** → **<buSy>** → **<End>**
- $\Rightarrow$  Il ritorno della bilancia alla modalità di pesatura indica che la regolazione interna è stata completata.

### **17.2 Test di regolazione con peso di regolazione interno**

• Questa funzione è disponibile solo nel sistema di pesatura: **PEJ**. • Il processo può essere interrotto premendo il pulsante **[PRINT]**.

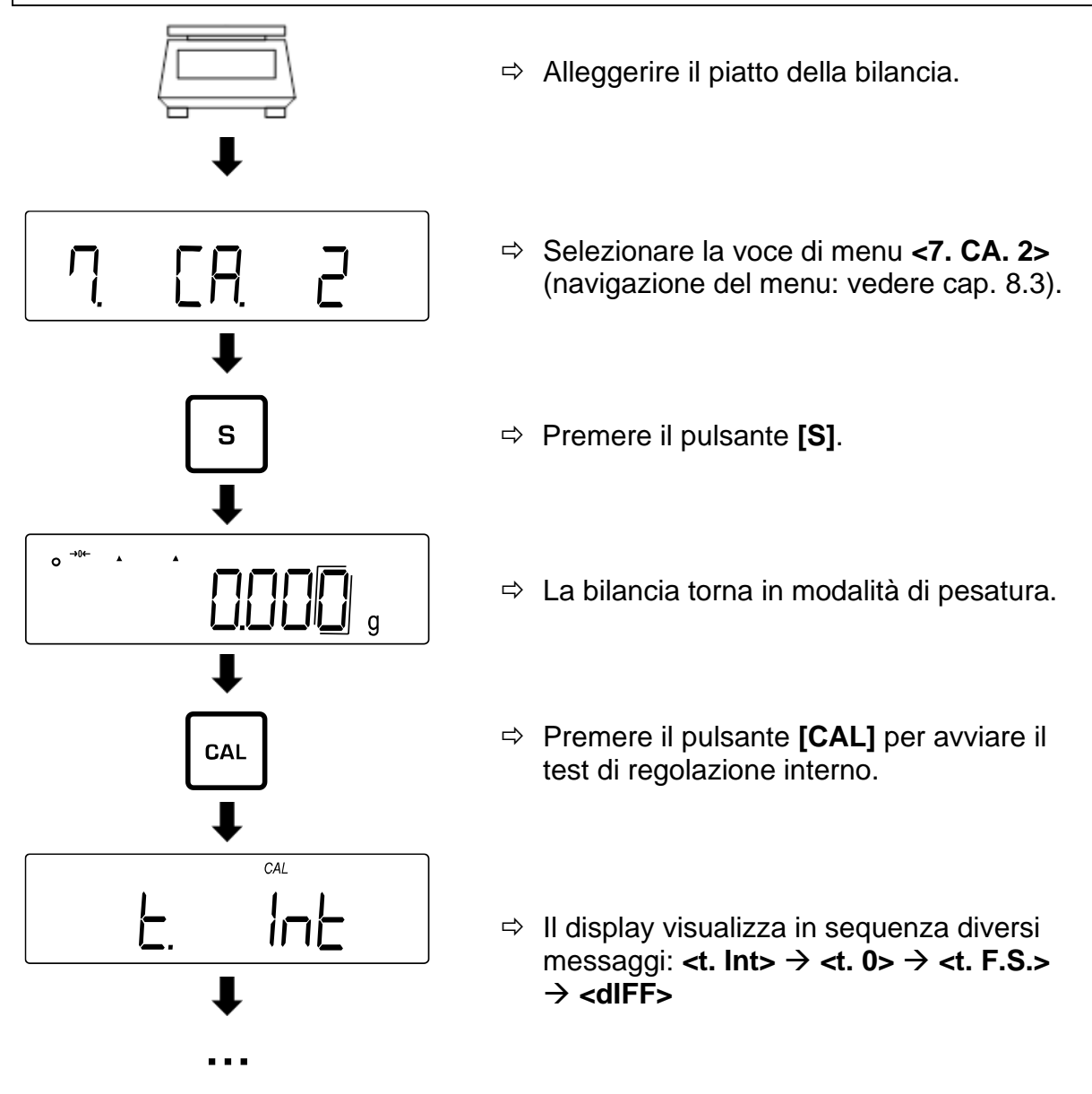

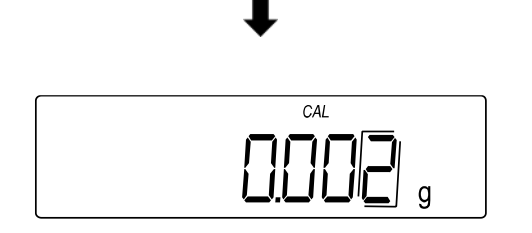

- $\Rightarrow$  La bilancia visualizza la differenza tra il peso del peso di regolazione e il valore del peso effettivo (incertezza di misura).
- $\Rightarrow$  Premere un tasto qualsiasi per tornare alla modalità di pesatura.

### **17.3 Regolazione con peso di regolazione esterno**

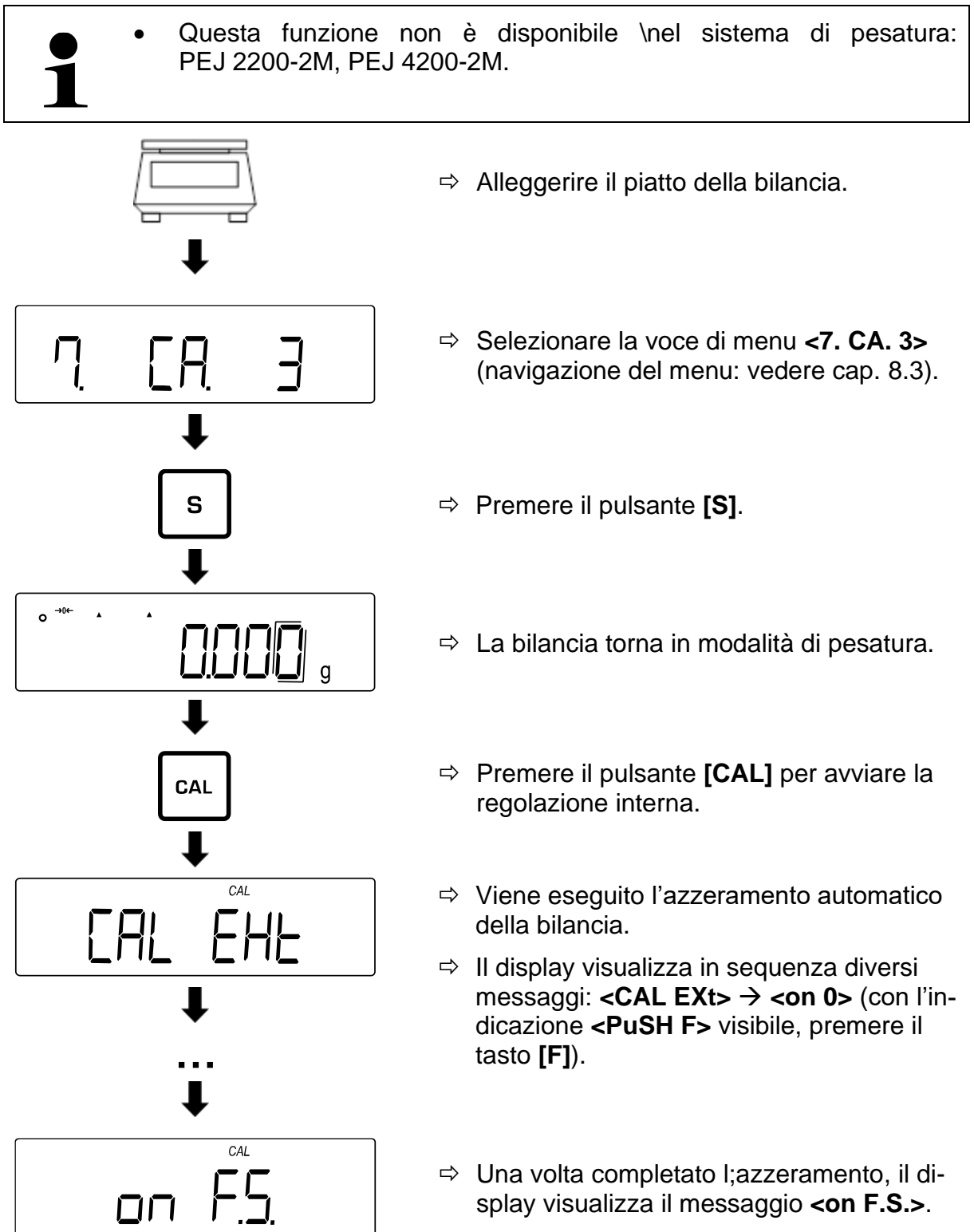

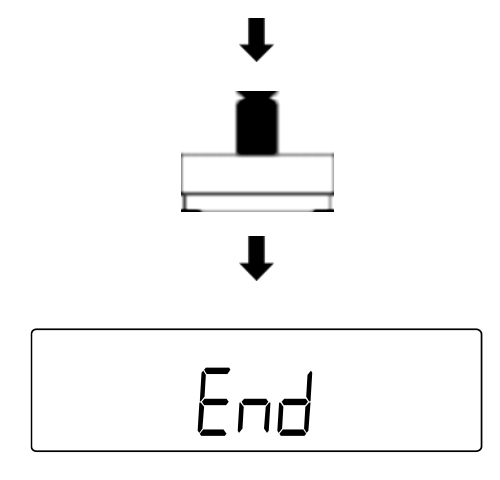

- $\Rightarrow$  Posizionare la il peso di regolazione al centro del piatto della bilancia.
- $\Rightarrow$  II display visualizza in sequenza diversi messaggi: **<br/>buSy>** → **<End>**.
- $\Rightarrow$  La bilancia torna in modalità di pesatura.
- $\Rightarrow$  Alleggerire il piatto della bilancia.

### **17.4 Test di regolazione con peso esterno**

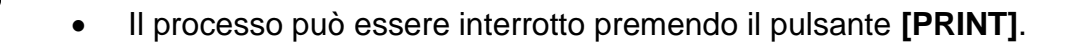

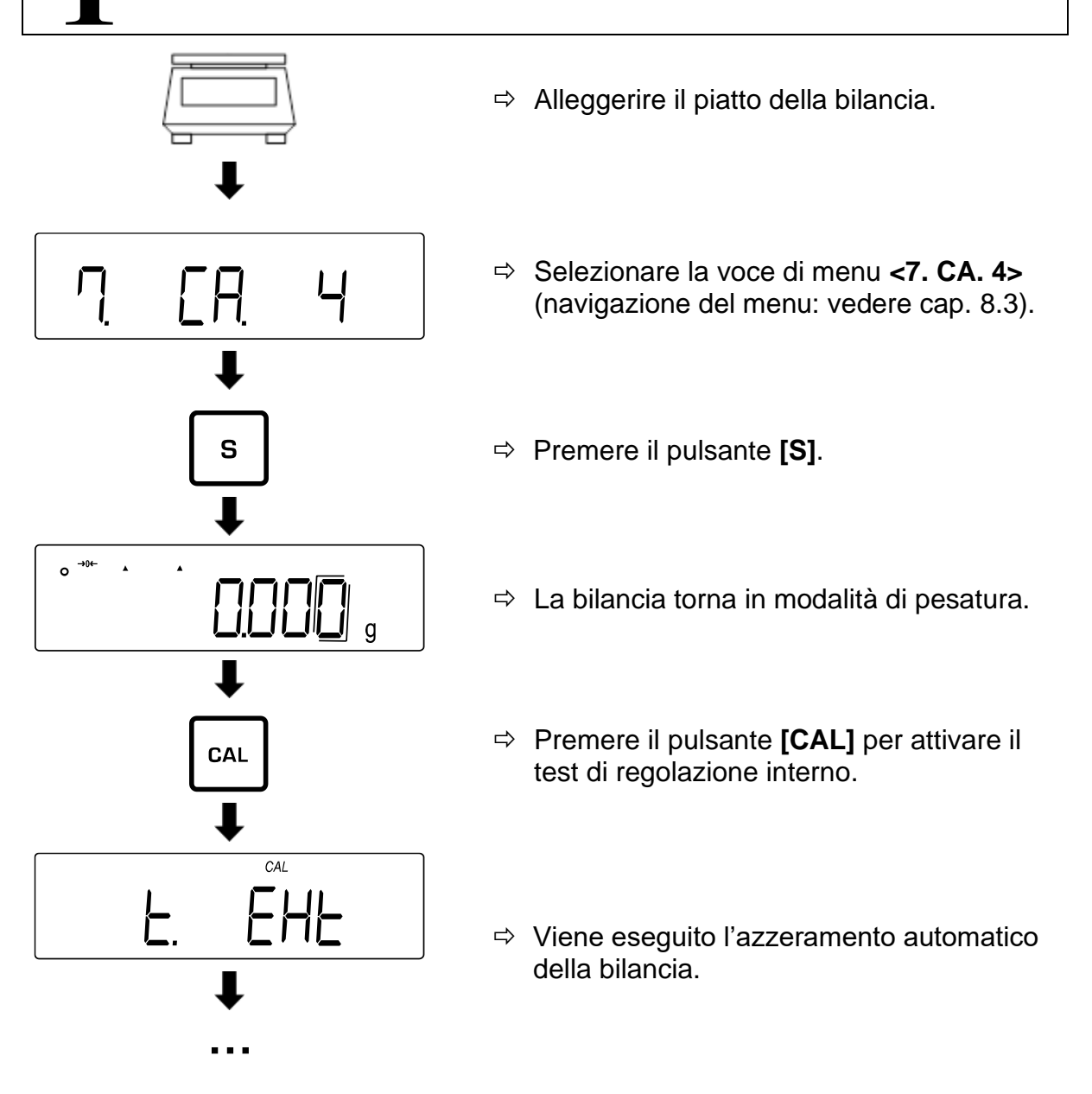

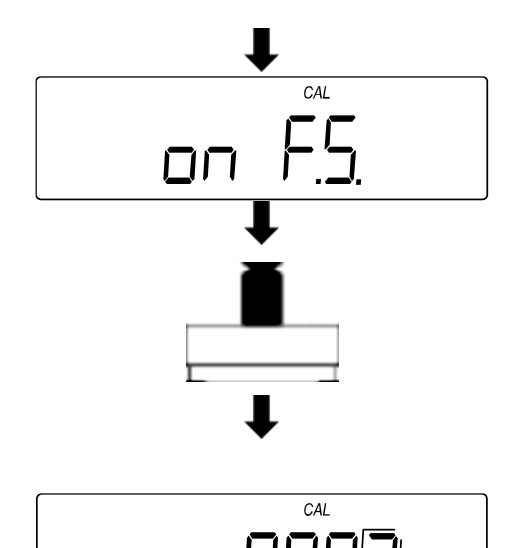

- $\Rightarrow$  Una volta completato l; azzeramento, il display visualizza il messaggio **<on F.S.>**.
- $\Rightarrow$  Posizionare la il peso di regolazione al centro del piatto della bilancia.
- $\Rightarrow$  La bilancia visualizza la differenza tra il peso del peso di regolazione e il valore del peso effettivo (incertezza di misura).
- $\Rightarrow$  Premere un tasto qualsiasi per tornare alla modalità di pesatura.

### **17.5 Protocollo di regolazione**

**Attivazione/disattivazione di trasmissione dei protocolli di pesatura:**

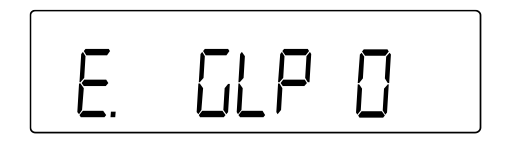

- Passare alla voce di menu **<E. GLP>>** e selezionare l'impostazione.
	- 0 Disattivata
	- 1 Attivata

### **Attivazione/disattivazione del protocollo di regolazione / protocollo del trst di regolazione**

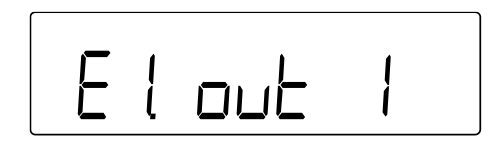

- Selezionare la voce di menu **<E. GLP 1>**.
- Passare alla voce di menu **<E1. out>** e selezionare l'impostazione.
	- 0 Disattivata
	- 1 Attivata (trasmissione dopo ogni regolazione / dopo ogni test di regolazione)

### **Trasmissione del protocollo dopo la regolazione o il test di regolazione:**

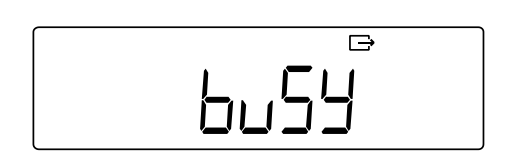

- $\Rightarrow$  Dopo la regolazione o il test di regolazione, sulla bilancia viene visualizzata l'indicazione **<buSy>**.
- $\Rightarrow$  L'indicazione scompare non appena viene completato il trasferimento dei dati.
## **18 Verifica legale**

### **Informazioni generali:**

Secondo la Direttiva 2014/31/UE, le bilance devono essere sottoposte a verifica legale se vengono utilizzate nei seguenti modi (ambito specificato dalla legge):

- per le transazioni commerciali, quando il prezzo di un bene è determinato dalla sua pesatura;
- per la fabbricazione di farmaci su prescrizione in farmacia, come pure in occasione delle analisi effettuate in laboratori medici e farmaceutici;
- per l'applicazione delle disposizioni legali;
- per la produzione di imballaggi pronti.

In caso di dubbi, contattare l'Ufficio di Pesi e Misure locale.

Le bilance utilizzate nel campo determinato dalla legge (-> bilance legalizzate) nel corso di validità della legalizzazione devono mantenere i livelli di errore ammissibili delle bilance in uso - di regola sono uguali al doppio dei valori di errore ammissibile dell'indicazione della bilancia durante la legalizzazione.

Alla scadenza del periodo di validità della legalizzazione, è necessario effettuare di nuovo l'operazione di taratura. La regolazione della bilancia necessaria per eseguire la nuova taratura al fine di mantenere i livelli di errore limite delle indicazioni della bilancia ammissibili durante la legalizzazione non è coperta dalla garanzia.

### **Indicazioni per la verifica legale:**

Le bilance indicate nei dati tecnici come idonee alla verifica legale sono dotate di un certificato di esame UE del tipo. Se la bilancia deve essere utilizzata nell'area descritta sopra che richiede la verifica legale, la bilancia deve essere sottoposta a tale verifica e la sua verifica deve essere rinnovata regolarmente.

La verifica legale della bilancia viene effettuata in conformità alle normative del Paese interessato. In Germania, ad esempio, il periodo di validità di taratura di bilance è generalmente di 2 anni.

Le disposizioni legali in vigore nel paese di utilizzo devono essere rispettate!

#### $\ddot{\mathbf{1}}$ **La verifica legale della bilancia senza sigilli non è valida.**

Nel caso di bilance con certificato di prova del tipo, i sigilli indicano che la bilancia può essere aperta e sottoposta a manutenzione solo da personale specializzato addestrato e autorizzato. La distruzione dei sigilli comporta la decadenza della validità della verifica. Le leggi e le disposizioni nazionali devono essere rispettate. IN Germania viene richiesta la nuova verifica legale.

## **19 Interfacce**

La bilancia può comunicare con periferiche esterne tramite un'interfaccia. Il trasferimento dei dati può avvenire verso una stampante, un computer o indicatori di controllo. Al contrario, i comandi di controllo e l'inserimento dei dati possono essere realizzati utilizzando i dispositivi collegati (ad esempio, computer, tastiera, lettore di codici a barre).

#### **19.1 Interfaccia RS-232C per l'immissione e l'uscita dei dati**

La bilancia è dotata di serie di un'interfaccia RS-232C per il collegamento di una periferica (ad es. stampante o computer).

#### **19.1.1 Dati tecnici**

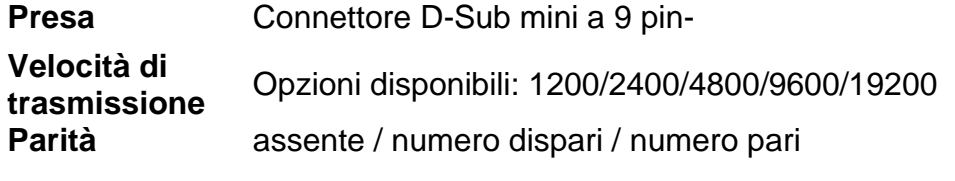

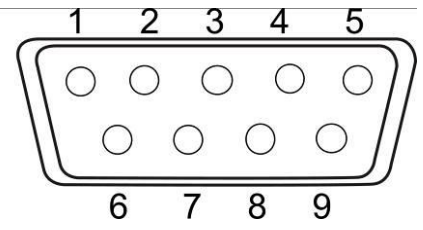

**Assegnazione dei pin:**

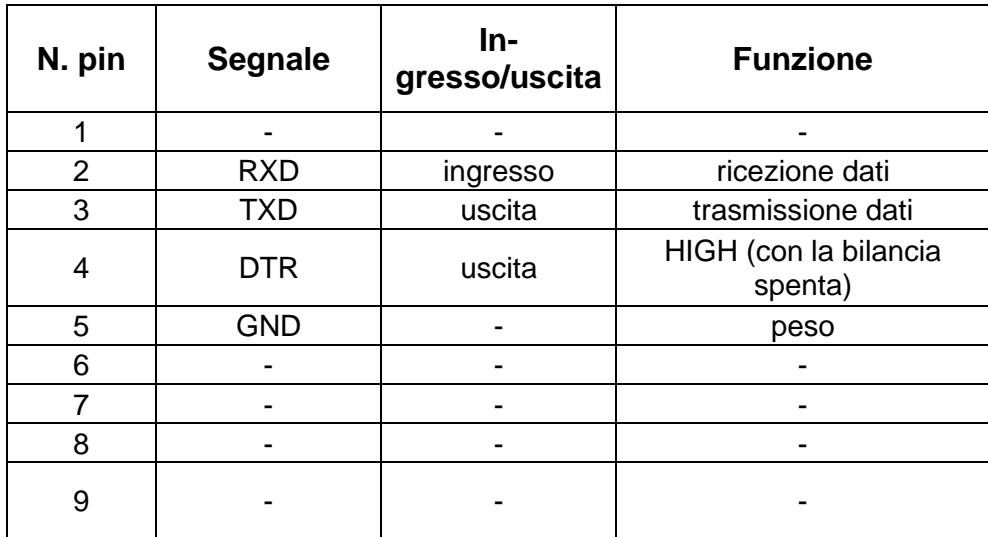

#### **19.1.2 Cavo dell'interfaccia**

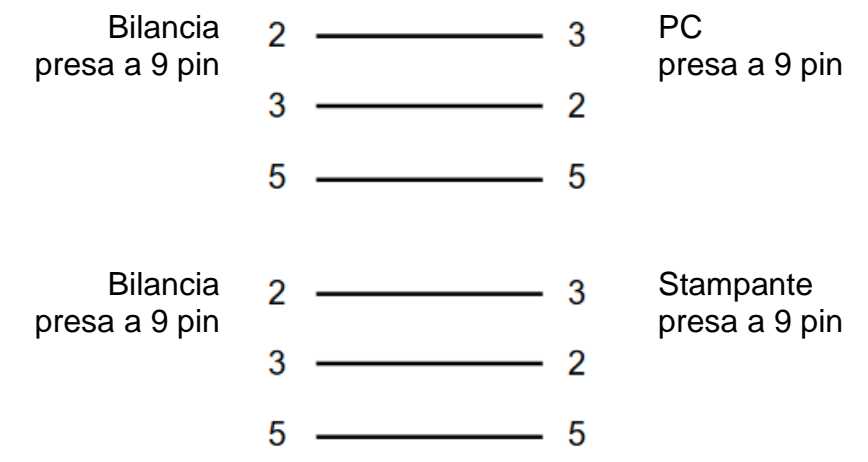

#### **19.2 Interfaccia DIN8P per la trasmissione dati**

Come standard, la bilancia è dotata di un'interfaccia DIN8P. Essa duplica la trasmissione dei dati tramite l'interfaccia RS-232C.

#### **19.2.1 Dati tecnici**

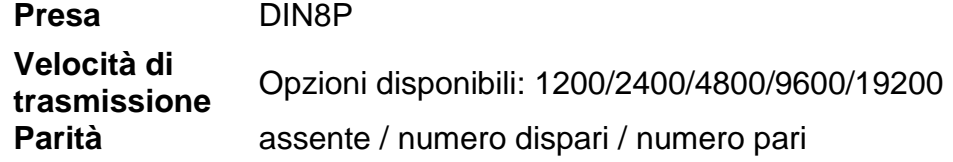

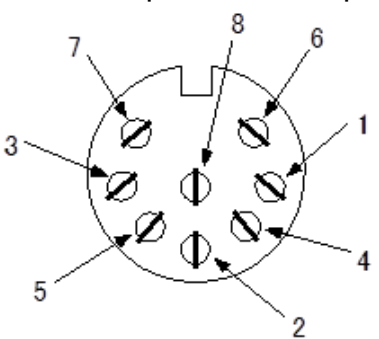

#### **Assegnazione dei pin:**

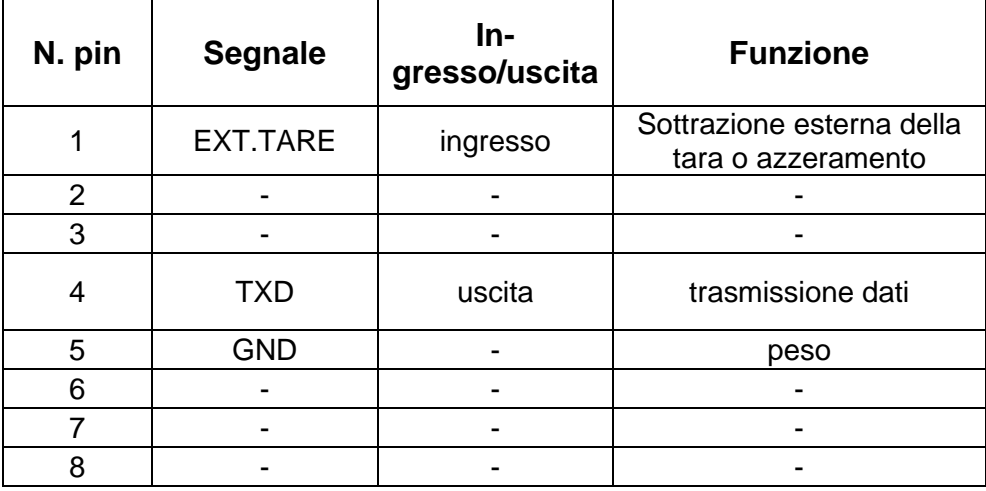

La sottrazione della tara può essere eseguita da un dispositivo esterno collegando un contatto o un interruttore a transistor tra il pin 1 (EXT. TARE) e il pin 5 (GND). Allo stesso tempo, è necessario mantenere un tempo di accensione di almeno 400 ms (tensione all'ingresso aperto: 15 V alla bilancia spenta, corrente di dispersione: 20 mA alla bilancia accesa).

## **19.3 Formati di trasmissione dati (6/7 posizioni)**

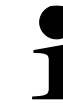

• Questi formati di dati sono disponibili solo nel sistema di pesatura PES.

### **19.3.1 Struttura dei dati**

• Formato dati a 6 voci Composto da 14 caratteri, compresi i caratteri finali (CR = 0DH,  $LF = 0AH$ )\*.

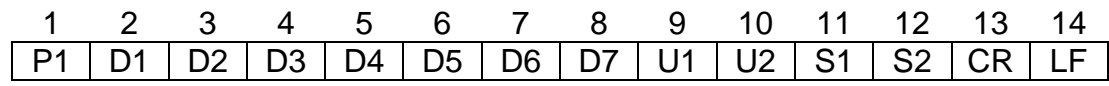

#### • **Formato dati a 7 voci** Composto da 15 caratteri, compresi i caratteri finali (CR = 0DH, LF = 0AH)

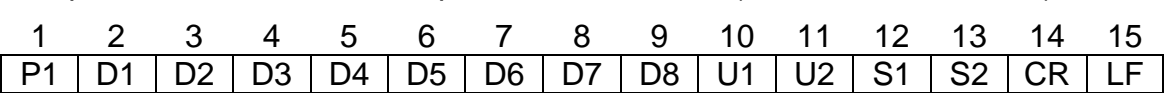

**\* Caratteri di fine:** CR = ritorno a capo, LF = nuova riga

### **19.3.2 Descrizione dei dati**

#### **Carattere del valore:**

P1 = 1 carattere

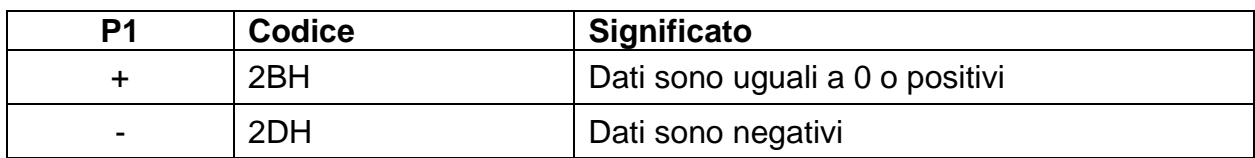

#### **Dati numerici:**

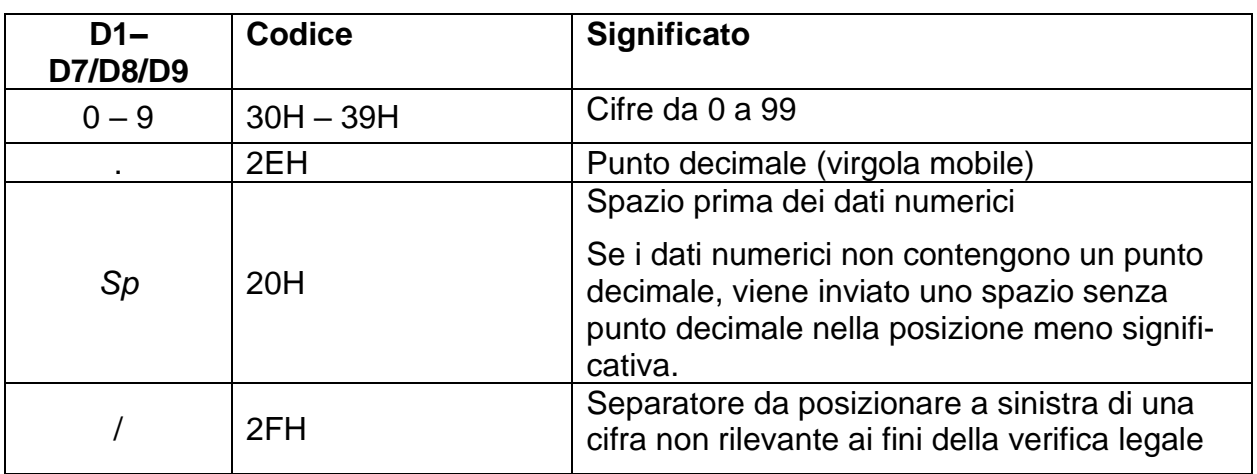

\**Sp* = spazio

### **Unità:**

U1, U2 = 2 caratteri: per la visualizzazione dell'unità di misura dei dati numerici.

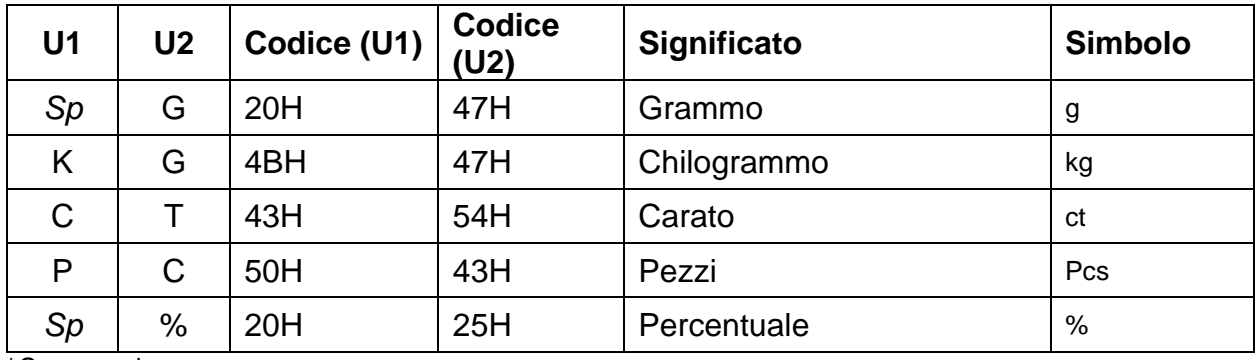

### **Valutazione dei risultati con pesatura con un intervallo di tolleranza:**

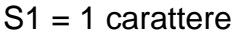

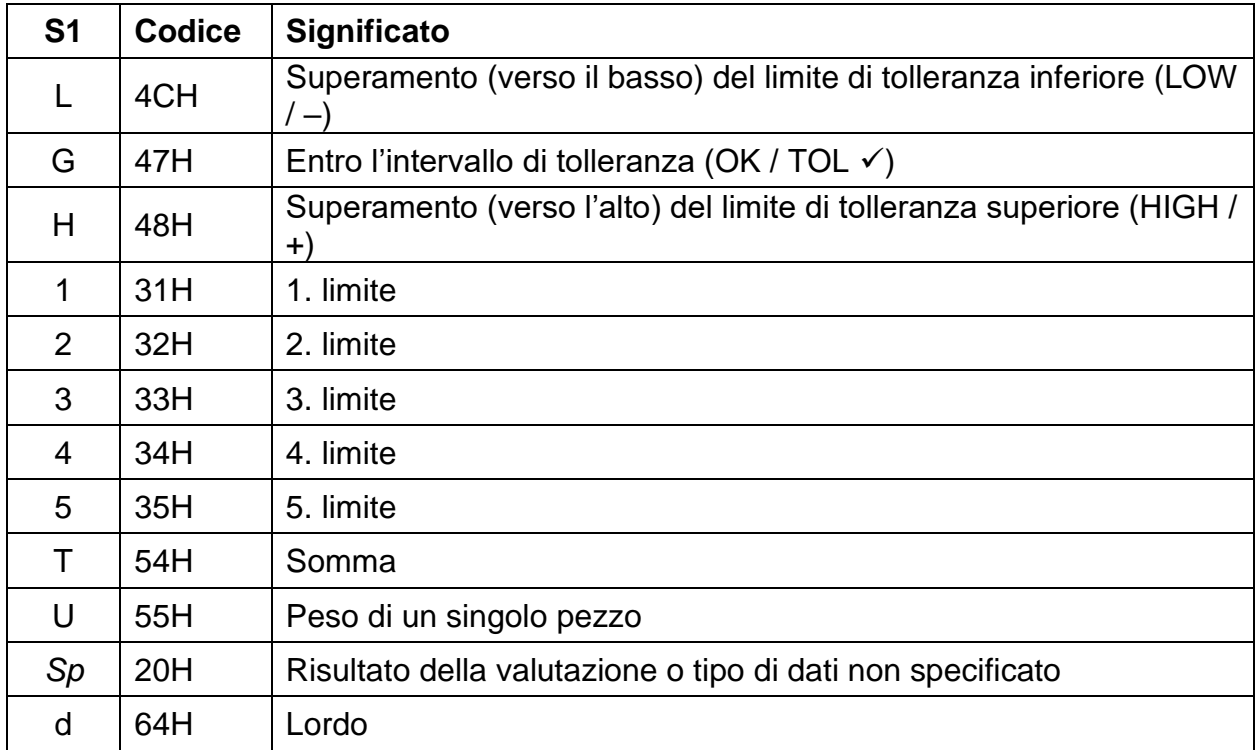

\**Sp* = spazio

## **Statuto dei dati:**

S2 = 1 carattere

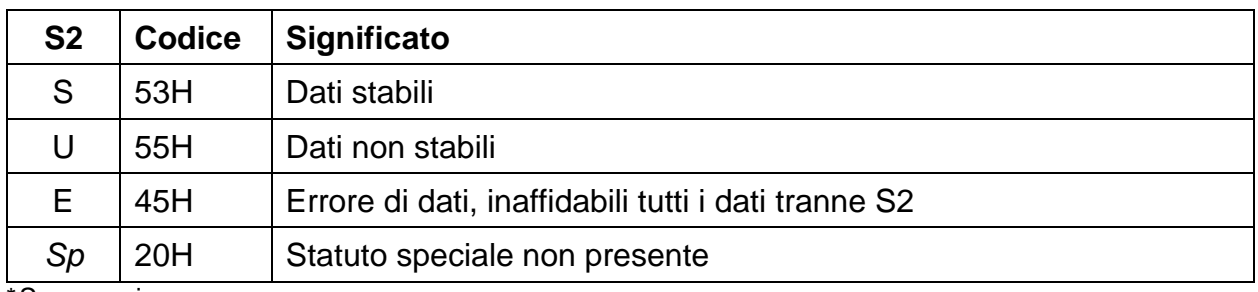

## **19.4 Formati di trasmissione dei dati (formato speciale 1)**

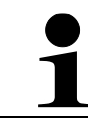

Questi formati di dati sono disponibili solo nel sistema di pesatura PES.

### **19.4.1 Struttura dei dati**

Composto da 14 caratteri, inclusi i caratteri di fine (CR = 0DH,  $LF = 0AH$ )\*

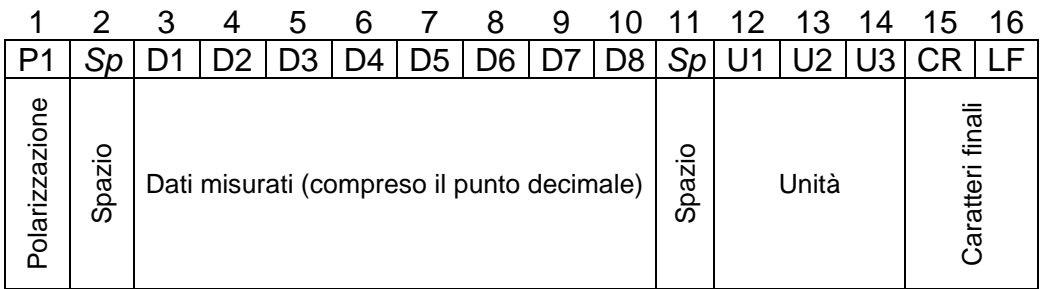

**\* Caratteri di fine:** CR = ritorno a capo, LF = nuova riga

#### **19.4.2 Descrizione dei dati**

#### **Carattere del valore:**

P1 = 1 carattere

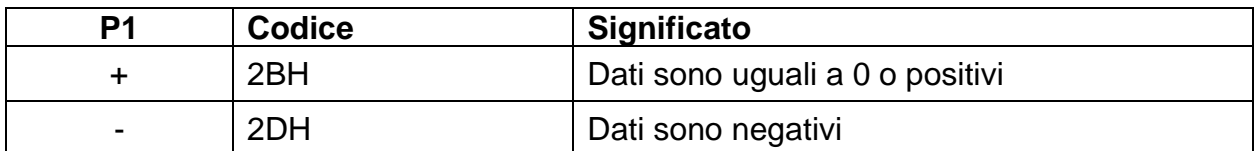

#### **Dati numerici:**

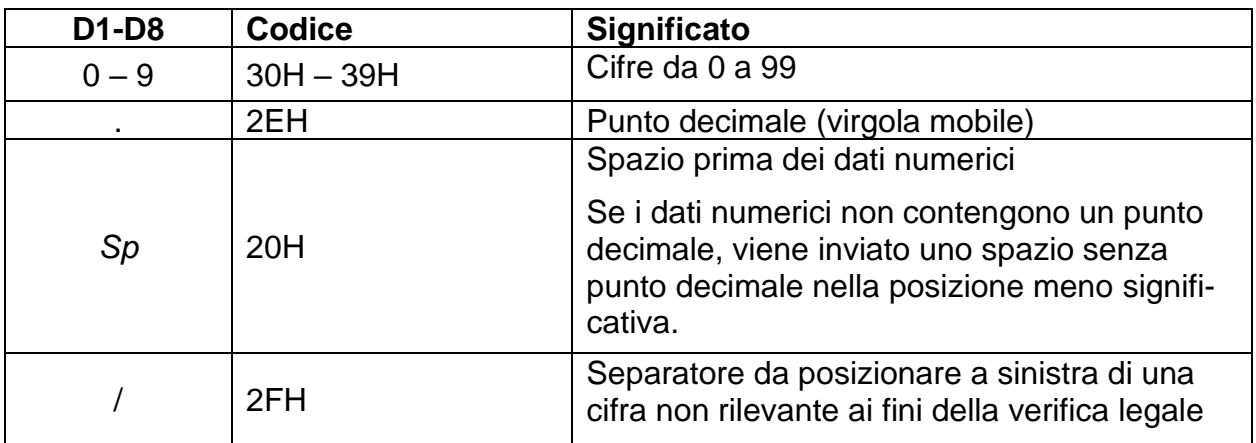

### **Unità:**

| U <sub>1</sub>      | U <sub>2</sub> | U3 | <b>Codice</b><br>(U1) | <b>Codice</b><br>(U2) | <b>Codice</b><br>(U3) | Significato      | <b>Simbolo</b>                        |
|---------------------|----------------|----|-----------------------|-----------------------|-----------------------|------------------|---------------------------------------|
| g                   | Sp             | Sp | 67H                   | 20H                   | 20H                   | Grammo           | g                                     |
|                     | g              | Sp | 6BH                   | 67H                   | 20H                   | Chilogrammo      | kg                                    |
| С                   |                | Sp | 63H                   | 74H                   | 20H                   | Carato           | ct                                    |
| p                   | C              | S  | 70H                   | 63H                   | 73H                   | Pezzi            | Pcs                                   |
| $\%$                | Sp             | Sp | 25H                   | 20H                   | 20H                   | Percentuale      | %                                     |
| Sp<br>$\sim$ $\sim$ | Sp             | Sp | 20H                   | 20H                   | 20H                   | Dati non stabili | $<$ 0> non<br>viene vi-<br>sualizzato |

U1, U2, U3 = 3 caratteri: per la visualizzazione dell'unità dei dati numerici

\**Sp* = spazio

### **19.4.3 Messaggi di errore**

**<o-Err>:**

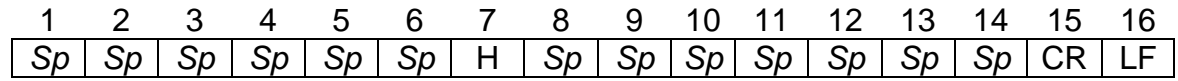

#### **<u-Err>:**

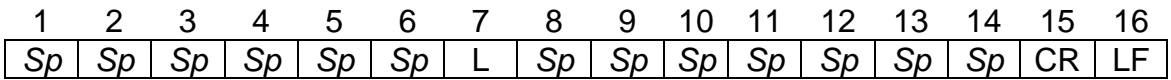

## **19.5 Formati di trasmissione dei dati (formato speciale 2)**

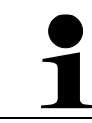

Questi formati di dati sono disponibili solo nel sistema di pesatura PES.

### **19.5.1 Struttura dei dati**

Composto da 14 caratteri, inclusi i caratteri di fine (CR = 0DH,  $LF = 0AH$ )\*

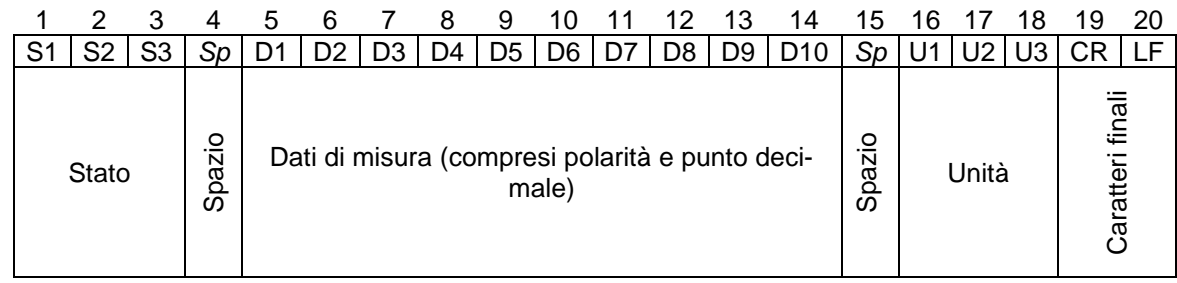

**\* Caratteri di fine:** CR = ritorno a capo, LF = nuova riga

### **19.5.2 Descrizione dei dati**

#### **Status:**

S1, S2, S3 = 3 caratteri

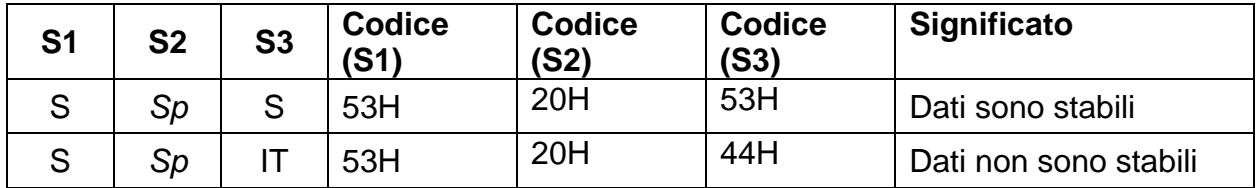

### **Dati numerici:**

10 caratteri, allineamento a destra.

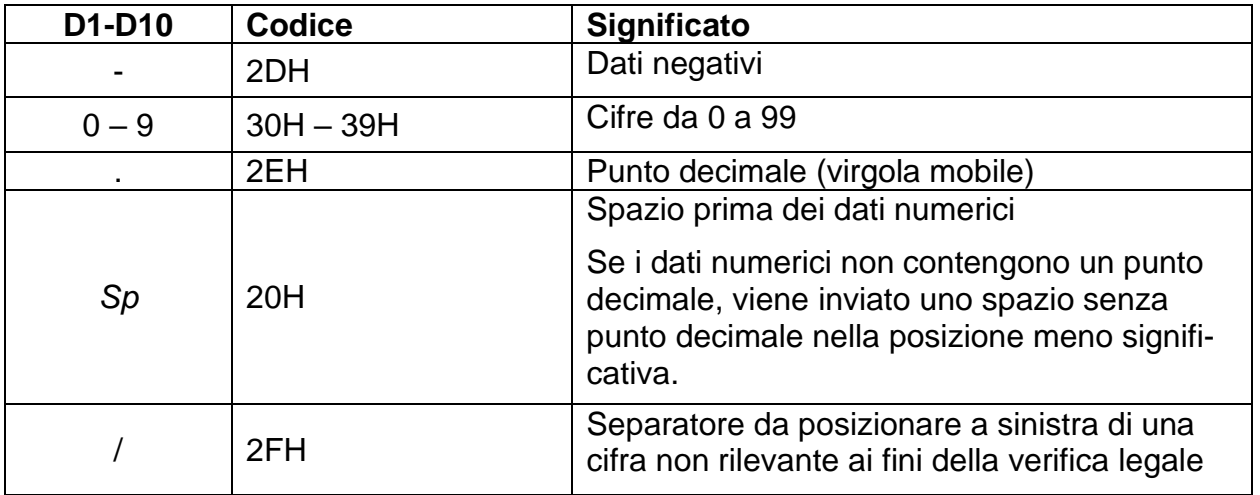

### **Unità:**

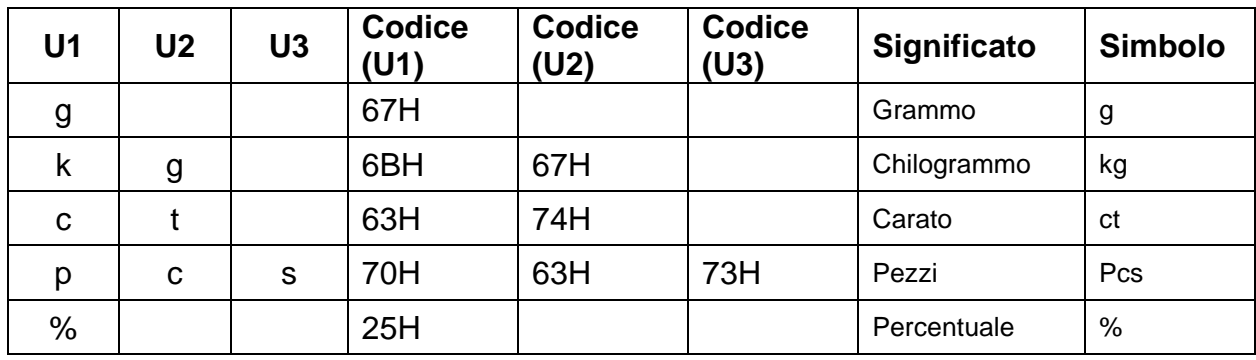

U1, U2, U3 = 3 caratteri, lunghezza variabile: per la visualizzazione di dati numerici.

\**Sp* = spazio

## **19.5.3 Messaggi di errore**

**<o-Err>:**

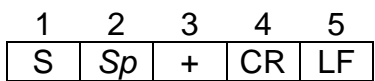

**<u-Err>:**

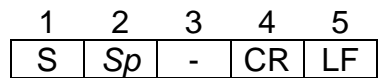

### **19.6 Formati di trasmissione dei dat (CBM)**

### **19.6.1 Struttura dei dati**

### • **Formato dati a 26 voci**

Composto da 26 caratteri, inclusi i caratteri di fine (CR = 0DH,  $LF = 0AH$ )\*

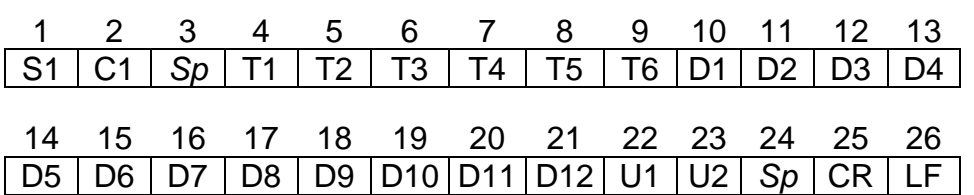

### • **ERROR**

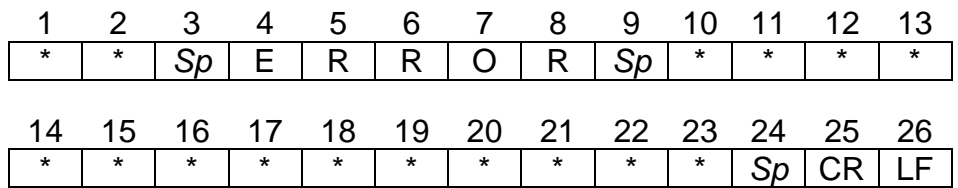

**\* Caratteri di fine:** CR = ritorno a capo, LF = nuova riga

# **19.6.2 Descrizione dei dati**

### **Status:**

 $S1 = 1$  carattere

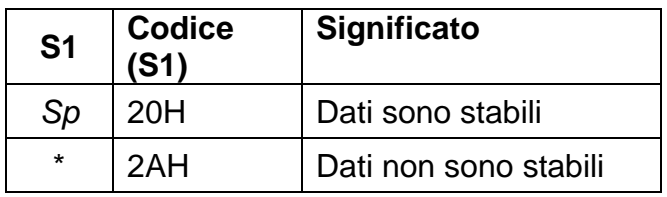

### **Valutazione dei risultati con pesatura con un intervallo di tolleranza:**

 $C1 = 1$  carattere

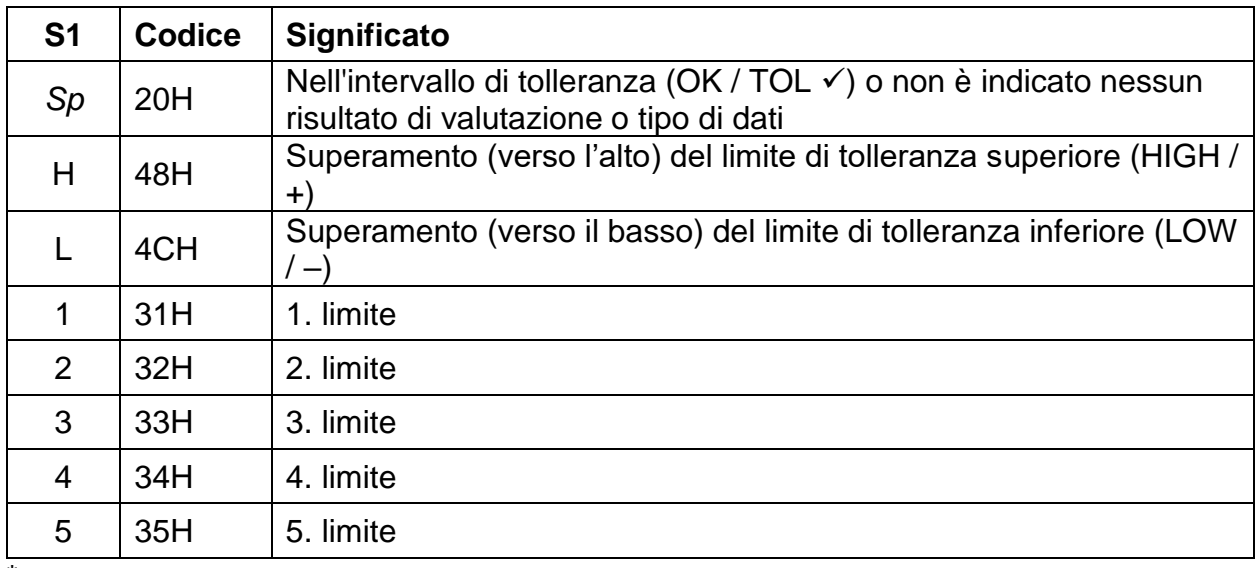

### **Tipo di dati**

T1 – T6 = da 1 a 6 caratteri

## **Per PEJ:**

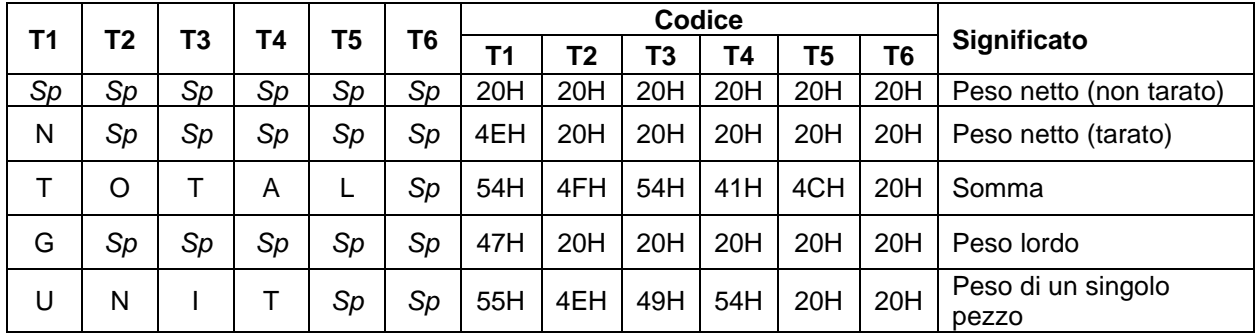

*\*Sp* = spazio

#### **Per PES:**

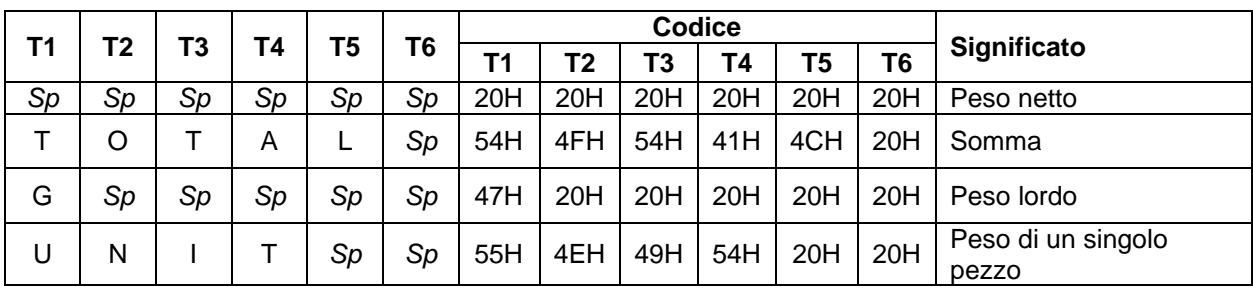

*\*Sp* = spazio

### **Dati numerici:**

D1 – D12: da 1 a 12 caratteri

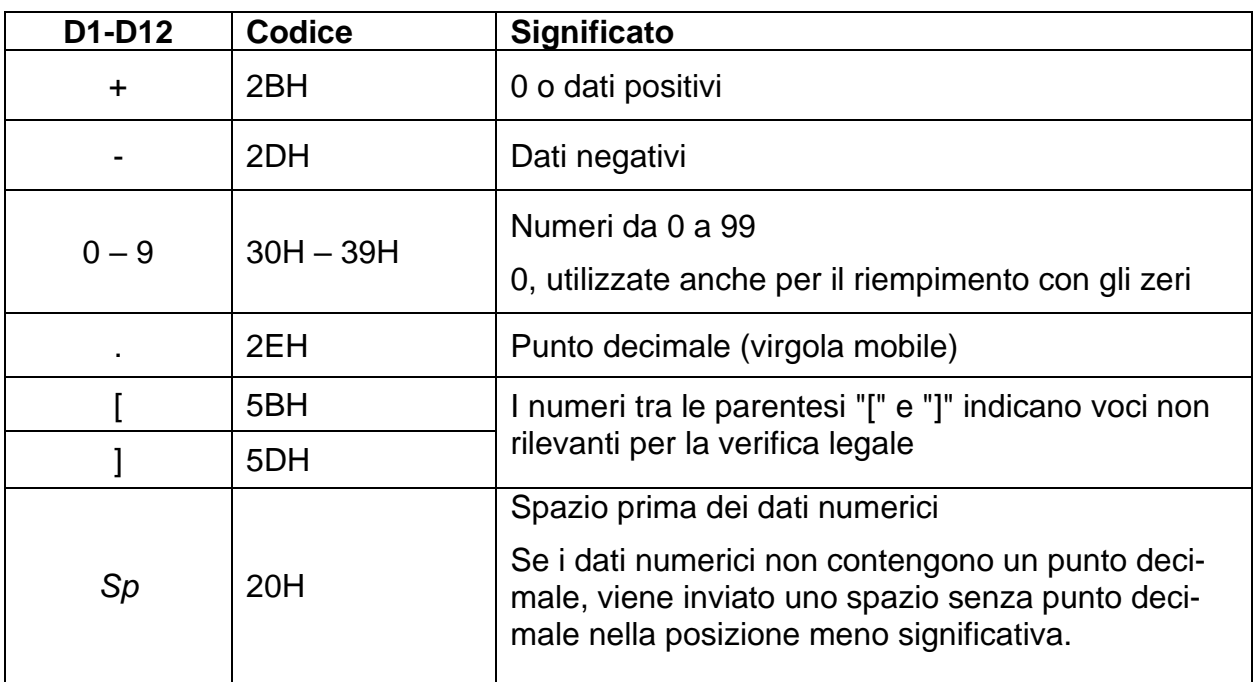

## **Unità:**

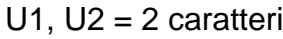

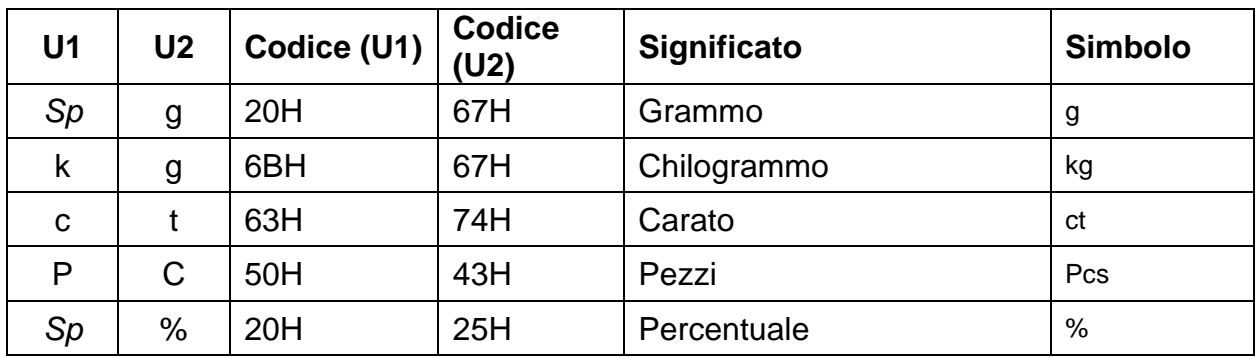

### **19.7 Inserimento dati**

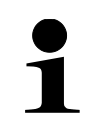

- All'immissione dei dati, tenere conto della scrittura maiuscola e minuscola.
- Attendere la risposta della bilancia tra due inserimenti di dati.

### **19.7.1 Formato d'ingresso 1**

### **Formato d'ingresso:**

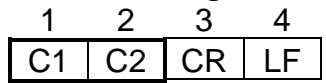

#### **Esempio di inserimento continuo della trasmissione dei dati:**

 $\Rightarrow$  Dati inseriti O0

#### **Azzeramento/tara, trasmissione dati:**

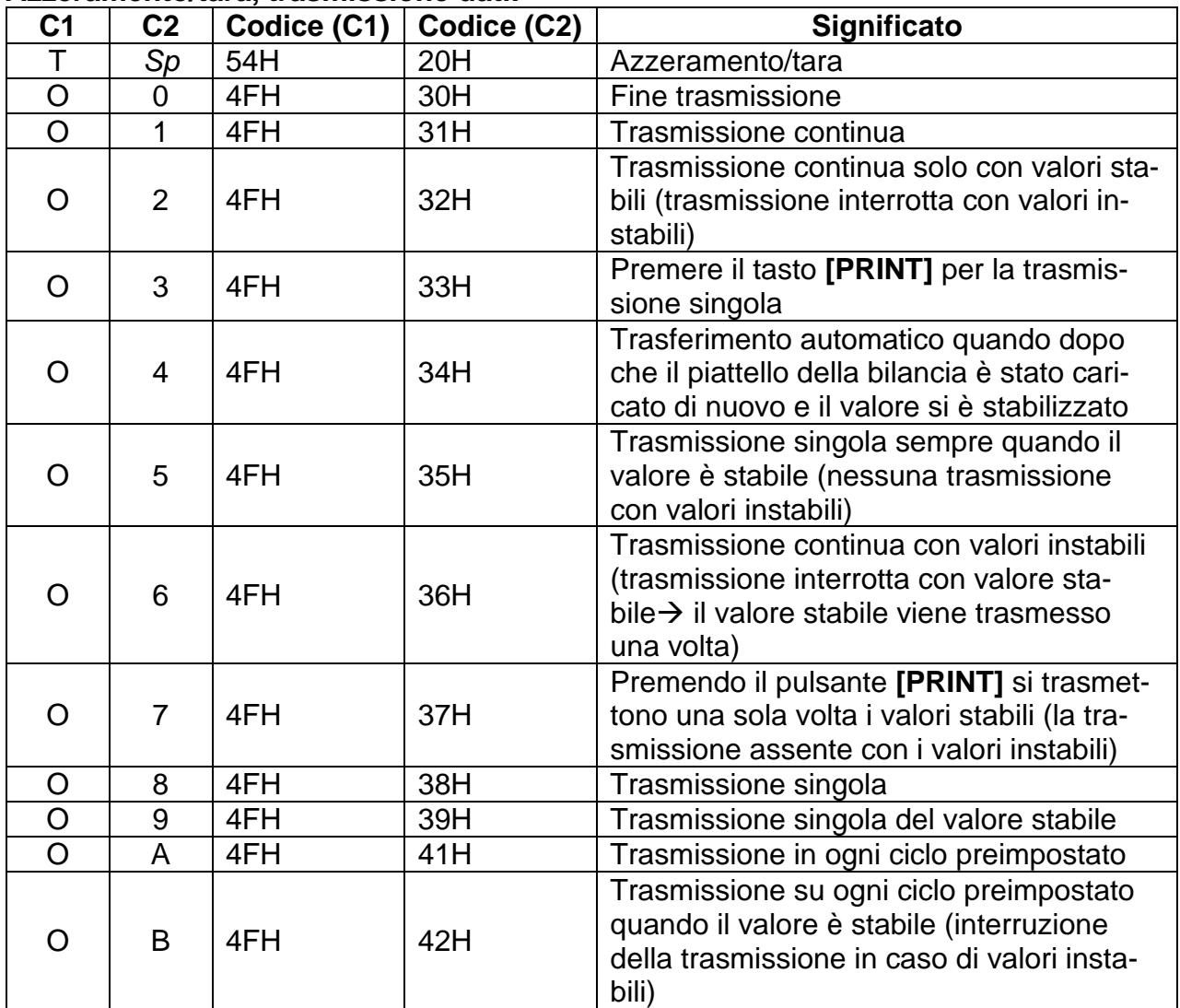

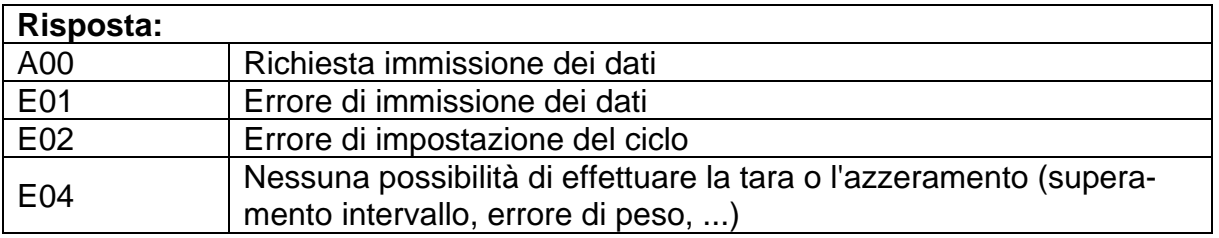

- I comandi O8 e O9 sono utilizzati come interrogazione dei dati.
- All'immissione del comando O8 o O9 da parte della bilancia, viene restituito il messaggio O0.
- 
- I comandi da O0 a O7, una volta attivati, vengono eseguiti fino allo spegnimento della bilancia. Alla riaccensione della bilancia, le impostazioni operative vengono riportate ai valori di fabbrica.
- I comandi OA e OB avviano il trasferimento ciclico. Il loro reinserimento termina il trasferimento ciclico.

#### **Funzioni di pesatura:**

- La funzione di pesatura che può essere attivata inserendo una modalità dipende dall'applicazione di pesatura attualmente utilizzata (vedere la tabella delle modalità).
- 
- La modalità 3 può essere attivata solo se è stata attivata la funzione di sommatoria.
- Se l'unità B non è stata definita, si attiva la modalità 4 di pesatura semplice.

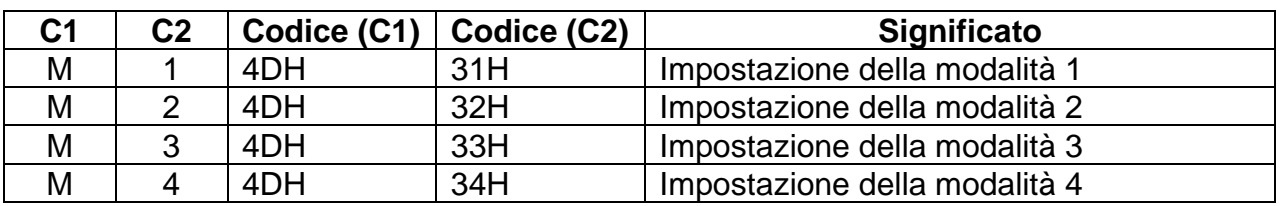

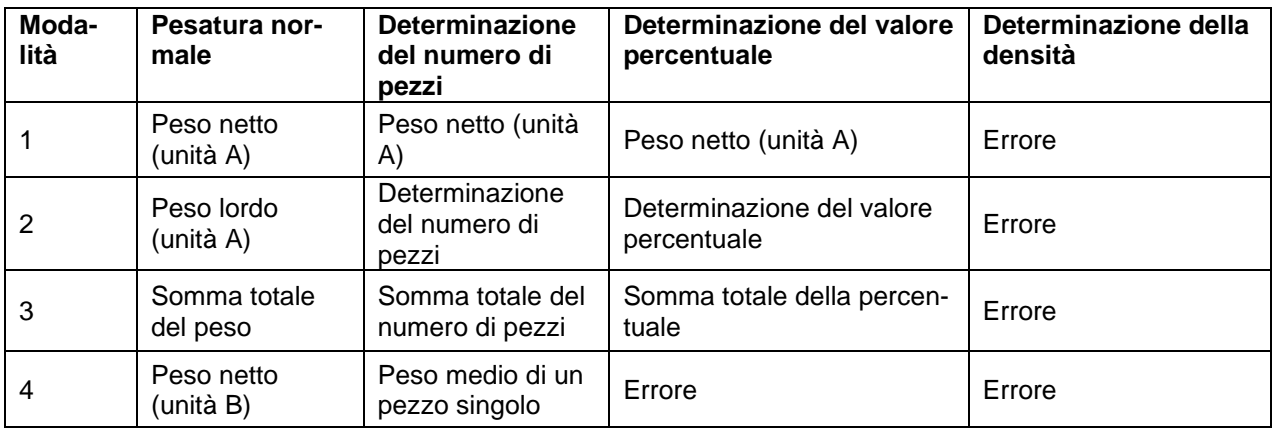

#### **Data e ora:**

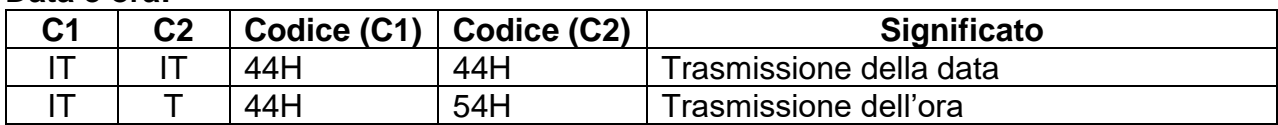

## **Risposta:**

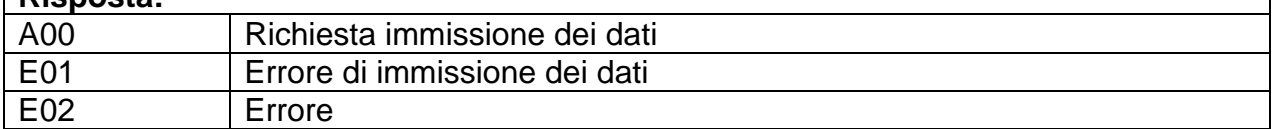

### **Regolazione / test di regolazione**

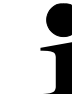

Comandi da C1 a C4 non funzionano, se selezionata l'impostazione **<7. CA. 0>**.

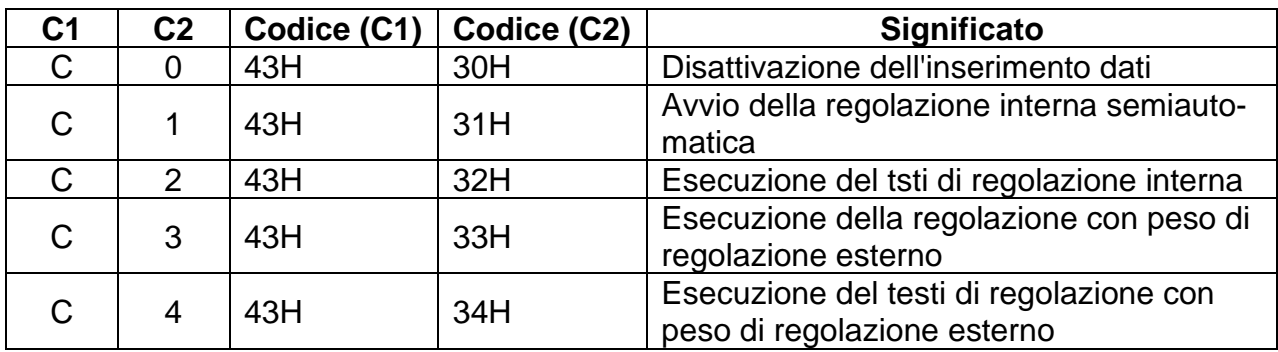

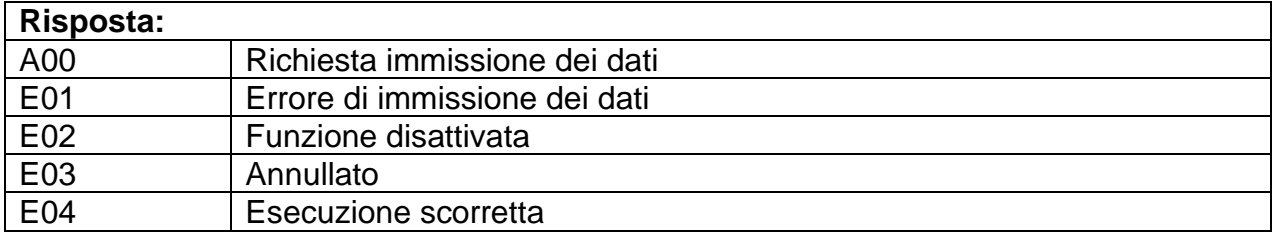

#### **19.7.2 Formato d'ingresso 2:**

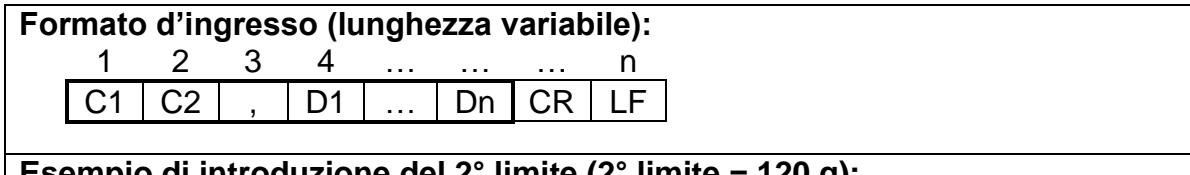

#### **Esempio di introduzione del 2° limite (2° limite = 120 g):**

 $\Rightarrow$  Dati inseriti LB, 120.0

#### **Esempio di immissione del tempo di trasmissione ciclico (trasmissione ogni 12 ore, 34 minuti e 56 secondi):**

 $\Rightarrow$  Dati inseriti IA, 12, 34, 56 (separati da virgole)

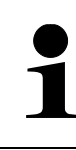

## **Impostazione del trasferimento ciclico:**

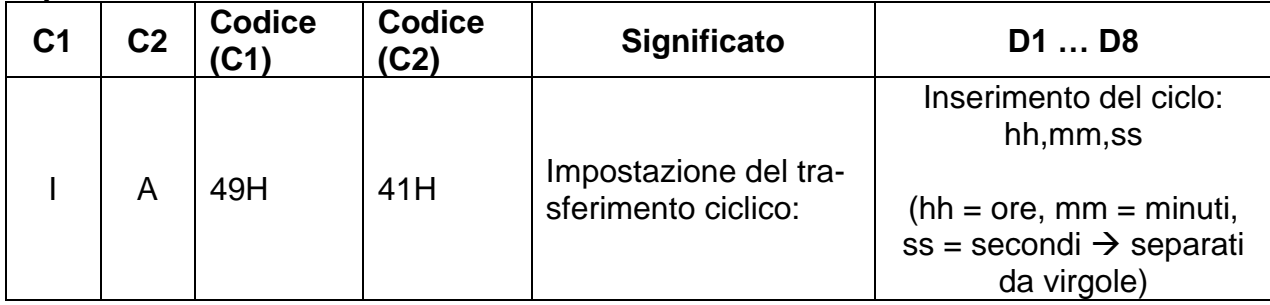

### **Impostazione dei valori di tolleranza**

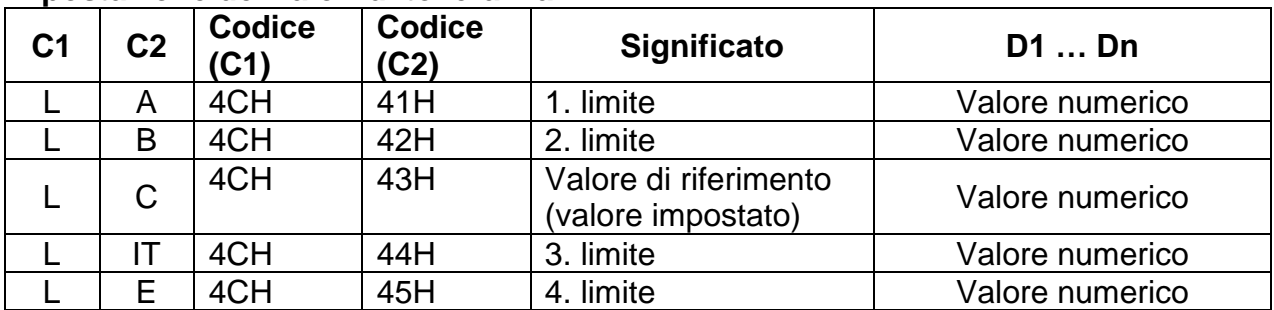

#### **19.8 Formati di risposta**

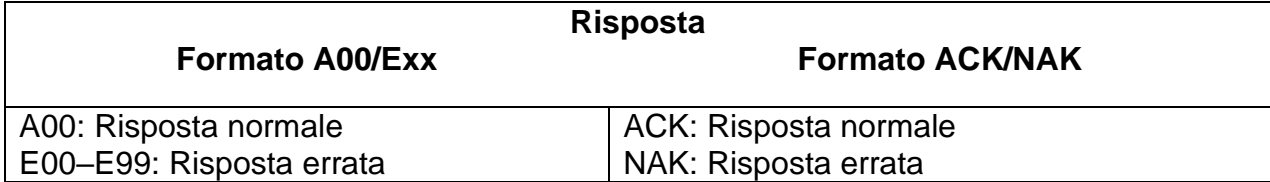

#### **19.8.1 Formato A00/Exx**

Composto da 5 caratteri, inclusi i caratteri di fine (CR = 0DH,  $LF = 0AH$ )\*

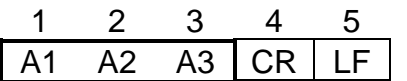

**\* Caratteri di fine:** CR = ritorno a capo, LF = nuova riga **Comandi:**

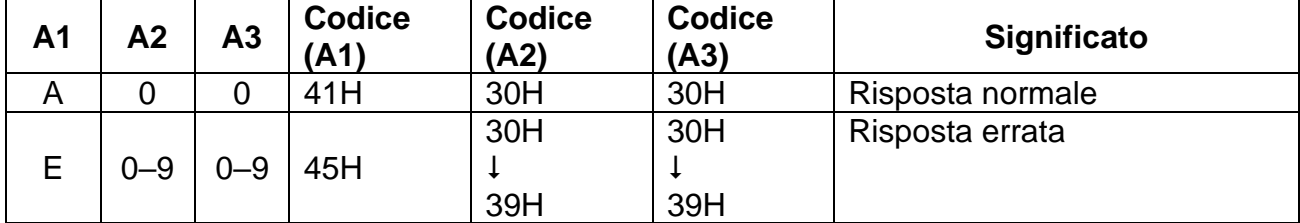

### **19.8.2 Formato ACK/NAK**

Consiste in un solo carattere (senza caratteri finali)

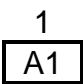

### **Comandi:**

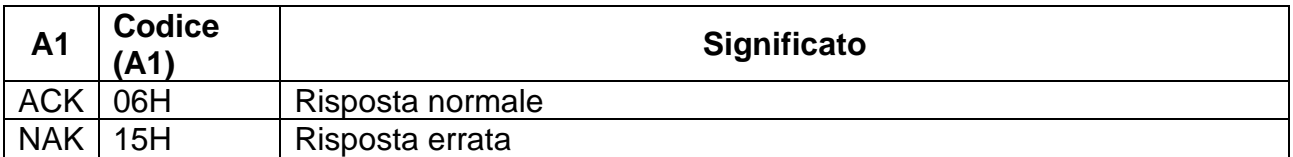

### **19.9 Impostazioni di comunicazione**

Le impostazioni della scala possono essere riprese dal menu premendo il tasto **[F]**.

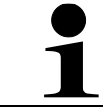

Navigazione del menu, vedere cap. [8.3.](#page-25-0)

#### <span id="page-90-0"></span>**19.9.1 Attivazione/disattivazione dell'interfaccia e del formato dei dati**

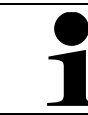

Le impostazioni 1, 2, 3, 41 e 42 sono disponibili solo nel sistema di pesatura PES

- Passare alla voce di menu **<6. I.F.>** e selezionare il formato dei dati.
	- 0 Disattivazione dell'interfaccia
- 6. IF 5
- 1 Formato dati a 6 voci
- 2 Formato dati a 7 voci
- 3 Formato dati a 7 voci esteso
- 4 Formati dati speciali
	- 41 Formato speciale 1
	- 42 Formato speciale 2
- 5 Formato CBM

### <span id="page-91-0"></span>**19.9.2 Immissione delle impostazioni di comunicazione**

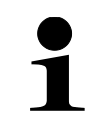

Le impostazioni di comunicazione possono essere inserite solo dopo l'attivazione dell'interfaccia (vedere cap. [19.9.1\)](#page-90-0).

#### **Impostazione della condizione di trasmissione dei dati:**

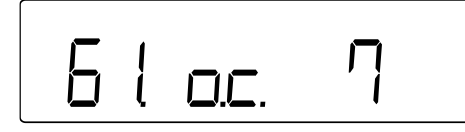

- Passare alla voce di menu **<61.oc.>** e selezionare l'impostazione richiesta.
	- 0 | Fine trasmissione
	- 1 | Trasmissione continua
	- 2 Trasmissione continua solo con valori stabili (trasmissione interrotta con valori instabili)
	- 3 Trasmissione una tantum premendo il tasto **[PRINT]**.

4 Trasmissione automatica (trasmissione una tantum del valore stabile. La trasmissione successiva per il campione successivo avviene non appena l'indicazione si stabilizza su un valore inferiore o uguale a zero dopo lo scarico, la regolazione del punto zero o la sottrazione della tara).

- 5 Trasmissione singola sempre quando il valore è stabile (nessuna trasmissione con valori instabili)
- 6 Trasmissione continua con valori instabili (trasmissione interrotta con valore stabile  $\rightarrow$  il valore stabile viene trasmesso una volta)
- 7 Premendo il pulsante **[PRINT]** si trasmettono una sola volta i valori stabili (la trasmissione assente con i valori instabili)
- A Trasmissione in ogni ciclo preimpostato  $\rightarrow$ , vedere cap. [19.9.3](#page-93-0)

b Trasmissione in ogni ciclo preimpostato quando il valore è stabile (trasmissione interrotta in caso di valori instabili)  $\rightarrow$ , vedere cap. [19.9.3](#page-93-0)

#### **Impostazione della velocità di trasmissione:**

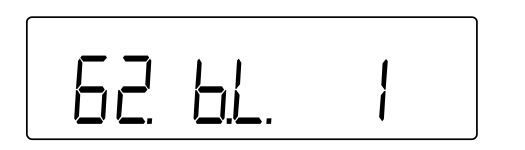

- Passare alla voce di menu **<62.bL.>** e selezionare l'impostazione richiesta.
	- 1 1200 bps  $2 | 2400 bps$ 3 4800 bps 4 9600 bps 5 19200 bps

#### **Impostazione della parità:**

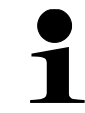

La parità può essere impostata solo se per l'interfaccia è stata selezionata l'impostazione 2 o 3 (vedere cap. [19.9.1\)](#page-90-0).

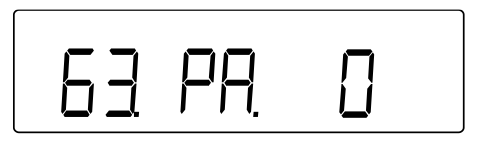

- Passare alla voce di menu **<63.PA.>** e selezionare l'impostazione richiesta.
	- 0 | Nessuna
	- 1 Parità inversa
	- 2 Parità semplice

#### **Impostazione di lunghezzaq dei dati:**

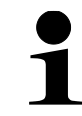

La lunghezza dei dati può essere impostata solo se per l'interfaccia è stata selezionata l'impostazione 3 (vedi cap. [19.9.1\)](#page-90-0).

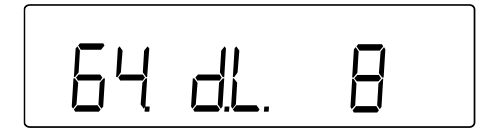

- Passare alla voce di menu **<64.dL.>** e selezionare l'impostazione richiesta.
	- $7 \mid 7 \text{ bit}$ 8 8 bit

#### **Impostazione di bit stop:**

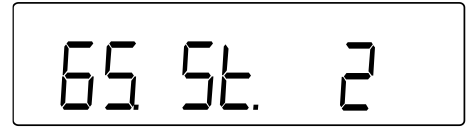

- Passare alla voce di menu **<65.St.>** e selezionare l'impostazione richiesta.
	- 1 1 bit
	- 2 2 bit

#### **Impostazione della gestione delle cifre vuote:**

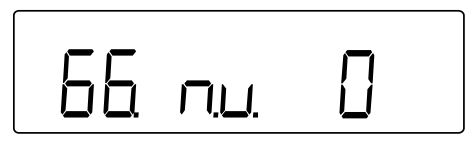

#### **Impostazione del formati di risposta:**

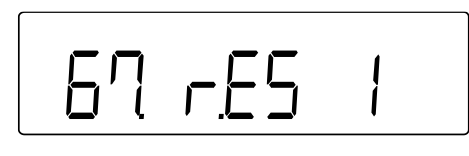

- Passare alla voce di menu **<66.nu.>** e selezionare l'impostazione richiesta.
	- 0 | Riempimento con zeri (30H)
	- 1 Riempimento con spazi (20H)
- Passare alla voce di menu **<67.rS.>** e selezionare l'impostazione richiesta.
	- 1 Formato: A00/Exx
	- 2 Formato: ACK/NAK

#### <span id="page-93-0"></span>**19.9.3 Trasmissione ciclica**

#### **Impostazione del ciclo di trasmissione dei dati:**

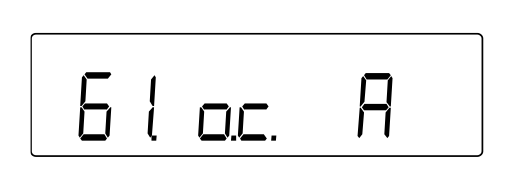

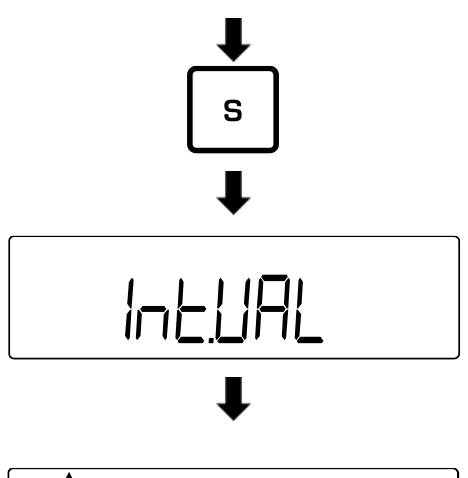

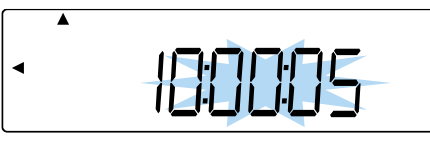

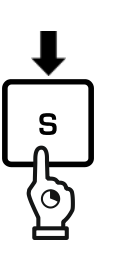

- Passare alla voce di menu **<61.oc.>** e selezionare l'impostazione richiesta.
	- A Trasmissione in ogni ciclo preimpostato
	- b Trasmissione su ogni ciclo preimpostato quando il valore è stabile (interruzione della trasmissione in caso di valori instabili)
- $\Rightarrow$  Premere e tenere premuto il pulsante [S] per circa 5 s.
- L'indicazione passa a **<d-SET>** e quindi a **<Int.VAL>.**
- Rilasciare il pulsante **[S]**.
- $\Rightarrow$  Inserire il ciclo di trasferimento dei dati:

Ore; minuti; secondi.

(immissione di valori in forma numerica: vedere cap. [3.3.1\)](#page-12-0)

- Premere il tasto **[S]** per salvare il ciclo di trasferimento dei dati.
- $\Rightarrow$  Viene emesso un segnale acustico e la bilancia torna in modalità di pesatura.

### **Avviamento della trasmissione ciclica:**

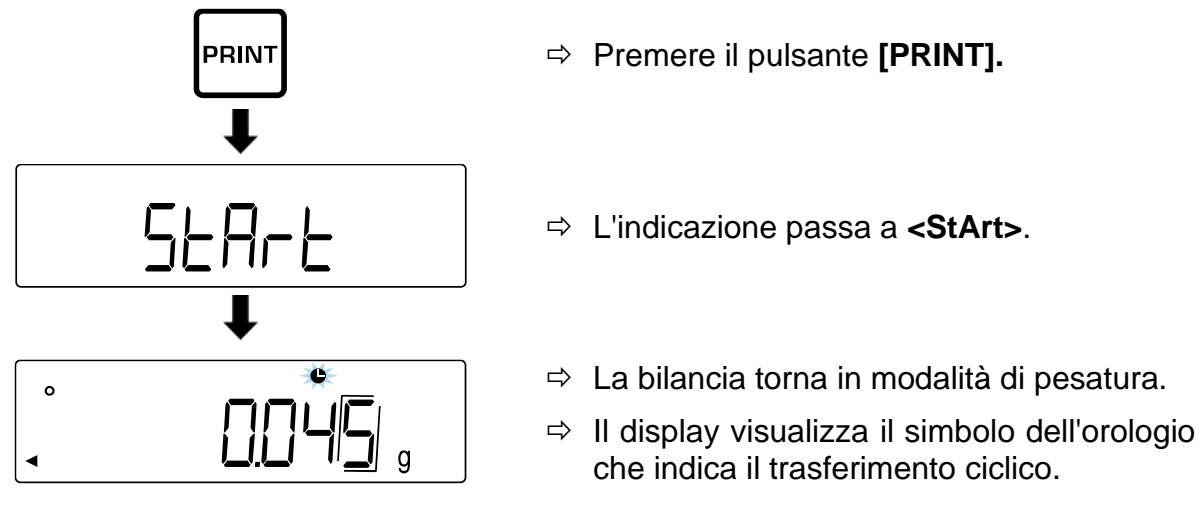

Premendo nuovamente il tasto **[PRINT]** si termina il trasferimento ciclico.

### **19.10 Funzione di trasmissione**

### **19.10.1 Trasmissione dei dati secondo GLP Attivazione/disattivazione del protocollo secondo ISO/GLP/GMP:**

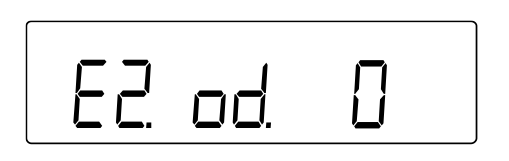

- Selezionare la voce di menu **<E. GLP 1>**.
- Passare alla voce di menu **<E2. Od.>** e selezionare l'impostazione.
	- 0 | Disattivata
	- 1 Attivata

### **Impostazione della lingua di trasmissione:**

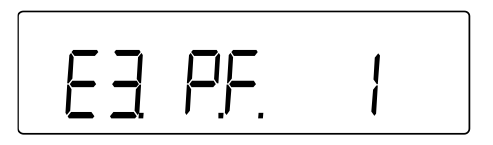

- Selezionare la voce di menu **<E. GLP 1>**.
- Passare alla voce di menu **<E3. P.F.>** e selezionare l'impostazione.
	- 1 Inglese
	- 2 Giapponese (Katakana)

### **Trasmissione del protocollo di pesatura csecondo GLP**

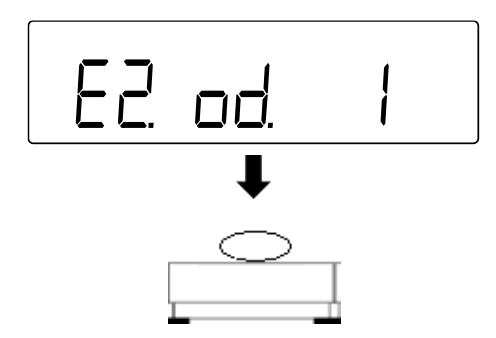

- Selezionare la voce di menu**<E2. od. 1>**.
- $\Rightarrow$  Eseguire la pesatura.

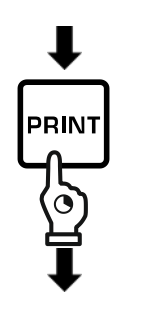

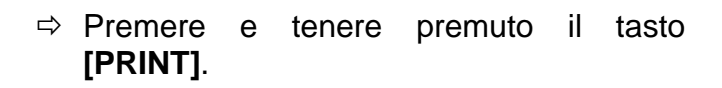

- Viene visualizzata l'indicazione **<HEad>**.
- $\Rightarrow$  Viene stampata l'intestazione.
- $\Rightarrow$  I dati di pesatura vengono trasferiti in base alle impostazioni di trasferimento dati (vedi cap. [19.9.2\)](#page-91-0).

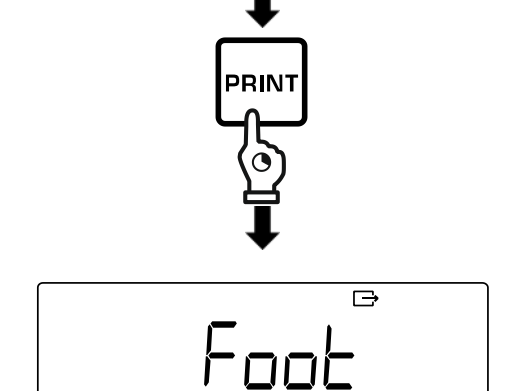

HEI

- $\Rightarrow$  Al termine del trasferimento dei dati, tenere premuto il pulsante **[PRINT].**
- Viene visualizzata l'indicazione **<Foot>**.
- $\Rightarrow$  Viene stampato il piè di pagina

### **19.10.2 Trasmissione della marca temporale**

 $\overline{\mathbf{P}}$ 

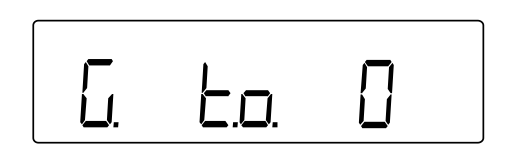

- Passare alla voce di menu **<G. T.o.>** e selezionare l'impostazione.
	- 0 | Disattivata
	- 1 Attivazione (la marca temporale viene trasmessa con i dati di pesatura)

## **20 Manutenzione, conservazione in condizioni di efficienza, smaltimento**

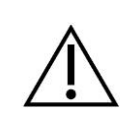

Scollegare il dispositivo dalla tensione di esercizio prima di eseguire qualsiasi intervento di manutenzione, pulizia e riparazione.

#### **20.1 Pulizia**

Non adoperare alcun prodotto per pulizia aggressivo (solventi, ecc.), ma pulire il dispositivo solo con uno strofinaccio imbevuto di sapone neutro. Il liquido non può penetrare all'interno del dispositivo. Asciugare con un panno asciutto e morbido. Residui sciolti di campioni/polvere possono essere rimossi con cautela con pennello o aspirapolvere portatile.

#### **Rimuovere immediatamente il materiale sparso.**

- $\Rightarrow$  Pulire i componenti in acciaio inox con un panno morbido imbevuto di un detergente delicato destinato per l'acciaio inox.
- $\Rightarrow$  Non utilizzare detergenti contenenti soda sodica, acido acetico, cloridrico, solforico o citrico sui componenti in acciaio inox.
- $\Rightarrow$  Non utilizzare spazzole o spugne di lana d'acciaio per evitare la corrosione della superficie

#### **20.2 Manutenzione, conservazione in condizioni di efficienza**

- $\Rightarrow$  L'apparecchio può essere utilizzato e sottoposto a manutenzione solo da tecnici dell'assistenza formati e autorizzati da KERN.
- $\Rightarrow$  Prima di aprire il dispositivo, scollegarlo dalla rete di alimentazione.

#### **20.3 Smaltimento**

Lo smaltimento del dispositivo e del suo imballaggio dev'essere fatto in conformità alla legge nazionale o regionale vigente in luogo di esercizio del dispositivo.

## **21 Risoluzione di problemi in caso di piccoli malfunzionamenti**

Nel caso di disturbi dell'andamento del software spegnere la bilancia per un breve momento e scollegarla dalla rete.

Successivamente bisogna ricominciare il processo di pesatura.

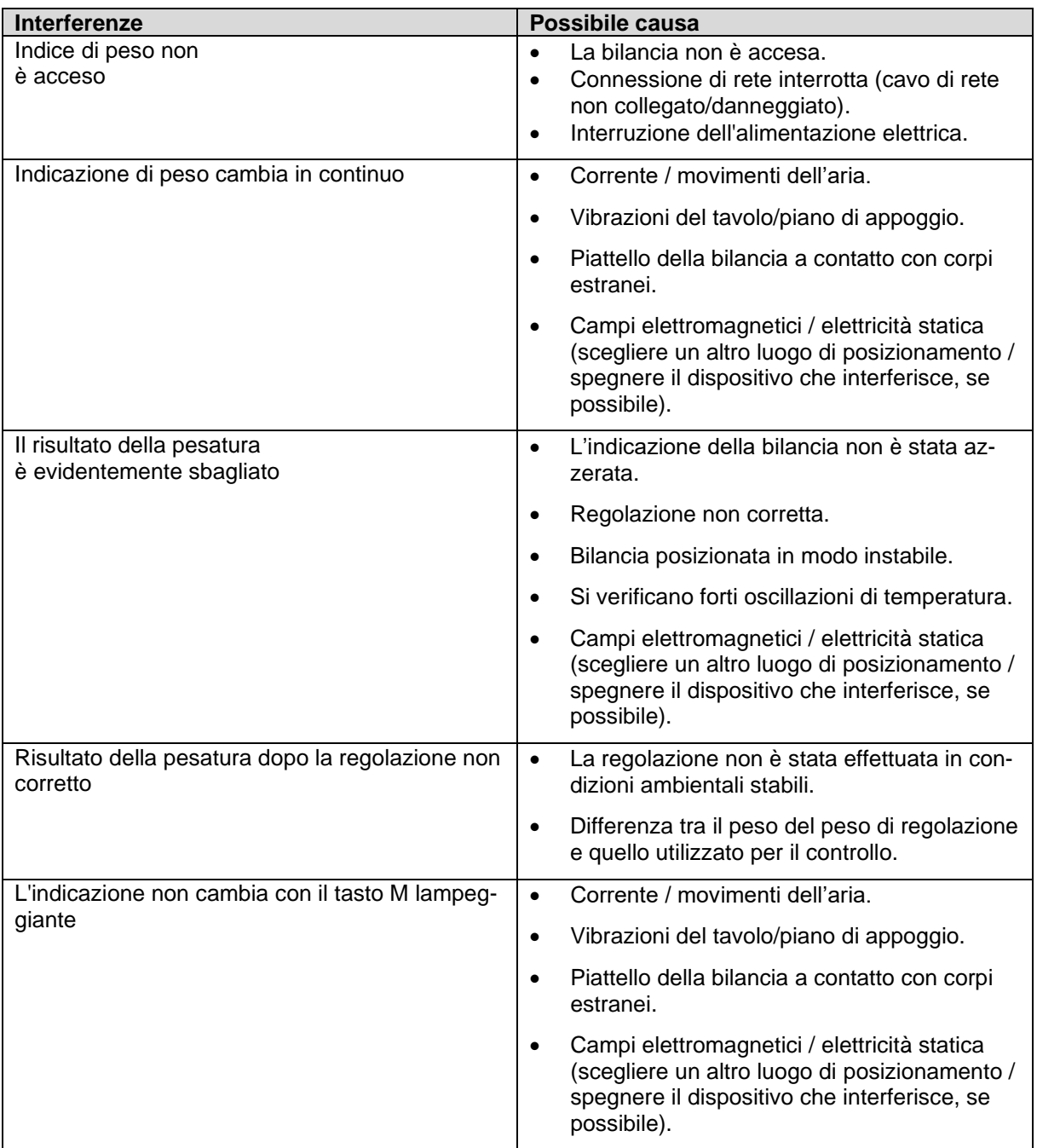

In caso di altri messaggi di errore, spegnere e riaccendere la bilancia. Se il messaggio di errore si verifica ancora, contattate il rappresentante commerciale.

## **21.1 Messaggi di errore**

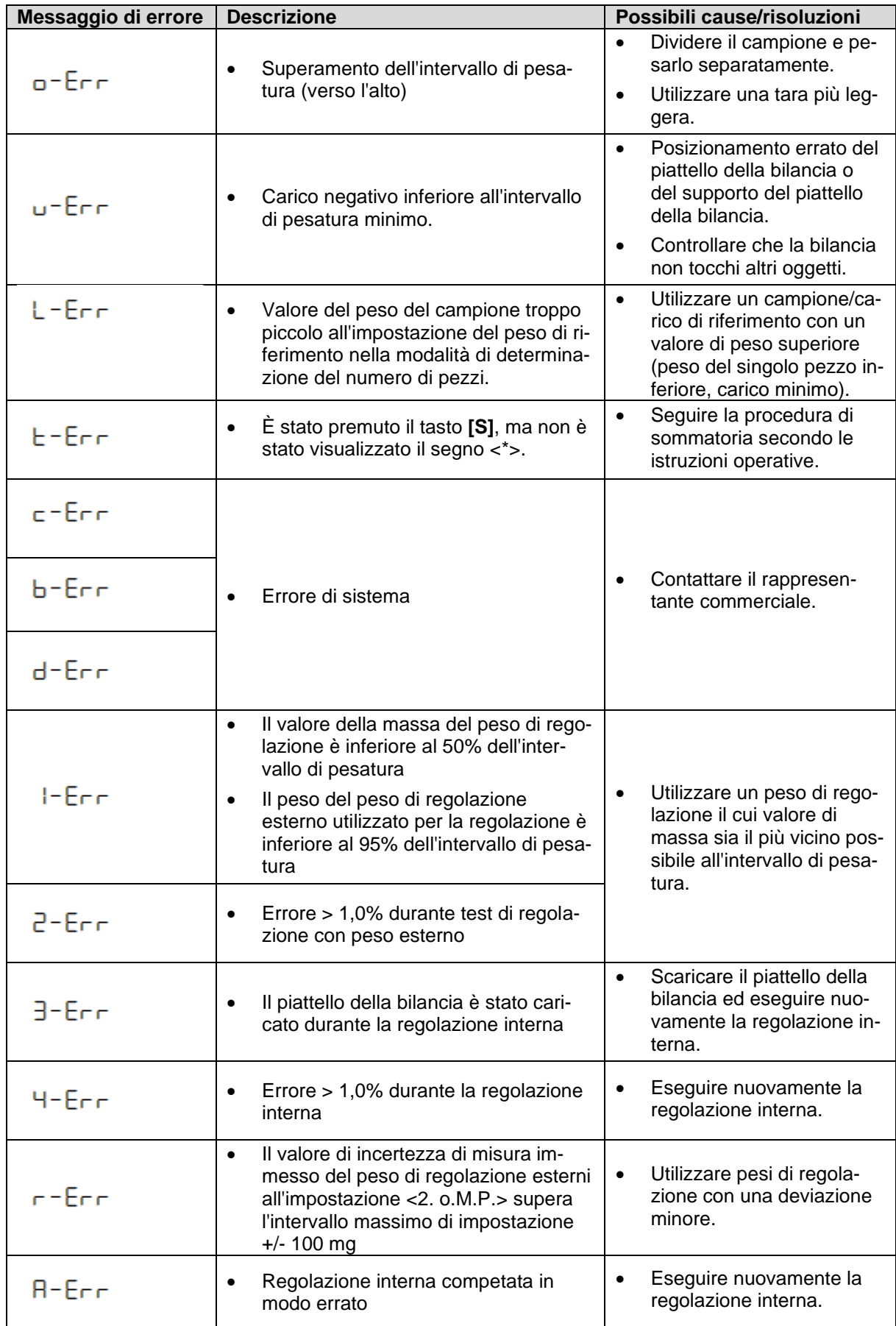